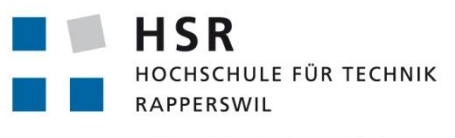

FHO Fachhochschule Ostschweiz

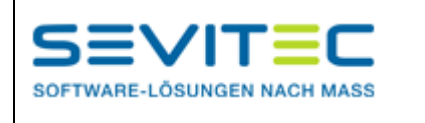

### **Dynamic Document Creation in Windows Phone 7**

## **Studienarbeit**

Abteilung Informatik Hochschule für Technik Rapperswil

Frühjahrssemester 2011

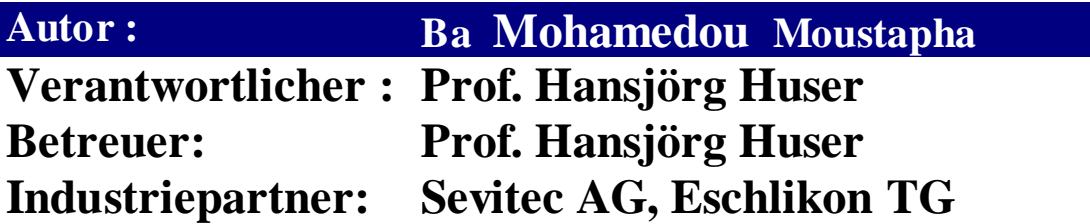

- **1. Management Summary**
- **2. Technischer Bericht**
- **3. Projekt und Zeitplanung/Zeiterfassung**
- **4. Anforderungen**
- **5. Architektur und Design**
- **6. Erfahrungsbericht**

# **Management Summary**

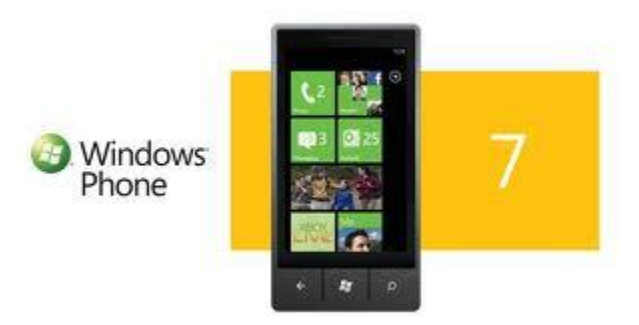

## **EMAIL CLIENT DYNAMIC DOCUMENT CREATION**

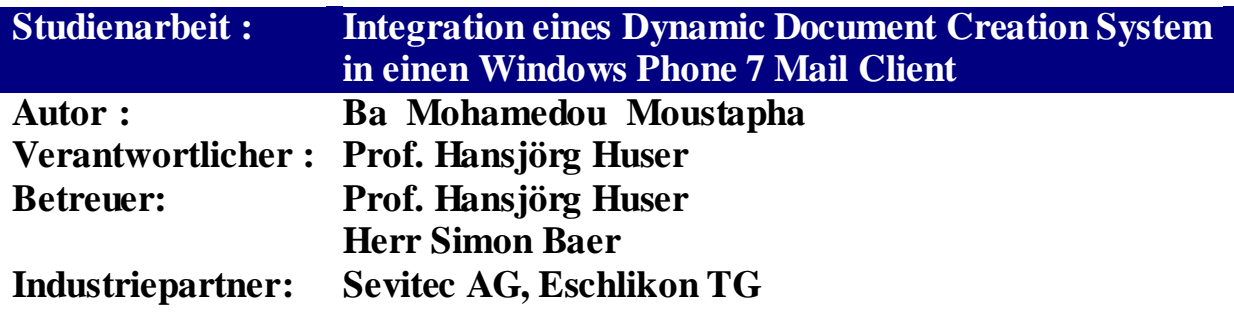

### **Ausgangslage**

Der Firmenpartner ist Hersteller eines Zusatzsoftware-Produkts zu Microsoft Office (www.idfix.ch), womit Kunden in allen Branchen als Alternative zu selbstprogrammierten Office-Templates auf effiziente Art Geschäftsdokumente und Emails in perfektem Corporate Identity erzeugen können. Dazu gehört auch das Erstellen von formatierten HTML-Emails in Microsoft Outlook, mit Profil-, Sprach- und Zielgruppen-abhängigen Signaturen. Im Rahmen dieser Aufgabe soll diese Funktionalität neu auch auf Smartphone unter Windows Mobile 7.0

verfügbar gemacht werden.

## **Vorgehen/Technologien**

Für die Lösung der Aufgabe wurden folgende Schritte durchgeführt:

- Umfassende Analyse der Anforderungen
- Analyse der Machbarkeit
- Konzeptioneller Design und Architektur

Als wichtiger Teil der Aufgabe wurde die Integration eines HTML-Editors in Windows Phone 7, um Email in HTML-Format versenden zu können.

Folgende Technologien und Tools wurden eingesetzt:

- Visual Studio 2010
- $\bullet$  C#, .Net 4.o
- Silverlight for Windows Phone
- Model v View ViewModel
- Windows Communication Foundation(WCF Service)

## **Resultat**

Die Entwickelte Windows Phone 7 App macht folgende Funktionalitäten verfügbar:

- Verfügbare Documenttyps aus der Datenbank laden und im WP7 anzeigen
- Wenn der Nutzer einen Documenttyp auswählt, werden automatisch die dazugehörigen Parameter aus der Datenbank angezeigt
- Parameter in zwei Gruppen unterteilen :
	- CheckboxParameter
- DropDownParameter
- Parameterwerte für die DropDownParameter anzeigen, wenn ein DropDownParameter ausgewählt wird.
- Document anhand ID des gewählten Documenttyps und die gewählte Sprache aus der Datenbank laden und im Editor anzeigen.
- HMTL-Document per Email versenden.

## **Technischer Bericht**

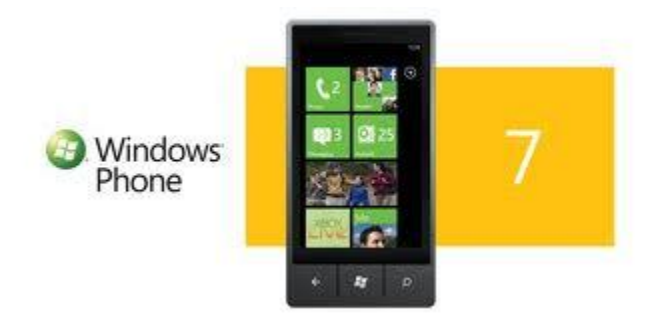

### **EMAIL CLIENT DYNAMIC DOCUMENT CREATION**

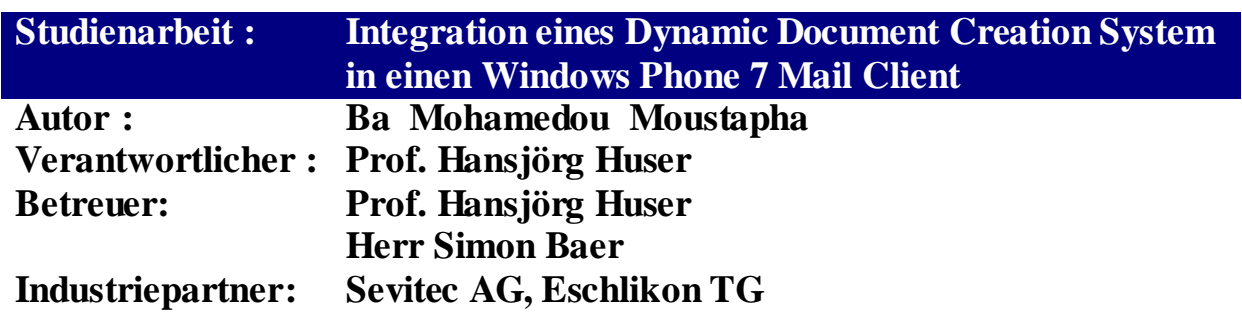

#### <span id="page-5-0"></span>**Dokumentinformationen**

### <span id="page-5-1"></span>**Änderungsgeschichte**

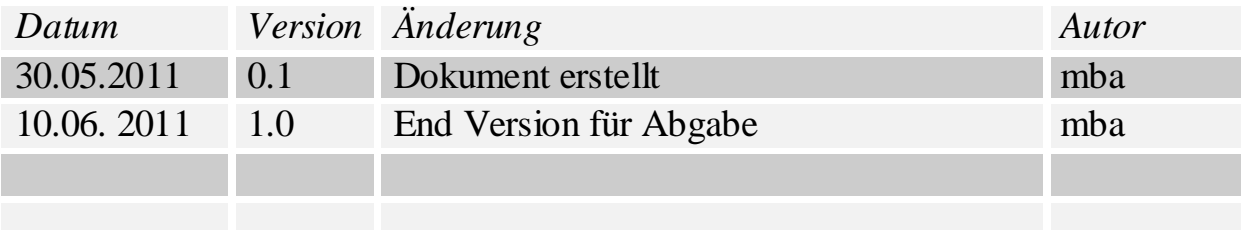

#### <span id="page-6-0"></span>**Inhalt**

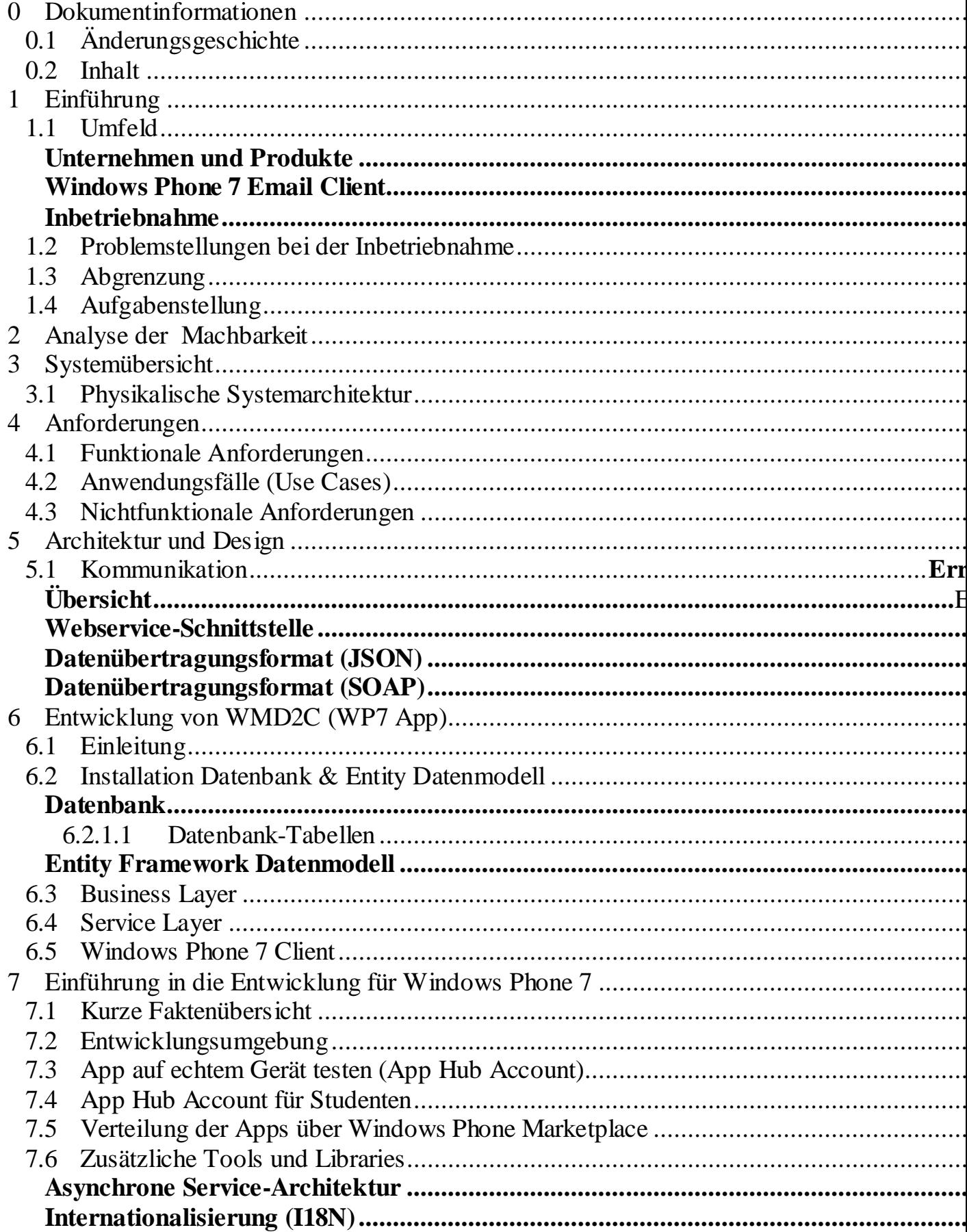

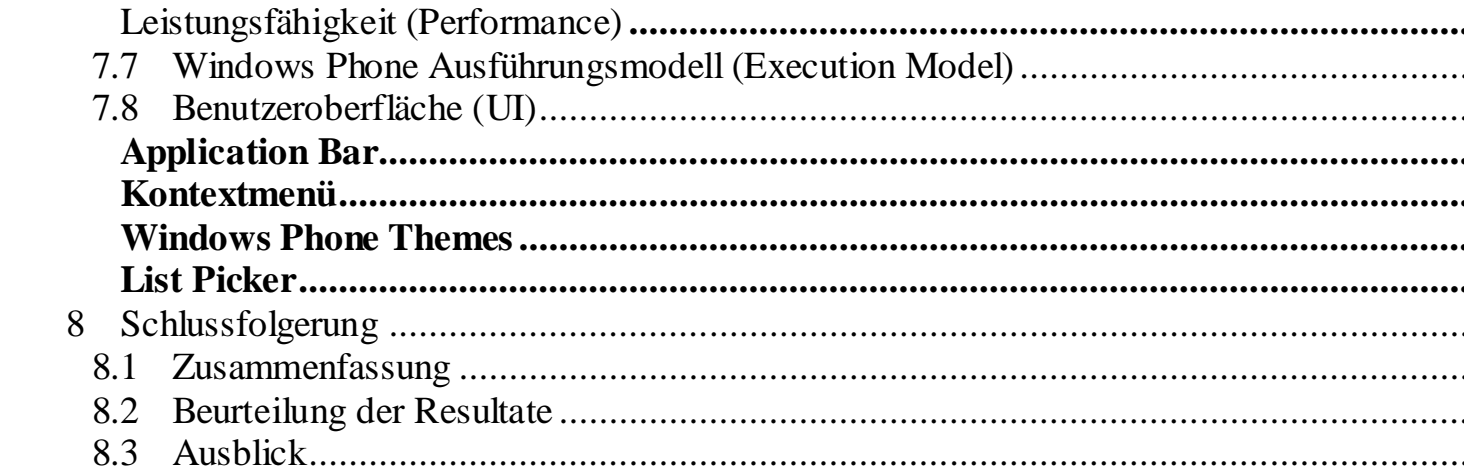

#### <span id="page-8-0"></span>**Einführung**

#### <span id="page-8-1"></span>**Umfeld**

#### <span id="page-8-2"></span>**Unternehmen und Produkte**

Die Firma Sevitec AG in Eschlikon (Kanton Thurgau) stellt Software-Produkte rep. Individuelle Software-Produkte nach Mass her. Für die anspruchsvollen Kunden wird immer erstklassige Individualsoftware für alle Microsoft Plattformen entwickelt. Sevitec zählt heute rund zwanzig hoch qualifizierte Mitarbeitende.

#### **Kompetenzen der Firma Sevitec**

- Microsoft Windows Vista, XP, 2000, NT, CE auf Basis objektorientierter Programmierung mit den Sprachen C#, Visual C++, Visual Basic und XML
- Internet, Extranet oder Intranet mit Microsoft-Technologien wie C#, Java, SOAP, XML, COM+, Visual C++, Visual Basic, Java-Script, VB-Script und SQL Server
- SQL Datenbanken Microsoft und Oracle
- Microsoft Office SharePoint Server / WSS / Webparts
- Individuelle, massgeschneiderte Software
- Garantierte Pauschalpreise
- Günstige Stundensätze
- Unabhängigkeit durch Abgabe des Quellcodes
- Umfassendes und bewährtes Know-how
- Fachmännische Begleitung von der Beratung über die Integration bis zum Betrieb
- Rationelles, zuverlässiges und termintreues Projektmanagement
- Verwendung modernster Microsoft-Technologien
- User Interface Design, Web-Design und Usability

Source: [http://www.sevitec.ch/sites/xr/aspx/rx/home.htm#](http://www.sevitec.ch/sites/xr/aspx/rx/home.htm)

#### **Produkte**

**Microsoft SharePoint Server 2010 (**[Microsoft SharePoint Server 2010](http://www.sevitec.ch/sites/xr/aspx/m.4_1/Sv.63713d7b43526570313d7b693d7368617265706f696e747d7d/rx/detail.htm) )

SharePoint Server 2010 stellt Funktionen bereit, mit denen unverzichtbare Anforderungen erfüllt werden können. Beispielsweise werden Inhalte und Geschäftsprozesse verwaltet, das Suchen und Freigeben von Informationen über Grenzen hinweg vereinfacht und fundierter Entscheidungen ermöglicht. SharePoint Server 2010 unterstützt alle Intranets, Extranets und Webanwendungen im gesamten Unternehmen mit Hilfe einer einzigen integrierten Plattform. Das mühsame Arbeiten mit getrennten Systemen gehört somit der Vergangenheit an.

#### **OFFIXX** (OFFIXX: Ein Mausklick - [und Word setzt Ihr Corporate](http://www.sevitec.ch/sites/xr/aspx/m.4_1/Sv.63713d7b43526570313d7b693d46474c594a4d4a34364e45394f4248384630354d7d7d/rx/detail.htm)  [Design um\)](http://www.sevitec.ch/sites/xr/aspx/m.4_1/Sv.63713d7b43526570313d7b693d46474c594a4d4a34364e45394f4248384630354d7d7d/rx/detail.htm)

Offixx ist ein Microsoft Word-Zusatzprogramm, welches jedes Dokument automatisch Corporate Design-konform formatieren kann.

 **Content Management System SEVIWARE.NET(**[Content Management](http://www.sevitec.ch/sites/xr/aspx/m.4_1/Sv.63713d7b43526570313d7b693d33535052344d37385444544d373230325437594d7d7d/rx/detail.htm)  [System SEVIWARE.NET\)](http://www.sevitec.ch/sites/xr/aspx/m.4_1/Sv.63713d7b43526570313d7b693d33535052344d37385444544d373230325437594d7d7d/rx/detail.htm) SEVIWARE.NET ermöglicht eine bessere Handhabung von tagesaktueller Informationsbereitstellung im Unternehmen.

 **PREMIUM HOSTING für WebSolution(**[PREMIUM HOSTING für](http://www.sevitec.ch/sites/xr/aspx/m.4_1/Sv.63713d7b43526570313d7b693d4652524b46484e3642324c3932354f4f334b4c577d7d/rx/detail.htm)  [WebSolutions](http://www.sevitec.ch/sites/xr/aspx/m.4_1/Sv.63713d7b43526570313d7b693d4652524b46484e3642324c3932354f4f334b4c577d7d/rx/detail.htm)) Die Wartung firmenspezifischer WebSolution sowie Internet Auftritt mit SEVIWARE.NET wird mit PREMIUM HOSTING für WebSolution gewährleistet.

Source : [http://www.sevitec.ch/sites/xr/aspx/m.4\\_1/rx/standard.htm](http://www.sevitec.ch/sites/xr/aspx/m.4_1/rx/standard.htm)

#### <span id="page-9-0"></span>**Windows Phone 7 Email Client**

Diese Studienarbeit befasst sich mit dem Versenden von Emails in HTML-Format in einem Windows Phone 7 (WP7). Die HTML-Dokumente sollen

automatisch aus der Datenbank in einen HTML-Editor im WP7 Client geladen, bearbeitet und anschließend per Email verschickt werden können.

#### <span id="page-10-0"></span> **Inbetriebnahme**

Zum Zweck der Entwicklung und des Testens können nach erfolgreicher Registrierung eine Anzahl von Geräten( 3 pro Entwickler, für Studenten 1 pro Account) freigeschaltet werden, auf die dann ein direktes Deployment vom Desktop aus erfolgen kann. Es können über USB

nur maximal 10 (Studenten 3) Applikationen(Apps) auf ein freigeschaltetes Gerät geladen werden. Die fertig entwickelte Apps werden bei Microsoft zur Zertifizierung eingereicht, wobei diese nach technischen, rechtlichen und inhaltlichen Kriterien auf die Einhaltung der veröffentlichen Markplace-Richtlinien geprüft werden (siehe [veröffentlichten Marketplace-Richtlinien](http://go.microsoft.com/fwlink/?LinkID=183220) ). Fertige Produkte können dann nach erfolgreichem Test im lokalen Katalog oder international veröffentlicht werden und stehen dann für jeden Windows Phone 7-Nutzer zum Erwerb zur Verfügung.

Windows Phone 7-Anwendungen wie auch jeglicher Client-seitiger Code können mit ausreichendem Aufwand einem Reverse Engineering unterzogen werden. Um dies zu verhindern, trifft Microsoft geeignete Vorkehrungen. Aber es wird Entwicklern geraten im Zweifelsfall wichtige Routinen als Webdienste auszulagern und somit die eigene sogenannte "Intellectual Property" besser zu schützen. (z.B Tools wie . RunTime Intelligence for Windows Phone).

#### <span id="page-10-1"></span>**Problemstellungen bei der Inbetriebnahme**

#### <span id="page-10-2"></span>**Abgrenzung**

Ziel dieser Studienarbeit ist die Entwicklung einer Windows Phone 7 Applikation, welche ein dynamisches Erstellen von Dokumenten unterstützen kann.

#### **Herausforderungen**

Die Herausforderungen dieser Studienarbeit finden sich in folgenden Punkten:

- Umfassende Analyse der Anforderungen und der zur Verfügung stehenden Technologien
- Konzeptioneller Design, Architektur und Schnittstellenspezifikation der Lösung.
- Umfassende Machbarkeitsanalyse
- Realisierung eines Funktions-Prototyps bestehend aus verschiedenen Teilsystemen (Serverseitig, Client-seitig und ev. Webservice)

#### <span id="page-11-0"></span>**Aufgabenstellung**

Es soll eine Client/Server –Anwendung für Windows Phone 7(WP7) entwickelt werden, welche mit einem zu realisierendem Webservice in (C#)Kommunizieren kann, der auf eine bestehende Datenbank zugreifen kann und Daten für den WP7 Client dynamisch zu Verfügung stellen kann. Die WP7 Applikation soll mindestens folgende Funktionalitäten verfügbar machen:

- Dokumenttyps laden und anzeigen und auswählbare machen
- Parameter zu dem gewählten Dokumenttyp anzeigen und auswählbar machen.
- Parameter Values zu den gewählten Parametern anzeigen und auswählbar machen.
- Dokument in HTML-Editor laden und darstellen können.
- Dokument per Email verschicken.

Die Wichtigsten Resultate der Studienarbeit stellen folgende Artefakte dar:

- Anforderungen mit Use Cases
- Realisierung eines WebServices für die Bereitstellung der Daten.
- Client/Server Funktionalität mit Datenzugriff per Entity Framework und DataService.
- Machbarkeitsnachweise für einen WP7 Mail Client mit HTML-Editor.
- (optional) Vergleich von Webtechnologien : REST/SOAP/ODATA/WCF/Thrift etc..

#### <span id="page-12-0"></span>**Analyse der Machbarkeit**

#### **Bestehender WP7 Email Client erweitern**

Diese Variante wäre die Beste Möglichkeit für die Realisierung des Projektes. Für die Entwicklung könnte viel Zeit erspart werden. Aber es gibt leider keine Möglichkeit für uns einen WP7 Email Client zu finden. Da WP7 Email Client in jedem WP7-Gerät integriert ist, wird jeder Email-Client als Bestendteil des Betriebssystems betrachtet. Daher ist die Betriebssystemebene allein den Gerätehersteller vorbehalten. Dies ist allerdings für Softwareentwickler also nicht zugänglich.

Diese Variante ist leider auszuschliessen.

#### **Eigenen WP7 Email Client Entwickeln**

Diese Variante wäre viel aufwendiger, aber die Möglichkeit einen eigenen WP7 Email Client zu entwickeln besteht schon. Grundsätzlich werden Anwendungen für WP7 in einem Framework entwickelt, welches auf .NET basiert und Stabilität, Performance und Sicherheit garantiert. In diesem Framework steht eine UI-Technologie zur Verfügung: Silverlight.

"Silverlight for Windows Phone 7" besonders stellt ein vollwertiges Anwendungsframwork für eigenständige Apps dar. Es basiert auf Silverlight 3 mit folgenden Erweiterungen:

- Höchste Performance
- Input-Integration
- HW-, Medien- & Sensor- Integration
- Adaption für WP7-App-Modell
- Weniger enge Sandbox
- Web ähnliche UI Entwicklung

Um eine eigene Email-App zu entwickeln stellt Microsoft eine API für die Sensorenansteuerung Verfügung. Unter Windows Phone 7 werden alle Sensoren über sehr mächtige Klassen gekapselt, die auf einfache Art und Weise über standardmäßigen C#-Code angesprochen werden können. Der teilweise sehr umfangreiche und komplexe Umgang mit API-Calls, wie bei anderen Plattformen, entfällt daher komplett. Zusätzlich ermöglicht Microsoft unter Windows Phone 7 dem Entwickler aber auch noch den Zugriff auf eine Vielzahl von weiteren Funktionen der Windows Phone 7 Hubs. Das Mittel zur Nutzung der Funktionen aus dem Hub sind die sogenannten Launcher- und Chooser-Tasks. Ein Launcher-Task dient dabei dazu eine bestimmte Funktion auszulösen (z.B. einen Telefonanruf starten), ein Chooser-Task liefert zusätzlich ein Ergebnis zurück, z.B. ein Bild aus der Gallery auswählen. Die Klasse EmailComposeTask ermöglicht das Senden von Email mit dem eigenen Email-Client.

### <span id="page-15-0"></span>**Systemübersicht**

#### <span id="page-15-1"></span>**Physikalische Systemarchitektur**

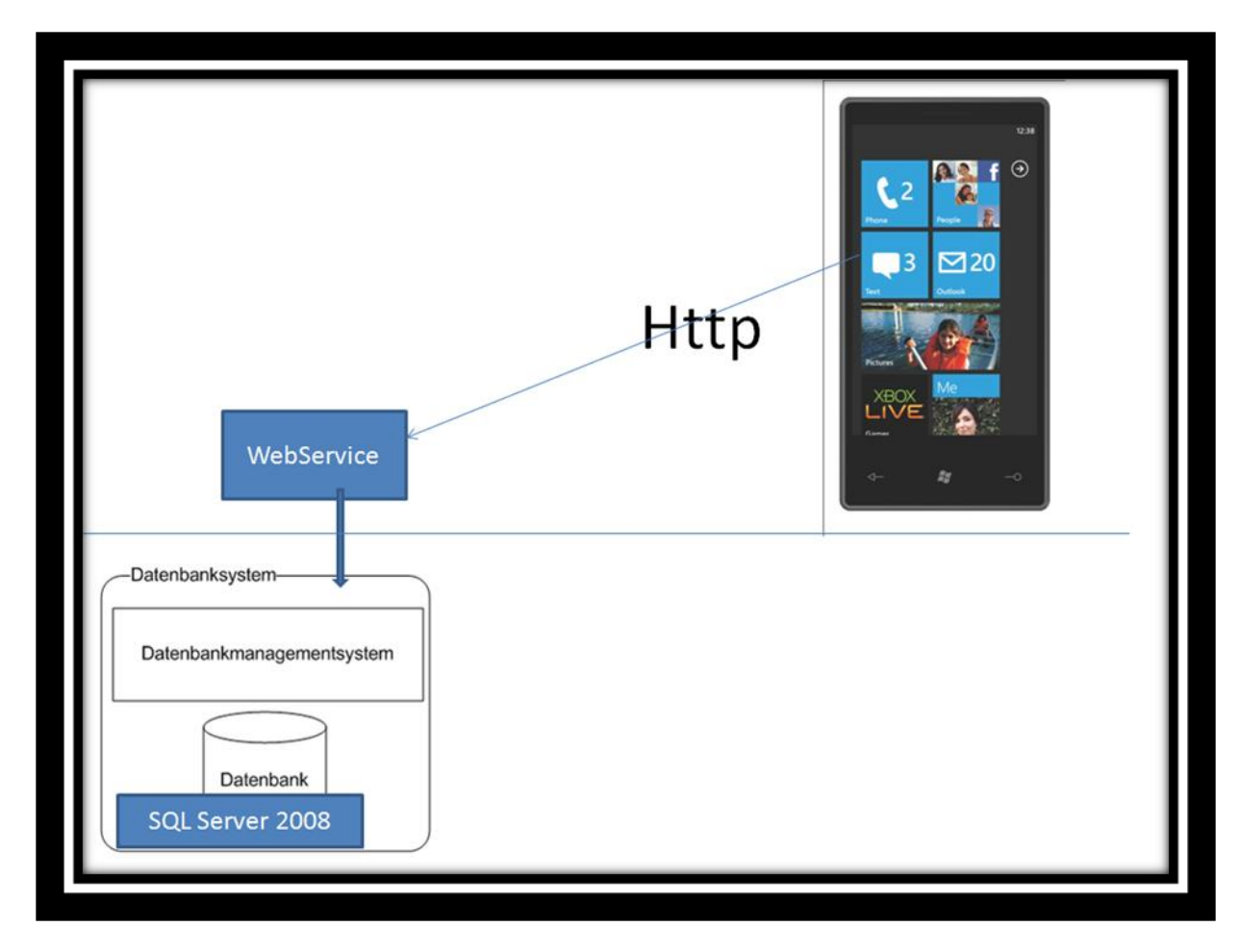

## <span id="page-15-2"></span>**Anforderungen**

#### <span id="page-15-3"></span>**Funktionale Anforderungen**

**Kurze Auflistung der Funktionalen Anforderungen:**

- Alle verfügbaren Dokumenttypen aus der Datenbank anzeigen lassen
- Pro. Dokumenttyp dazugehörigen Parameter aus der Datenbank anzeigen lassen
- Parameter in zwei Gruppen teilen : CheckBoxParameter und DropDownParameter
- Pro. DropDownParameter dazugehörigen Werte aus der Datenbank anzeigen lassen.
- HTML-Dokument aus der Datenbank im Editor anzeigen lassen
- HTML-Dokument bearbeiten und per Email verschicken
- Konfigurationsseite für Email und WebService erstellen
- Benutzer-Login sollen einmalig eingegeben werden

#### <span id="page-16-0"></span>**Anwendungsfälle (Use Cases)**

Die folgenden Anwendungsfälle wurden erfolgreich implementiert und getestet:

- Documenttyp wählen
- Parameter wählen
- Parameter-Werte wählen
- HTML-Document erstellen
- HTML-Document im Editor laden
- HTML-Document per Email senden.

#### <span id="page-16-1"></span>**Nichtfunktionale Anforderungen**

Allgemeine Überlegungen und daraus resultierende Anforderungen:

- Gute Benutzerführung und eine möglichst einfache Bedienung.
- Jede Benutzeroberfläche ist schlicht und zeigt nur das Wesentliche

#### **Bedienbarkeit**

Die Bedienung soll sich soweit möglich an der in Entwicklung stehenden Konfigurationswebseite orientieren.

Trotzdem sollen die Designprinzipien für Windows Phone 7 Applikationen berücksichtig werden.

#### **Datenschutz**

Die Windows Phone 7 Applikationen soll durch eine Benutzername/Passwort-Kombination geschützt werden. Die

Verbindung zwischen dem Smartphone und dem Gateway soll vor *Sniffing-*Attacken geschützt werden.

#### **Datensicherheit**

Datensicherheit oder Backupstrategien sind für dieses Projekt nicht relevant. Alle Informationen kommen aus der Datenbank und unterliegen strenge Zugriffsrechte.

#### **Wartbarkeit**

Die Software soll einfach erweiterbar sein und das Hinzufügen von neuen Funktionen erlauben.

## <span id="page-17-0"></span>**Architektur und Design**

## <span id="page-17-1"></span>**Webservice-Schnittstelle**

Folgende Anforderungen stellen sich an eine Webservice Architektur für Smartphone(mobile Geräte):

- Plattformunabhängig: Applikationen für weitere mobile Plattformen wie Android oder iPhone sollen entwickelt werden können.
- Schlank und einfach: Auf mobilen Geräten ist es wichtig die eingeschränkten Ressourcen nicht zu verschwenden.
- Keine Bibliotheken notwendig: Sobald Bibliotheken benötigt werden, müssten diese für jede mobile Plattform zur Verfügung stehen.

REST erfüllt die erwähnten Anforderungen. REST ist nicht direkt eine Softwarearchitektur, es ist mehr ein

Architekturstil. Wenn REST im Kontext von HTTP verwendet wird, beschreibt es einige Basisprinzipien wie

Webservices aussehen sollen und wie Client und Server kommunizieren, basierend auf den Konzepten des "World

Wide Web" (WWW). Heute wird REST von vielen grossen Webapplikationen wie z.B. Facebook, Flickr usw. für ihre

Webservice-Schnittstelle nach aussen benutzt.

Der Unterschied zwischen REST und anderen Webservice Architekturen wie z.B. SOAP liegt darin, dass REST mit dem

bestehenden Vokabular und Konzepten des "World Wide Web", wie z.B. URIs, Fehler-Codes (404, 500, …),

Methoden (GET, POST, PUT, …) arbeitet, während in SOAP für jede Applikation eigene Konzepte (Methoden)

definiert werden müssen. REST ist ein Architekturstil zum Erstellen von Client / Server-Anwendungen. SOAP ist eine Protokollspezifikation für den Datenaustausch zwischen zwei Endpunkten.Für die Abfrage einer Benutzerliste würde zum Beispiel in SOAP eine neue Methode

'*getAllUsers()*" definiert werden, während in REST für dieselbe Aufgabe das existierende HTTP URI Konzept benutzen wird *'GETUsers/All'*.

Damit ein Client fähig ist REST-Webservice zu benutzen, muss er nur in der Lage sein über HTTP zu kommunizieren. Weil eine HTTP-Kommunikation auf allen Mobile- und Desktop-Plattformen möglich ist, wird mit REST auf einfache Weise ein plattformunabhängiger Webservice bereitgestellt. Die Entwicklung eines REST-Webservice auf Server Seite gestaltet sich z.B. mit .NET sehr einfach. Die WCFBibliothek in .NET bietet die Möglichkeit REST-Webservices bereitzustellen. Auf Client Seite ist keine Bibliothek vorhanden, um REST-Webservice zu konsumieren. Dass ist aber nicht weiter ein Problem, weil gar keine Bibliothek benötigt wird. Die Basisfunktionen für eine HTTP-Kommunikation reichen völlig aus und existieren auf jeder Plattform.

Vergleichen von REST mit dem remote Procedure Call (RPC)-Stil des Client / Server-Anwendungen erstellen werden genauer. RPC ist eine Formatvorlage (anstelle eines Protokolls, ist SOAP) Erstellen von Client / Server-Anwendungen in der ein Proxy (im Allgemeinen aus Metadaten generiert) wird im Adressbereich des Clients verwendet, um mit dem Server zu kommunizieren und die Proxyschnittstelle imitiert Schnittstelle des Servers. Obwohl SOAP-RPC-Format nicht erforderlich ist, werden die meisten modernen SOAP-Toolkits in Richtung ausgerichtet (mindestens diese Standardeinstellung um) mithilfe von RPC.

Im Gegensatz zu RPC, REST verfügt nicht über den Proxy Metadaten generiert d. h., die der Client weniger auf den Dienst gekoppelt. Da REST auf die Semantik des HTTP-basiert, können auch Anforderungen für Daten (GET-Anforderungen) zwischengespeichert. RPC-Systeme verfügen im Allgemeinen keine solche Infrastruktur (und sogar bei RPC mit SOAP über HTTP, können

nicht SOAP-Antworten zwischengespeichert, da SOAP das Verb HTTP POST verwendet, das als unsicher betrachtet wird). SOAP-eschews absichtlich HTTP, insbesondere damit SOAP, über andere Protokolle zu arbeiten, so dass Sie tatsächlich etwas disingenuous SOAP-basierte Dienste Webdienste aufrufen.

Meiner Sicht ist, dass REST und SOAP verwendet werden, können um ähnliche Funktionalität zu implementieren, aber im Allgemeinen SOAP verwendet, wenn ein bestimmtes Feature von SOAP erforderlich ist und die Vorteile von REST es andernfalls die beste Option machen.

#### <span id="page-19-0"></span>**Datenübertragungsformat (JSON)**

Als Datenübertragungsformat für die REST-Webservices wird JSON verwendet. JSON steht für JavaScript Objekt

Notation und ist ein kompaktes, textbasiertes Dateiformat, welches einfach und schnell lesbar und

interpretierbar ist. Es wird häufig für den Datenaustauch zwischen Applikation verwendet.

Eine Alternative wäre XML, doch XML hat strukturbedingt einen viel grösseren Overhead als JSON und das Interpretieren von XML ist um einiges langsamer.

#### <span id="page-19-1"></span>**Datenübertragungsformat (SOAP)**

Das "Simple Objekt Access Protokoll" (SOAP) bildet eine Basis für den XMLbasierten Informationsaustausch zwischen Applikationen. Derzeit wird die Idee durch das World Wide Web Konsortium weiterentwickelt und standardisiert. Mögliche Anwendungsszenarien von SOAP stellen sowohl einfache unidirektionale Benachrichtigungsdienste als auch komplexe Interaktionsszenarien, wie entfernte Methodenaufrufe, dar.Da SOAP selbst keine eigenen Sicherheitsmechanismen vorsieht, erfordert die Verwendung im sicherheitsrelevanten Umfeld den Einsatz zusätzlicher Mechanismen. Ihren Einsatz und ihr Zusammenspiel beschreibt dieser Beitrag. SOAP ermöglicht durch seine Nutzung für Web Services im Zusammenspiel mit WSDL und anderen Technologien, neue, dynamische Ansätze zur Interaktion zwischen kommerziellen und/oder wissenschaftlichen Anwendungen. Ein Problem von SOAP ist allerdings die Performanz. SOAP-Nachrichten werden in XML kodiert und verbrauchen somit erheblich mehr Speicherplatz, als herkömmliche Binärformate. Die gute Interoperabilität und universelle Einsetzbarkeit stehen im Gegensatz zu Ansprüchen hoher Performanz. Dies liegt vor allem an dem primär textbasierten Ansatz von XML. Eine typische SOAP-Nachricht kann 4- 10-mal so gross sein, wie eine entsprechende Binärkodierung der Daten.

Source [: http://www2.cs.uni-paderborn.de/cs/ag](http://www2.cs.uni-paderborn.de/cs/ag-engels/ag_dt/Courses/Lehrveranstaltungen/WS0405/PSWebservices/finals/gretencord.pdf)[engels/ag\\_dt/Courses/Lehrveranstaltungen/WS0405/PSWebservices/finals/grete](http://www2.cs.uni-paderborn.de/cs/ag-engels/ag_dt/Courses/Lehrveranstaltungen/WS0405/PSWebservices/finals/gretencord.pdf) [ncord.pdf](http://www2.cs.uni-paderborn.de/cs/ag-engels/ag_dt/Courses/Lehrveranstaltungen/WS0405/PSWebservices/finals/gretencord.pdf)

## <span id="page-20-0"></span>**Entwicklung von WMD2C (WP7 App)**

#### <span id="page-20-1"></span>**Einleitung**

Die *Windows Mobile Dynamic Document Creation System Applikation*(WMD2C) wurde realisiert nach dem Client-Server-Prinzip mit Entity Framework Datenmodell als Access Layer, Windows Communication Foundation(WCF) als Service Access Layer. Die Service Access Layer (Servicezugriffsschicht) wird von einem Windows Phone 7 Client benutzt, um auf den SQL –Server 2008 zuzugreifen. Die Aufgabe der Servicezugriffsschicht ist es, von einer konkreten Kommunikationsschnittstelle zu abstrahieren(in diesem Fall der Web Service).

In diesem Kapitel werden die drei wichtigsten Schritte für die Entwicklung von WMD2C beschrieben. Zuerst werden die Installation der Datenbank und das Entity Framework Datenmodell beschrieben, danach folgt die Beschreibung des WCF Services und anschliessend wird der WP7 Client beschrieben.

## <span id="page-20-2"></span>**Installation Datenbank & Entity Datenmodell**

### <span id="page-20-3"></span>**Datenbank**

#### <span id="page-20-4"></span>*Datenbank-Tabellen*

Die Datenbank(WMD2CDatabase) für das WMD2C-Projekt besteht aus 4 Tabellen: Documenttyps, Documents, Parameters und ParameterValues. Mit Hilfe von Microsoft SQL Server Management Studio wurde die notwendige Datenbank (WMD2CDatabase) erzeugt.

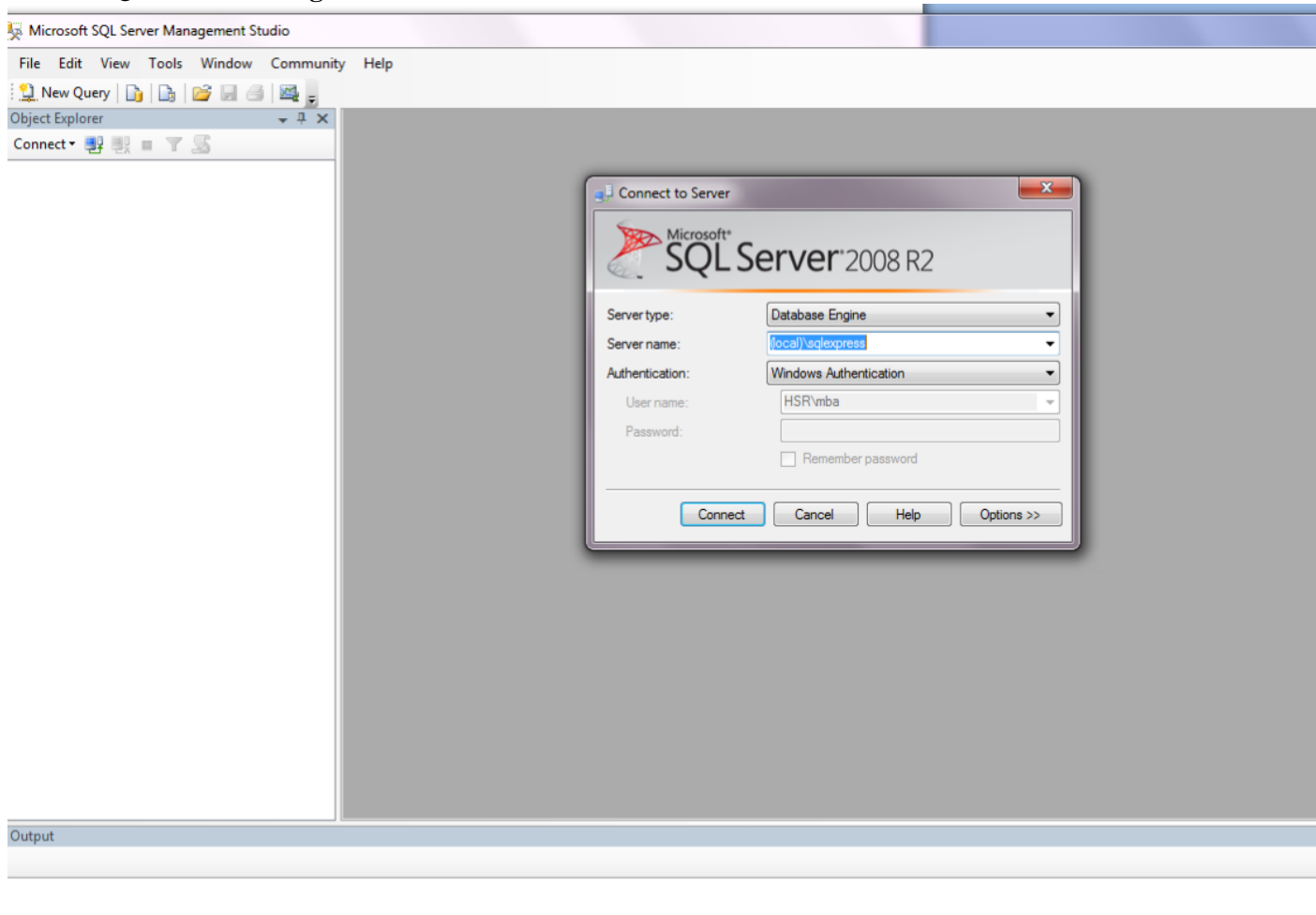

**1. SQL Server Management Studio starten und mit dem Server verbinden**

**2. Datenbank erzeugen (Rechtsklick auf Database und New Database auswählen)**

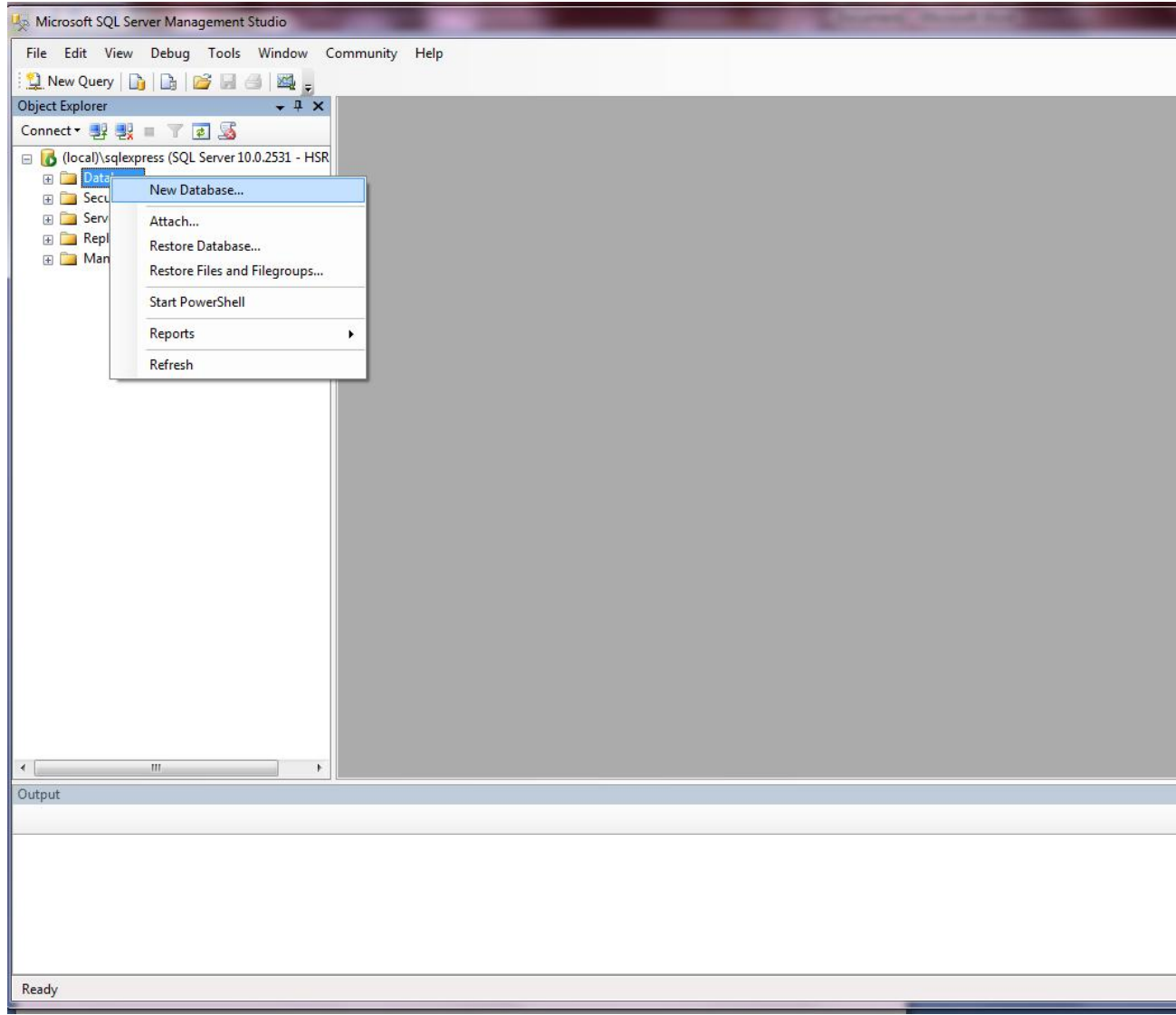

**3. Name für die Datenbank eingeben und auf Ok drücken ( Hier WMD2Databae)**

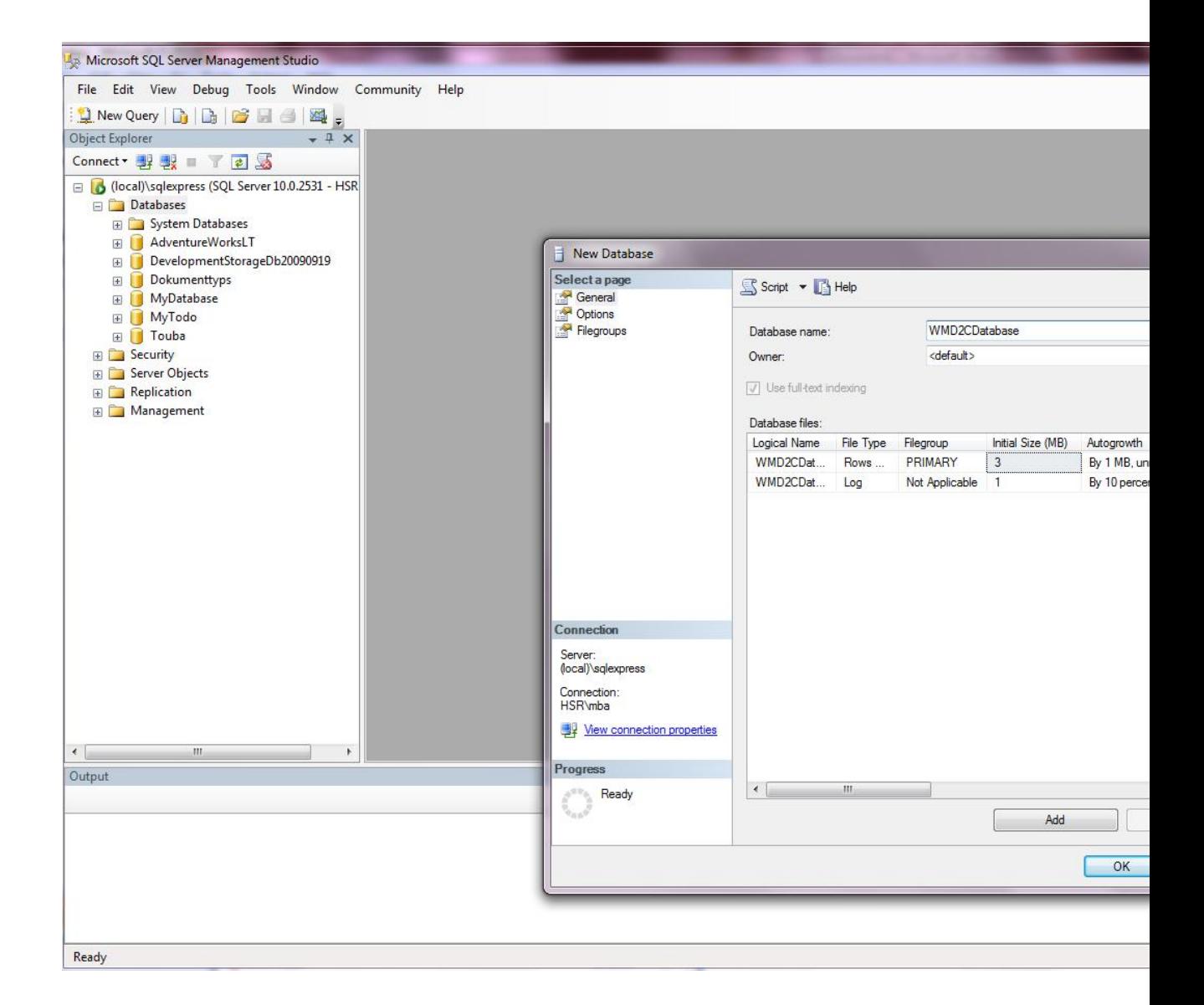

**4. Datenbank ist nun ersichtlich (WMD2CDatabase)**

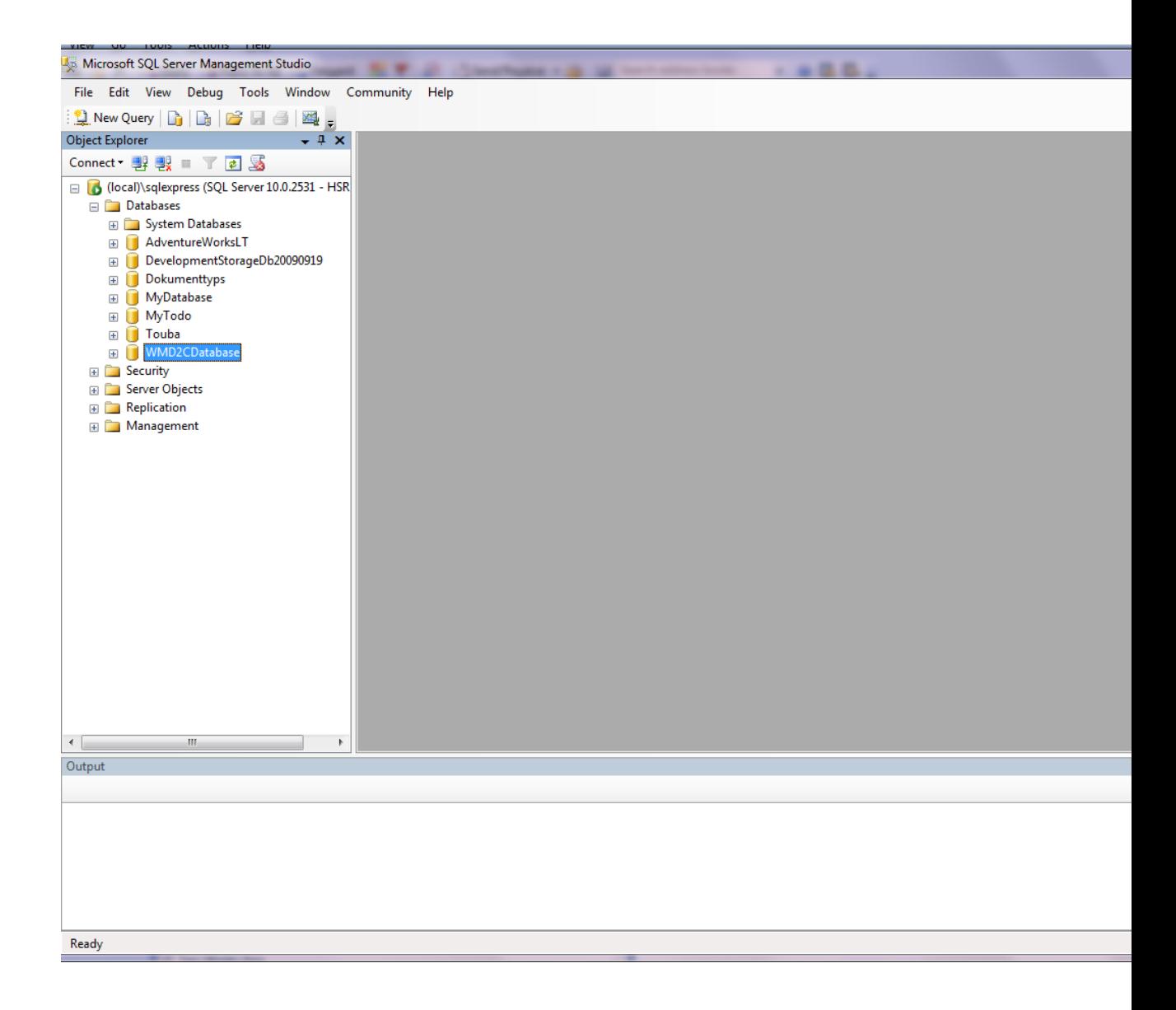

**5. Nun Tabelle kann erzeugt werden (Rechtsklick auf Table und New Table auswählen)**

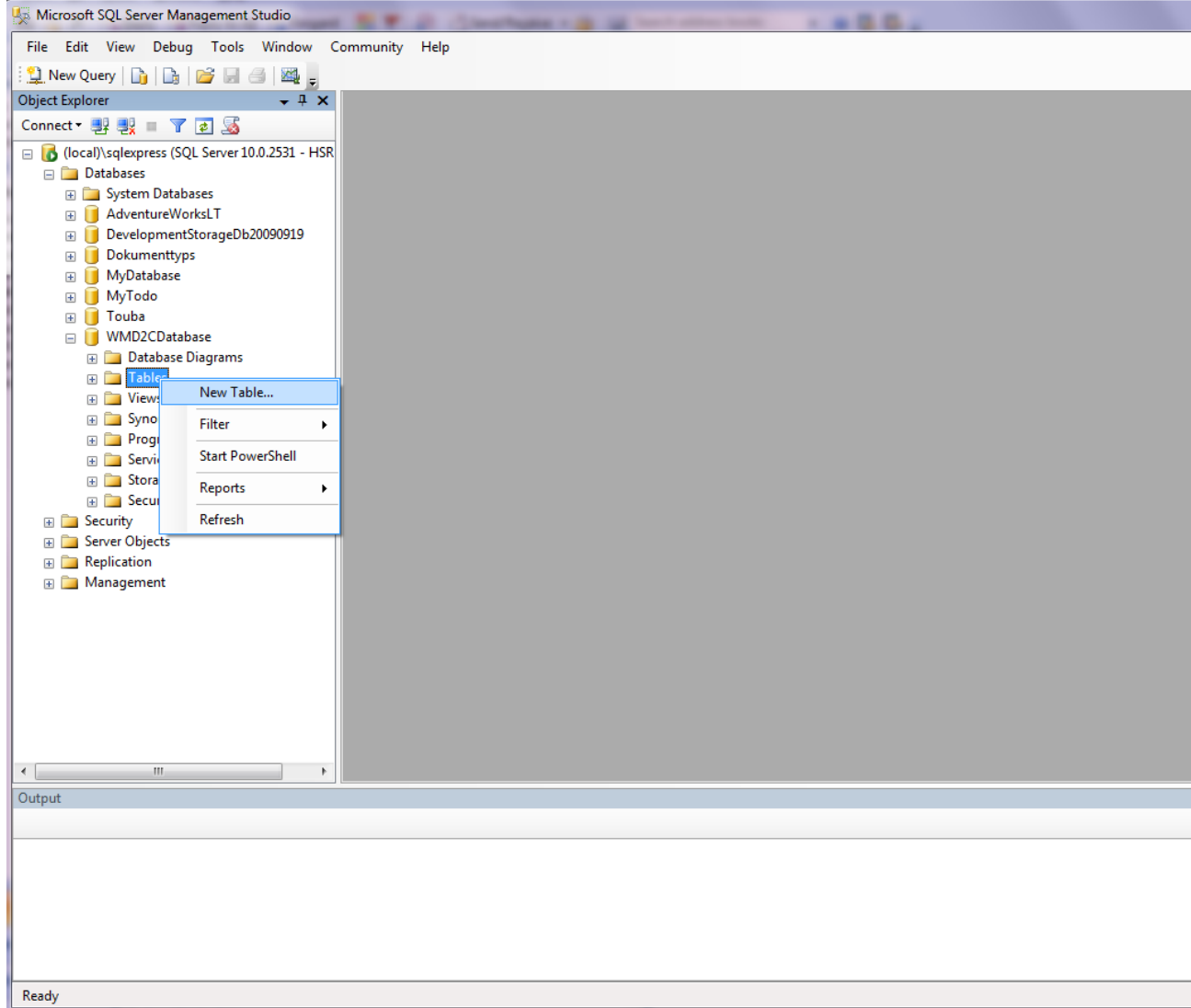

**Nun haben wird Documenttyps-Tabelle bestehend aus zwei Spalten erzeugt.**

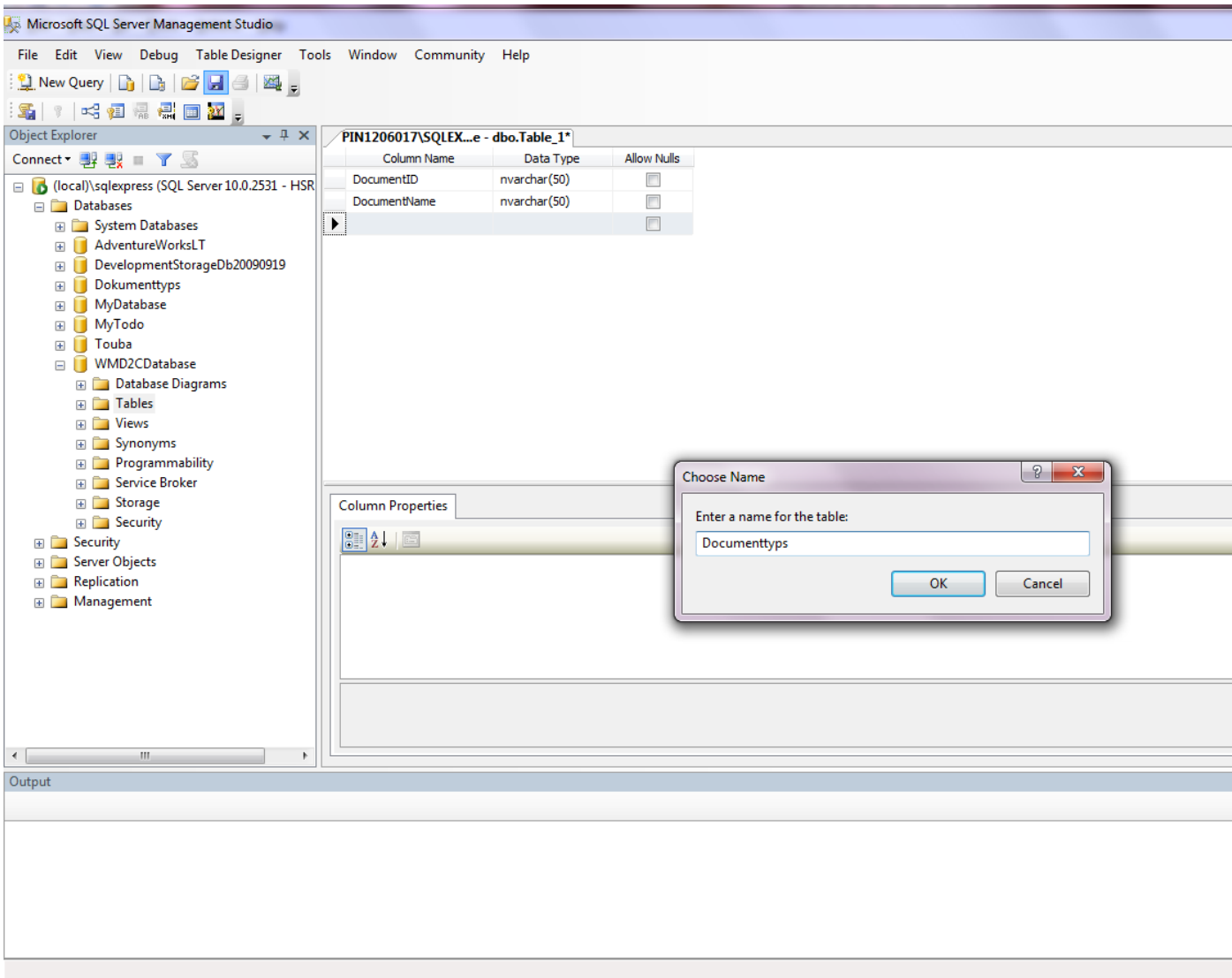

- <sup>o</sup> DocumentID (Primary Key) [nvarchar(50)]
- <sup>o</sup> DocumentName [nvarchar(50)]

**6. Documenttyps-Tabelle mit TestDaten füllen (Rechtsklick auf die Tabelle und Edit Top 200 Rows auswählen)**

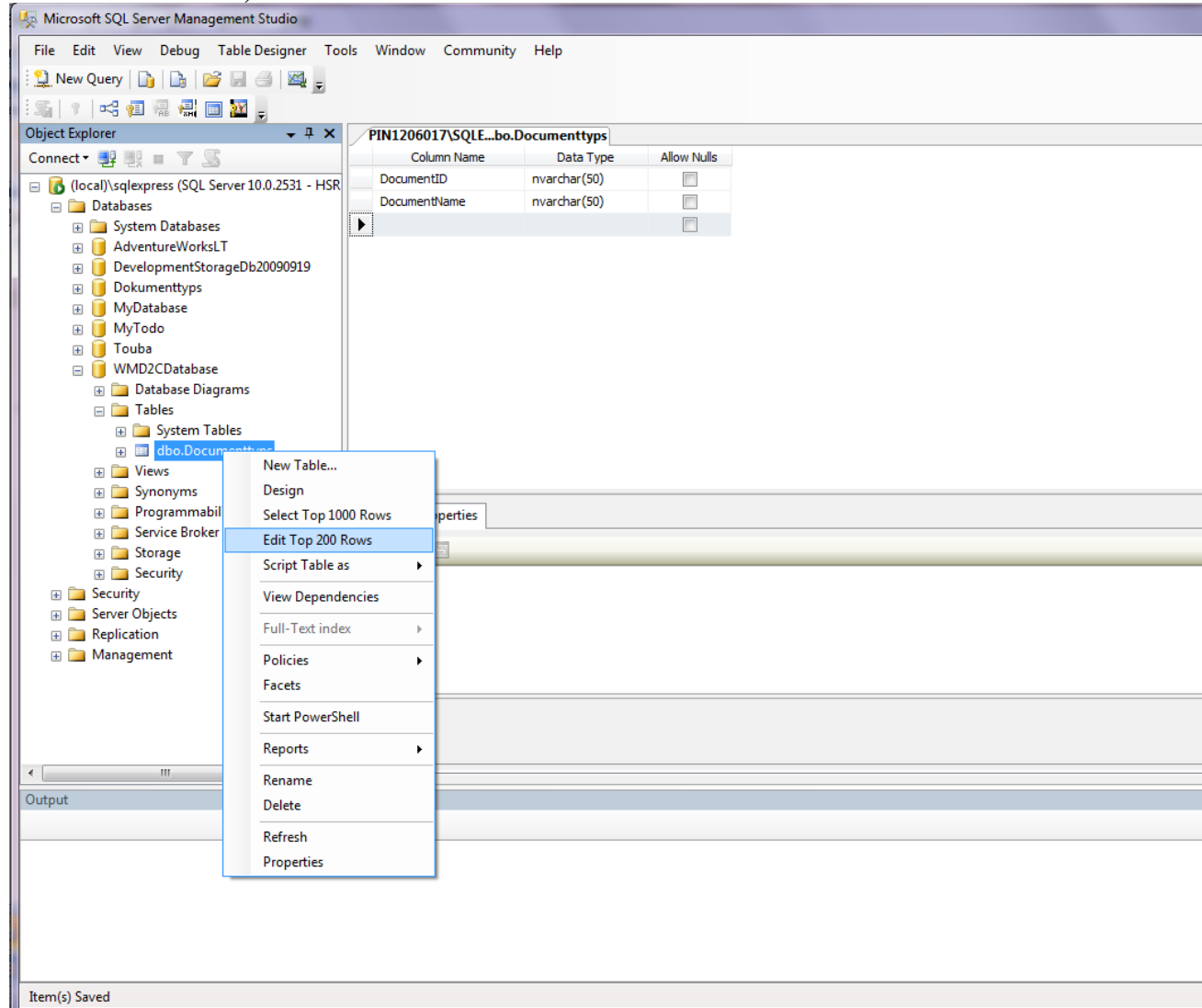

**7. Documenttyps-Tabelle mit TestDaten füllen (Rechtsklick auf die Tabelle und Edit Top 200 Rows auswählen)**

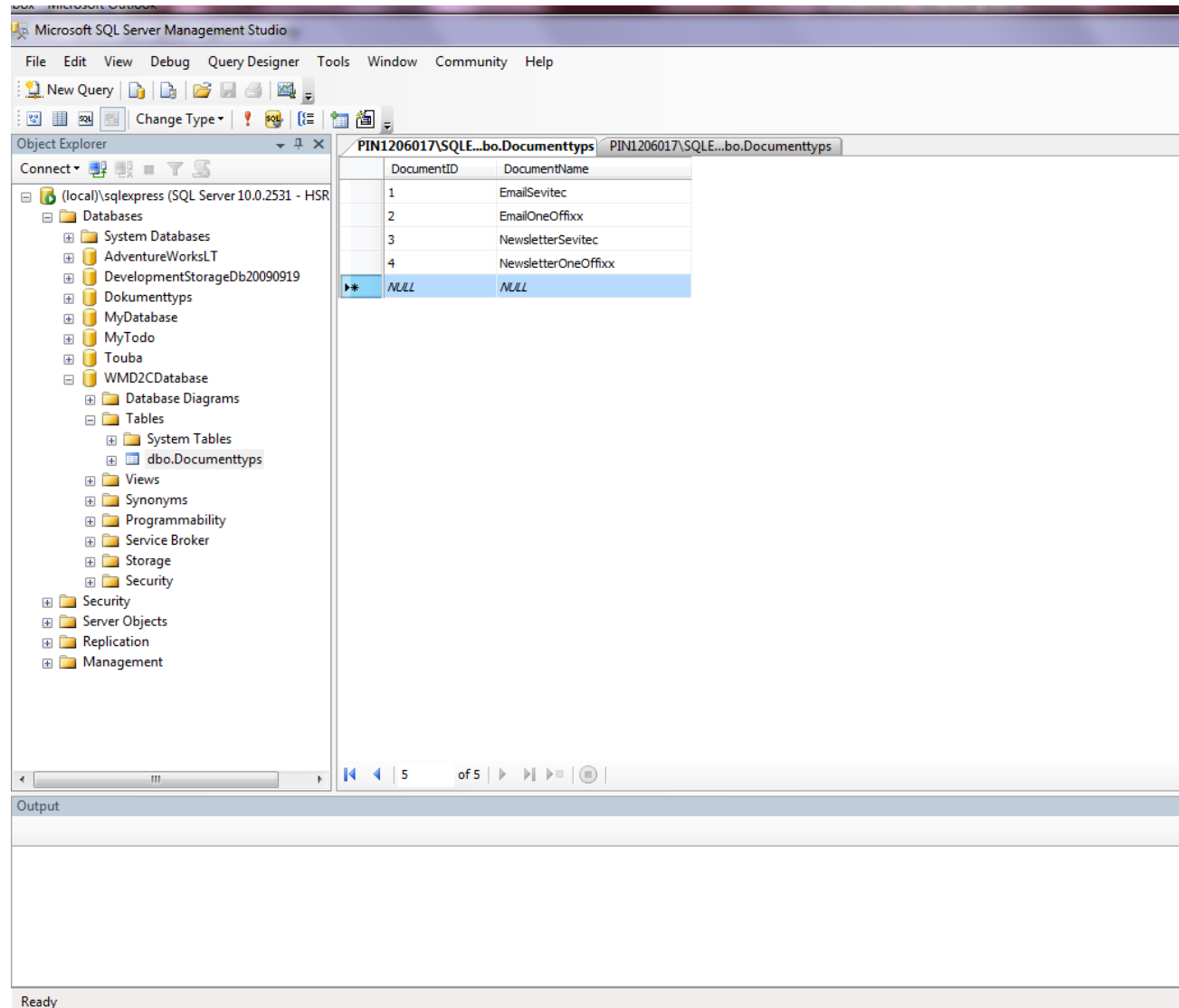

Wir haben nun die erste Tabelle mit TestDaten gefüllt:

- **EmailSevitec**
- **EmailOneOffixx**
- **NewsletterSevitec**
- **NewsletterOneOffixx**

Die Tabellen Documents, Parameters und ParameterValues werden mit genauso erzeugt**.**

#### **Tabelle : Documents**

- <sup>o</sup> DocID (Primary Key) [nvarchar(50)]
- $\degree$  DocumentID (Foreign key) [nvarchar(50)]
- $\circ$  Sprache [nvarchar(50)] allow Null
- $\circ$  DocName[nvarchar(50)]
- <sup>o</sup> Content [ntext]

#### **Tabelle: Parameters**

- $\degree$  ParameterID (Primary Key) [nvarchar(50)]
- $\circ$  DocumentID (Foreign key) [nvarchar(50)]
- <sup>o</sup> ParameterName [nvarchar(50)]
- <sup>o</sup> ParameterType[nvarchar(50)]

#### **Tabelle: ParameterValues**

- $\degree$  ParameterValueID (Primary Key) [nvarchar(50)]
- $\degree$  ParameterID (Foreign key) [nvarchar(50)]
- <sup>o</sup> ParamValueName [nvarchar(50)]

Die SQL Server Datenbank ist einfach gehalten mit folgender Struktur:

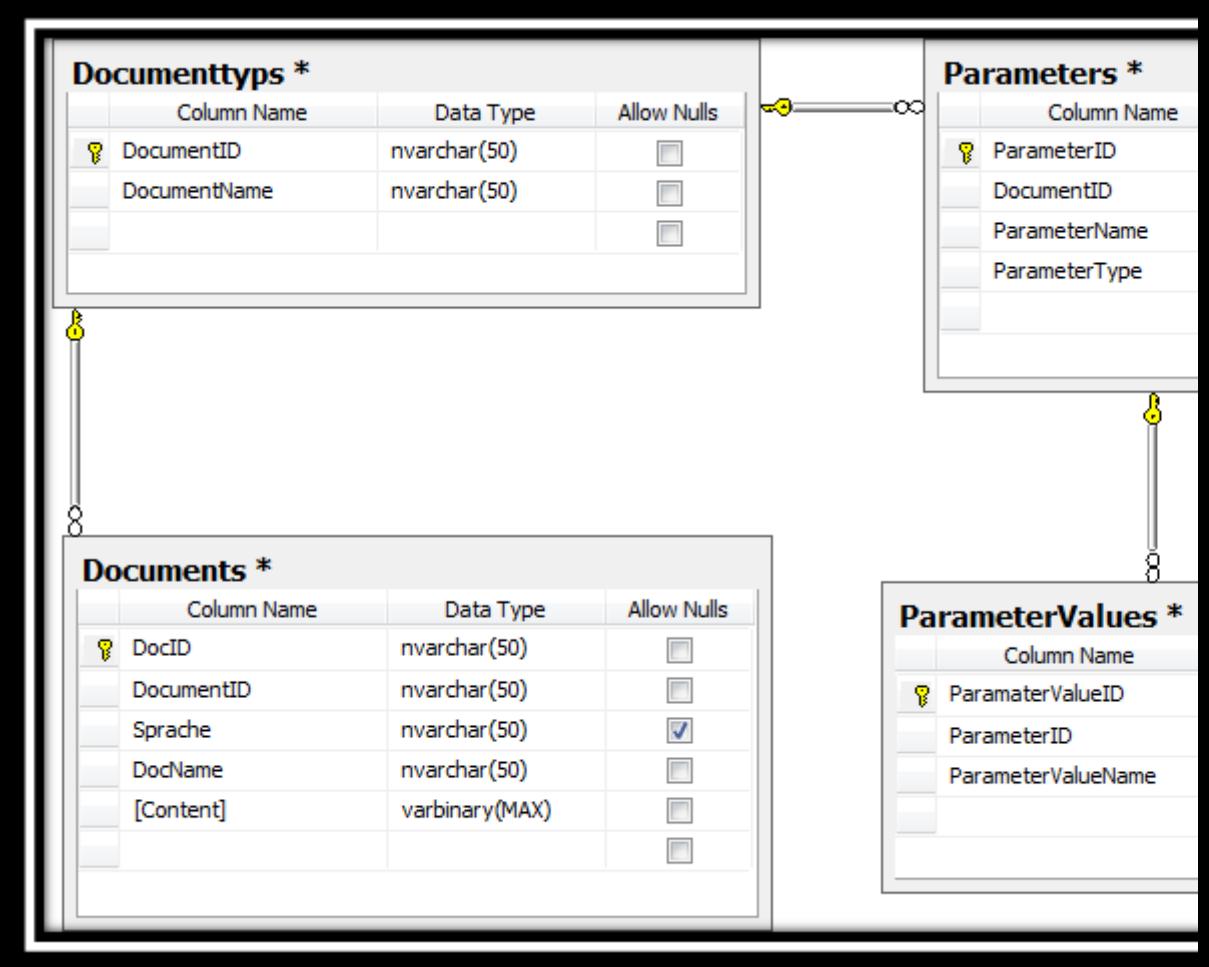

Ein Parameter besitzt die Spalte "ParameterType", welche 2 Werte haben kann:

- 
- ParameterType = 10 **CheckBoxParameter**<br>• ParameterType = 20 **DropDownParameter DropDownParameter**

## <span id="page-30-0"></span>**Entity Framework Datenmodell**

Für das Erzeugen eines Entity Datenmodells sind folgende Schritte erforderlich:

**In Visual Studio 2010**

- **New Solution erstellen (Projektmappe)**
- Ein Projekt von Type "Class Library" in die Solution hinzufügen ( **WCFEntityData)**

#### **Im WCFEntityData –Projekt**

- Referenzieren die Bibliothek (.dll) EF4CTP, welche in C:\Program Files (x86)\Microsoft ADO.NET Entity Framework 4.1 RC\Binaries zu finden sein sollte.
- Die automatisch erzeugte Klasse Class1.cs entfernen.
- Folgende Projekt-Ordner hinzufügen **:**
	- **Model**
	- **Entities**
	- **Interfaces**
	- **Repositories**
	- **SmtpMail**

#### **Im Ordner Model**

Der Data Access Layer wird mit dem ADO.NET Entity Framework implementiert. Dieser Layer beinhaltet eigentlich das \*.edmx Datenmodell (z.B. WP7MailClientModel.edmx), welches den Datenzugriff auf die darunterliegende SQL Server Datenbank ermöglicht.

• Add new "**ADO.Net Entity Data Model**" mit dem Namen (WP7MailClientModel)

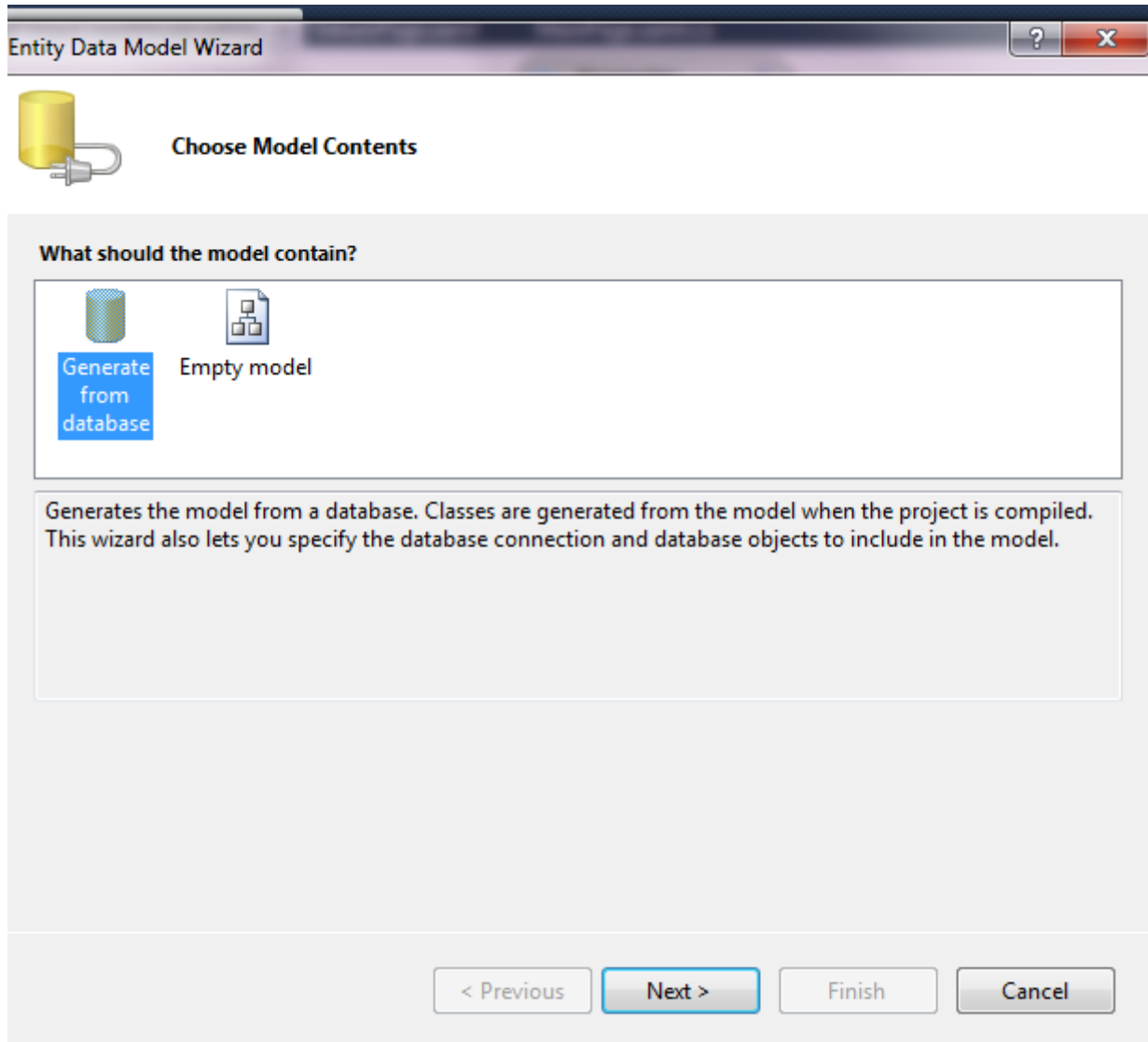

Auf "Next" drücken und die erzeugte Datenbank für das Projekt auswählen (WMD2CDatabase)

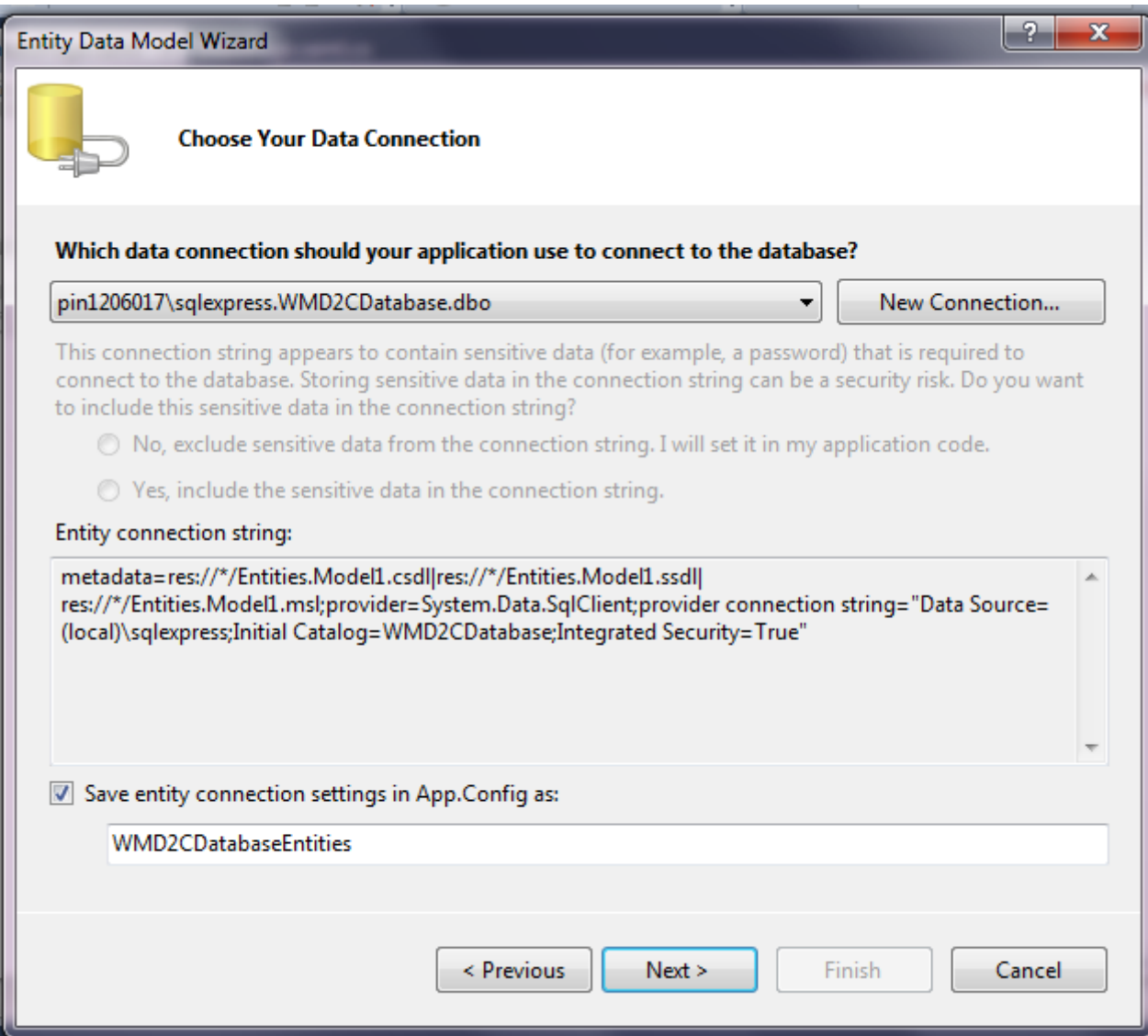

Auf "Next" drücken und "Tables" auswählen, um alle Tabellen in der Datenbank(WMD2CDatabase) auszuwählen

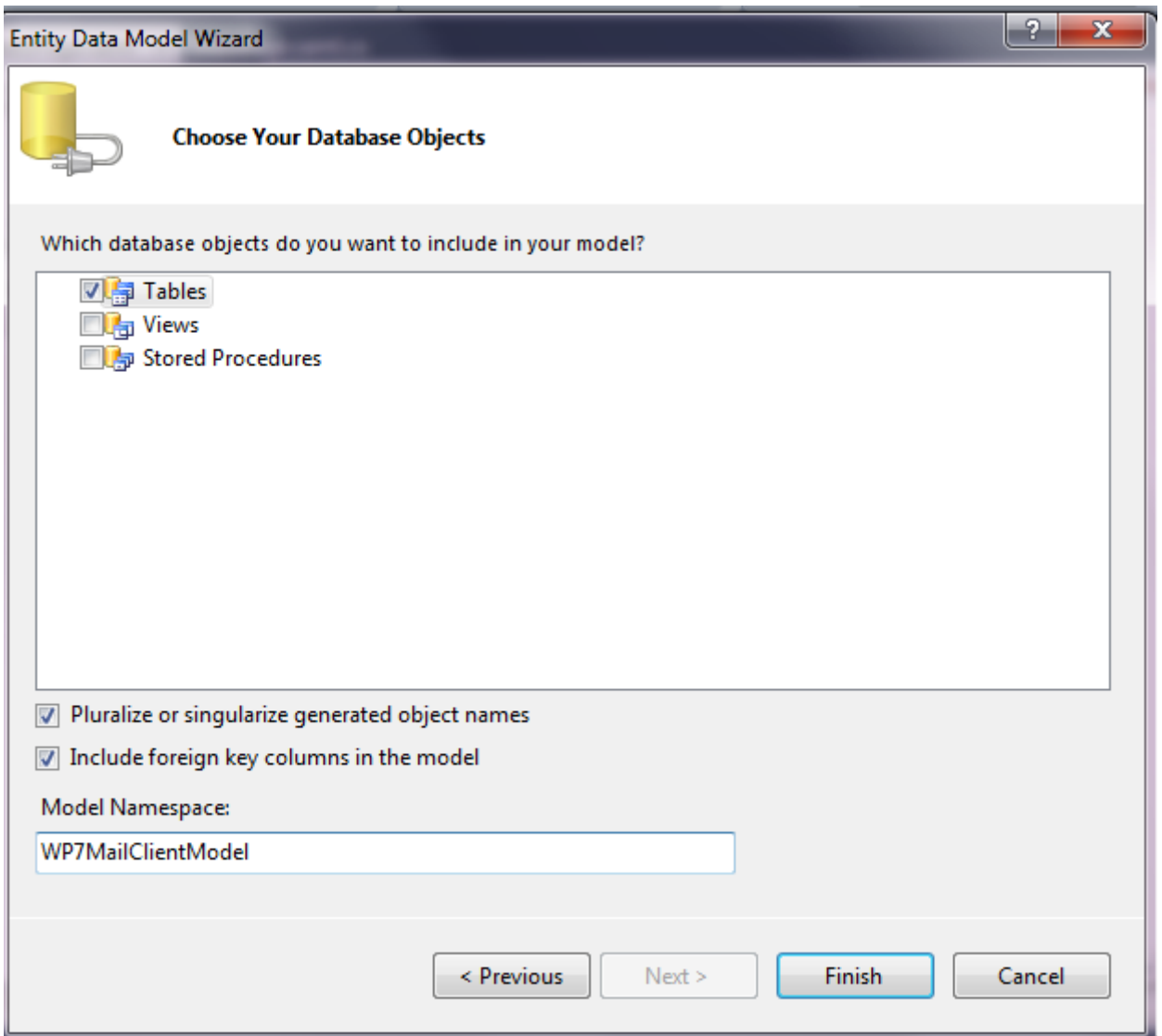

.

Auf "Finish"drücken und Das Datenmodell wird automisch im Projekt erzeugt.

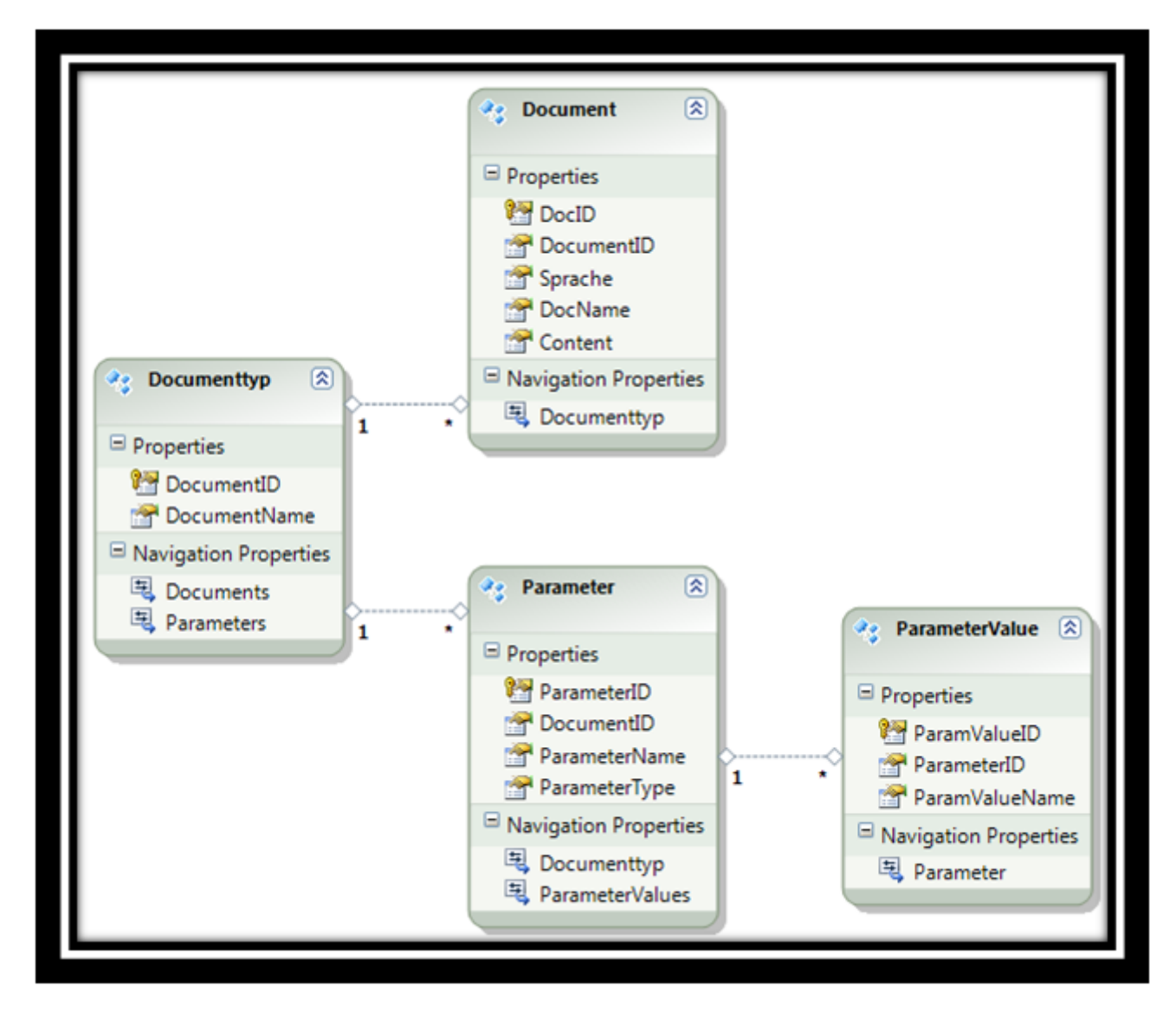

Für die Lösung mit der Verwendung von Enumeratoren bezüglich ParameterType sieht das erweiterte Datenmodell folgend aus:
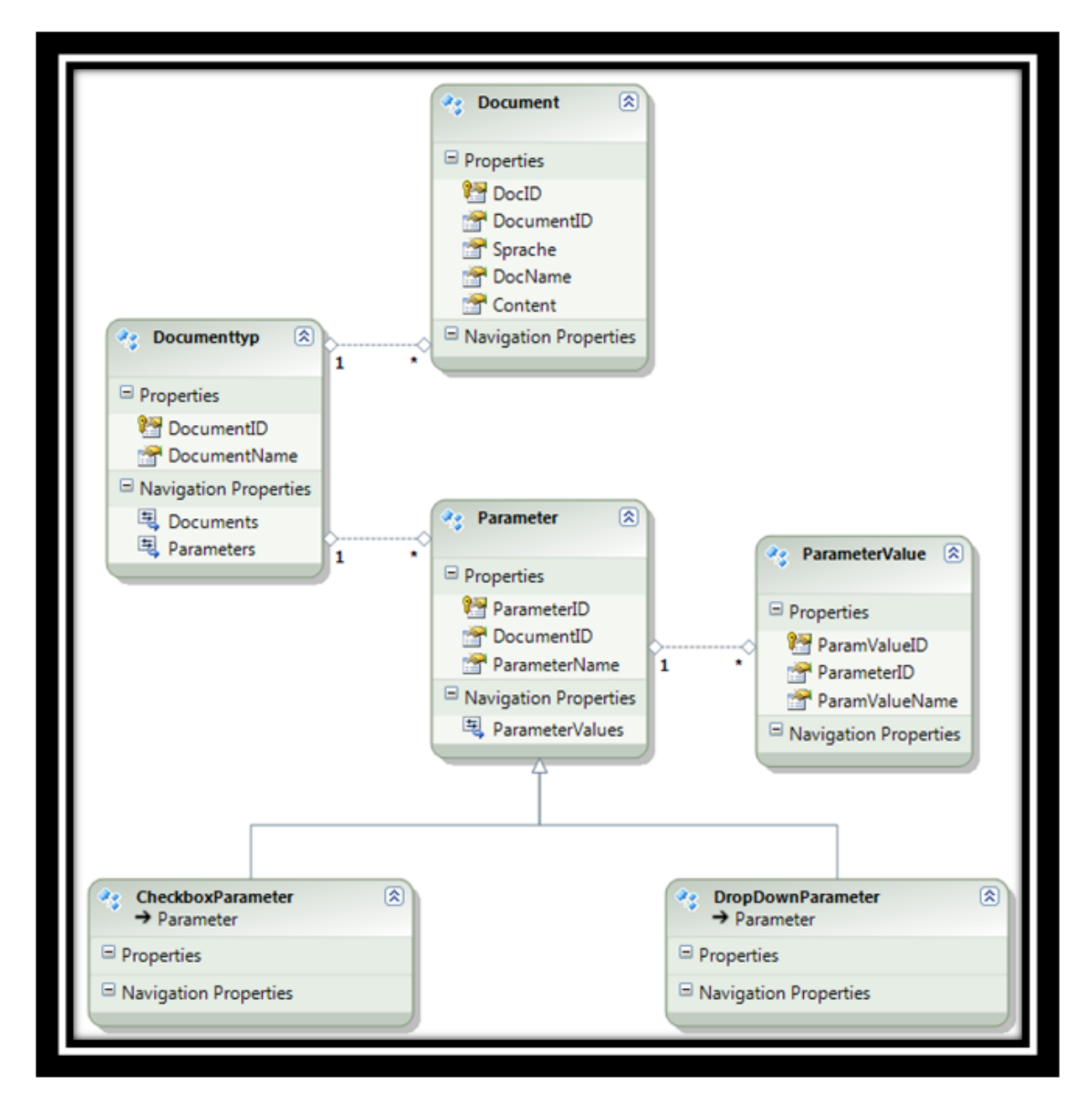

Im Datenmodell müssen überflüssige "Navigation Properties" entfernt werden, um eine zirkuläre Abhängigkeit zwischen den Entitäten zu vermeiden. Die zirkuläre Abhängigkeit kann Probleme bei der Serializierung mittels WCF verursachen.

Die Entitätstypen entsprechen den im konzeptionellen Modell definierten Entitäten. In Entity Framework werden Entitäten und Beziehungen zugeordnet, die in einem konzeptionellen Modell für eine Datenquelle definiert werden. Entity Framework stellt Funktionen bereit, mit denen die folgenden Schritte durchgeführt werden können: Materialisieren der von der Datenquelle als Objekte zurückgegebenen Daten, Nachverfolgen von Änderungen an den Objekten, Behandeln der Parallelität, Zurückgeben von Objektänderungen an die Datenquelle und Binden von Objekte an Steuerelemente.

## Folgende "Navigation Properties" wurden deswegen entfernt:

- o **Documents** ( in der Entität Document)
- o **Documents**(in der Entität Parameter)
- o **Parameters**(in der Entität ParameterValue)

In den "Propreties" des Models muss "Code Generation Strategy" auf "None" gesetzt werden, um zu verhindern, dass die Entity Klassen vom Entity Framework automatisch erzeugt werden.

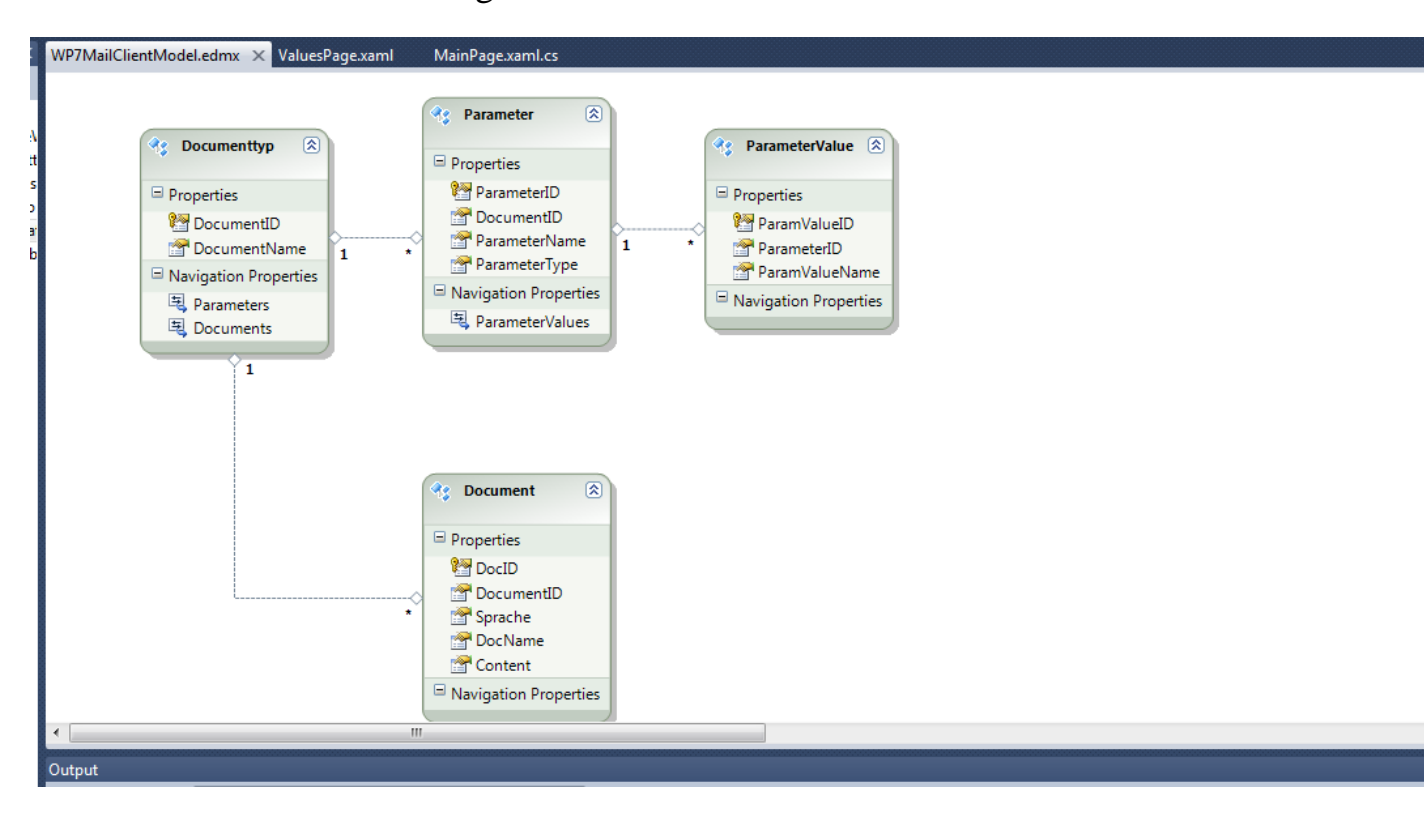

Jedem Property des Models muss den Concurrency Mode auf "Fixed" gesetzt werden, um OptimisticConcirrency zu aktivieren.

# **Im Ordner Model**

- Eine neue Klasse einfügen (**WCFEntityContext), welche die ObjektContext-Klasse erweitern muss.**
- using System.Data.Objects;
- $\bullet$
- using WCFEntityData.Entities;
- $\bullet$
- namespace WCFEntityData.Model
- $\bullet$  {
- public class WCFEntityContext: ObjectContext
- $\bullet$  {
- //Entitäten definieren (POCO)
- public ObjectSet<Documenttyp> Documenttyps {get;set;}
- **public ObjectSet<Parameter> Parameters** { **get;set;** }
- public ObjectSet<ParameterValue> ParameterValues {get;set;}
- public ObjectSet<Document> Documents { get; set; }
- $\bullet$
- $\bullet$
- //ConnectionString in AppConfig setzen
- public WCFEntityContext():this("name=DB1Entities"){}
- public WCFEntityContext(string

stringConnection):base(stringConnection ,"DB1Entities"){

- $\bullet$
- $Document types = CreateObjectSet \leq Documenttype \geq 0;$
- Parameters = CreateObjectSet<Parameter>();
- ParameterValues = CreateObjectSet<ParameterValue>();
- Documents = CreateObjectSet<Document>();
- //Turned off to avoid problems with serialization
- ContextOptions.ProxyCreationEnabled = false;
- ContextOptions.LazyLoadingEnabled = false;
- $\bullet$  $\bullet$  }
- 

Die Klasse **WCFEntityContext** soll dem Entity Framework sagen, wie es das Mapping zwischen den Entitäten und den Objekten im Entity Model machen soll.

Mit Entity Framework (EF) können Daten in Form von typisierten CLR-Objekten (Common Language Runtime), bei denen es sich um Instanzen von Entitätstypen handelt, abfragen, einfügen, aktualisieren und löschen.

Bei der ObjectContext-Kalsse( siehe [ObjectContext-](http://msdn.microsoft.com/de-de/library/system.data.objects.objectcontext.aspx)Klasse) handelt es sich um die primäre Klasse für die Interaktion mit Entitätsobjekten. Eine Instanz der **ObjectContext**-Klasse kapselt folgende Elemente: eine Verbindung zur Datenbank, Metadaten, mit denen das Modell beschrieben wird, und ein ObjectStateManager-Objekt ( siehe [ObjectStateManager-](http://msdn.microsoft.com/de-de/library/system.data.objects.objectstatemanager.aspx)Objekt )das Objekte

bei Erstellungs-, Aktualisierungs- und Löschvorgängen nachverfolgt. Entity Framework stellt Tools für das automatische Erstellen einer Objektebene entsprechend dem konzeptionellen Modell zur Verfügung. Die Objektebene beinhaltet Entitätstypen und Objektkontextdefinitionen. Die

Objektkontextdefinition enthält eine vom **ObjectContext** abgeleitete Klasse, die in der Regel über eine Reihe von Eigenschaften verfügt, die eine Auflistung von Entitäten des angegebenen Typs zurückgeben. Um den Code auf Objektebene zu generieren, wird den Entity Designer( siehe [Entity Data Model Designer\)](http://msdn.microsoft.com/de-de/library/cc716685.aspx) oder das Befehlszeilentool [EdmGen.exe.](http://msdn.microsoft.com/de-de/library/bb387165.aspx) verwendet.

## **Im Ordner Entities**

- o Entitäten oder POCO (Plain Old CLR Object) definieren.
- o Wir müssen dann 4 Klassen definieren: **Documenttyps, Document**, **Parameter** und **ParameterValues.**

Das Entity Framework kann uns ermöglichen, vorhandene Domänenobjekte zusammen mit dem Datenmodell zu verwenden, ohne Änderungen an den Datenklassen vornehmen zu müssen. Diese POCO-Datenklassen unterstützen meist das gleiche Afrage-, Einfüge-, Aktualisierungs- und Löschverhalten wie die mit den Entity Data Model-Tools erstellten Entitätstypen.

Bei der Verwendung von POCO-Typen werden am Objektdiagramm vorgenommene Änderungen von Entity Framework nicht automatisch in Echtzeit nachverfolgt. Mithilfe von Momentaufnahmen stellt Entity Framework Änderungen an den Objekten fest. Wenn Lazy Loading verwendet werden soll, muss die Lazy Loading-Proxyerstellung aktiviert werden.

//Turned off to avoid problems with serialization

//Lazy Loading Proxyerstellung deaktiviert

 ContextOptions.ProxyCreationEnabled = false; ContextOptions.LazyLoadingEnabled = false;

 //Lazy Loading-Proxyerstellung aktivieren ContextOptions.ProxyCreationEnabled = true; ContextOptions.LazyLoadingEnabled = true;

### **Documenttyp**

```
[DataContract]
  public class Documenttyp
   {
      [DataMember]
      public string DocumentID { get; set; }
      [DataMember]
      public string DocumentName { get; set; }
      [DataMember]
      public virtual IList<Parameter> Parameters { get; set; }
      [DataMember]
      public virtual IList<Document> Documents { get; set; }
```
## **Document**

```
[DataContract]
   public class Document
   {
```
 [DataMember] public string DocID {get; set;} [DataMember] public string DocumentID { get; set; } [DataMember] public string Sprache { get; set; } [DataMember] public string DocName { get; set; [DataMember] public string Content {get; set; }

}

**Parameter**

[DataContract]

#### public class Parameter

{

 [DataMember] public string ParameterID {get; set; } [DataMember] public string DocumentID {get; set; } [DataMember] public string ParameterName {get; set; } [DataMember] public int ParameterType {get; set; } [DataMember] public virtual IList<ParameterValue> ParameterValues { get; set; }

}

## **ParameterValue**

[DataContract]

public class ParameterValue

{

[DataMember]

public string ParamValueID {get; set ;}

```
 [DataMember]
   public string ParamValueName {get; set ;}
   [DataMember]
   public string ParameterID {get; set;}
 }
```
[DataContract] und [DataMember] ermöglichen es dem Entity Framework, die Objekte zu verwenden. Die Documenttyp-Klasse und die Parameter-Klasse haben als DataMember auch eine Liste von Objekten. Diese Liste ist mit dem Schlüsselwort virtual, damit Entity Framework Lazy-Loading machen kann.

Windows Communication Foundation (WCF) kann Proxys nicht direkt serialisieren oder deserialisieren, da der DataContractSerializer (siehe [DataContractSerializer](http://msdn.microsoft.com/de-de/library/system.runtime.serialization.datacontractserializer.aspx) )nur bekannte Typen serialisieren und deserialisieren kann, und Proxytypen sind keine bekannten Typen. Wenn POCO-Entitäten serialisiert werden müssen, so muss die Proxyerstellung deaktiviert werden. Oder die ProxyDataContractResolver-Klasse verwenden (siehe [ProxyDataContractResolver-](http://msdn.microsoft.com/de-de/library/system.data.objects.proxydatacontractresolver.aspx)), um Proxyobjekte als ursprüngliche POCO-Entitäten zu serialisieren. Um die Proxyerstellung zu deaktivieren, muss die **ProxyCreationEnabled**-Eigenschaft auf false festgelegt werden. POCO-Proxys sollen verwendet werden, wenn eine hocheffiziente und unmittelbare Änderungsnachverfolgung sowie Lazy Loading erforderlich ist. Gleiche Funktionen stehen bei der Verwendung von Proxys zur Verfügung wie bei von *EntittyObjek*t abgeleiteten Typen.Die Domänenklassen werden jedoch weiterhin von Entity Framework getrennt. Um einen Lazy Loading-Proxy und /oder die Proxyerstellung für die sofortige Änderungsnachverfolgung zu aktivieren, müssen jedoch die POCO-Klasse die Anforderungen für die Erstellung von POCO-proxys erfüllen. (siehe [Anforderungen für die Erstellung von POCO-](http://msdn.microsoft.com/de-de/library/dd468057.aspx)[Proxys \(Entity Framework\)](http://msdn.microsoft.com/de-de/library/dd468057.aspx) ).

### **Im Odrner Interfaces**

**In diesem Ordner sind zwei wichtigen Klassen für den WCF Service definiert:**

**IDocumentService ( Seviceschnittstelle)**

Das Service-Interface *IDocumentService* definiert die Funktionalität für den Service-Layer. Für jede Entität- Documenttyp, Document, Parameter und ParameterValue – müssen folgende CRUD-Operationen(Create, Read, Update, Delete) unterstützt werden:

- o **Alle Entitäten lesen**
- o **Eine Entität anhand des Primärschlüssel lesen**
- o **Einfügen**
- o **Update**
- o **Löschen**

Der Rückgabewert der beschriebenen Methoden - wenn vorhanden – ist immer ein DTO(Data Transfer Object) /oder Poxy-Object respektive eine Liste davon, nie eine Entität des Data Access Layers.

## [ServiceContract]

public interface IDocumentService

{

[OperationContract]

[ApplyProxyDataContractResolver]

IList<Documenttyp> DocumenttypGetAll();

[OperationContract]

[ApplyProxyDataContractResolver]

IList<Parameter> GetDocParamAll(string docType);

[OperationContract]

[ApplyProxyDataContractResolver]

IList<ParameterValue> GetParamValues(string p);

[OperationContract] [ApplyProxyDataContractResolver] IList<ParameterValue> GetParamVal(); //Document Methods.

[OperationContract] [ApplyProxyDataContractResolver]

IList<Document> GetDocById(Documenttyp doctype);

[OperationContract] [ApplyProxyDataContractResolver] IList<Document> GetAllDocument();

[OperationContract]

[ApplyProxyDataContractResolver]

string GetDocBySpr(string id, string sprache);

[OperationContract]

## [ApplyProxyDataContractResolver]

 Void SendMailClient(string usr,string pwd,string from, string to, string CC,string host, string port, string subject, string body);

Damit WCF die Serialisierung/Deserialisierung von Objekten korrekt durchführen kann, wird die ProxyDataContractResolver-Klasse als Attribute für die Service-Methoden markiert.

 **ProxyDataContractResolver ( Für die Serializierung/Deserializierung von POCO-Entitäten).**

Wenn POCO-Entitäten serialisiert werden müssen, wird die ProxyDataContractResolver-Klasse verwendet, um Proxy-Objekte als ursprüngliche POCO-Entitäten zu serialisieren.

#### **Im Odrner SmtpMail**

### **WCFMailer-Klasse (Definiert die SendMail-Methode)**

Das Versenden von Emails erfolgt über WCF-Service, da der WP7-Email-Client keine HTML-Email unterstützen kann.

```
using System.Net.Mail;
```

```
using System.Net.Mime;
```

```
namespace WCFEntityData.Entities
```

```
{
   public class SmtpSendMail
  \left\{ \right. /// <summary>
     /// Sends an mail message
     /// </summary>
    /// <param name="from">Sender address</param>
    /// <param name="to">Recepient address</param>
    /// <param name="bcc">Bcc recepient</param>
    1/1 <param name="cc">Cc recepient</param>
    /// <param name="subject">Subject of mail message</param>
     /// <param name="body">Body of mail message</param>
     ///
```
### //Zum testen haben wir meinen GMX-Account verwendet!

# //SMTP-SERVER und SMTP-PORT

 private static string smtPServer = "mail.gmx.net"; private static int serverPort  $= 25$ ;

 public static void SendMailMessage(string from, string fromName, string to, string toName, string cc, string ccName, string subject, string body)

{

//Create objects of MailMessage and SmtpClient –

//MailMessage-Objekt und SmtpClient-Objekt erzeugen

MailMessage  $m = new MailMessage$ ;

 $SmtpClient$  sc = new  $SmtpClient$ );

//Add – From, To, CC, BCC, subject, Body – as shown.

m.From = new MailAddress(from, fromName); m.To.Add(new MailAddress(to, toName)); m.CC.Add(new MailAddress(cc, ccName)); //similarly BCC  $m$ . Subject = subject;

 //IsBodyHtml muss hier auf true gesetzt werden, um HMTL-Mail zu unterstützen.

> $m.IsBodyHtml = true;$  $m. Body = body;$

#### //SMTP-SERVER und SMTP-Port festlegen

 $sc.Host = smtPServer;$ 

 $\text{sc.Port} = \text{serverPort};$ 

//Login und Passwort für GMX-Account für die Anmeldung

// auf GMX-Mail-Server werden überprüft und SMTP-Port

festlegen

sc. Credentials  $=$  new

System.Net.NetworkCredential("tafaba@gmx.de", "tafa2674");

 $sc.EnableSsl = true$ :

//Nach erfolgeicher Überprüfung der Credentials, wird die Email verschickt

sc.Send(m);

### }

**Business Layer**

### Projekt, WCFEntityData.BusinessLayer"

Im Business Layer findet der Zugriff auf den Data Access Layer (DAL) statt, sprich hier werden die Daten vom DAL geladen und verändert. Im Business Layer befindet sich eine *Klasse DocumentRepository*, welche die Business-Operationen implementiert, die für die Implementation des Service- Interface benötigt werden.

Das Handling der OptimisticConcurrencyException – eine Exception welche vom Framework beim Auftreten einer Optimistic Concurrency-Verletzung geworfen wird – soll bei den Update-Methoden gehandhabt werden. Im Falle des Auftretens einer solchen Exception wird eine

LocalOptimisticConcurrencyException geworfen, welche die neuen in der Datenbank vorhandenen Werte beinhaltet.3

Falls den Update-Methoden das modifizierte und das Original-Objekt mitgeben wird, können diese nach dem konvertieren wieder dem verwendeten OR-Mapper angehängt werden.

## **Service Layer**

## Projekt "DocumentService"

Der Service Layer ist die eigentliche WCF-Serviceschnittstelle und implementiert das Interface **IDocumentService**.

Im Normalfall müsste es hier genügen, eine Instanz der *DocumentRepository-Klasse* zu halten und die eingehenden Calls mehr oder weniger direkt an diese weiterzureichen. Der Service-Layer ist in dieser einfachen Applikation also nicht viel mehr als ein "Durchlauferhitzer".

### **Windows Phone 7 Client**

### Projekt, WP7TestClient"

Die Wichtigsten Schritte zur Entwicklung eines Windows Mobile-Anwendung sind wie folgt:

- Erstellen eine Windows Mobile Application
- Erstellen eine Datenbank
- Erstellen eines WCF-Dienst
- Konsumieren des WCF-Dienst von Windows Mobile 7 Application Erstellen eine Windows Mobile 7 Application wird im nächsten Kapitel beschrieben. Datenbank und WCF-Dienst sind schon vorhanden. Nun wollen wir den WCF-Service im Windows Phone 7 Client konsumieren.

### **Verbrauchen WCFdienst von Windows Mobile 7 Application**

o Dienstverweis hinzufügen zu WP7TestClient (Add Service Reference)

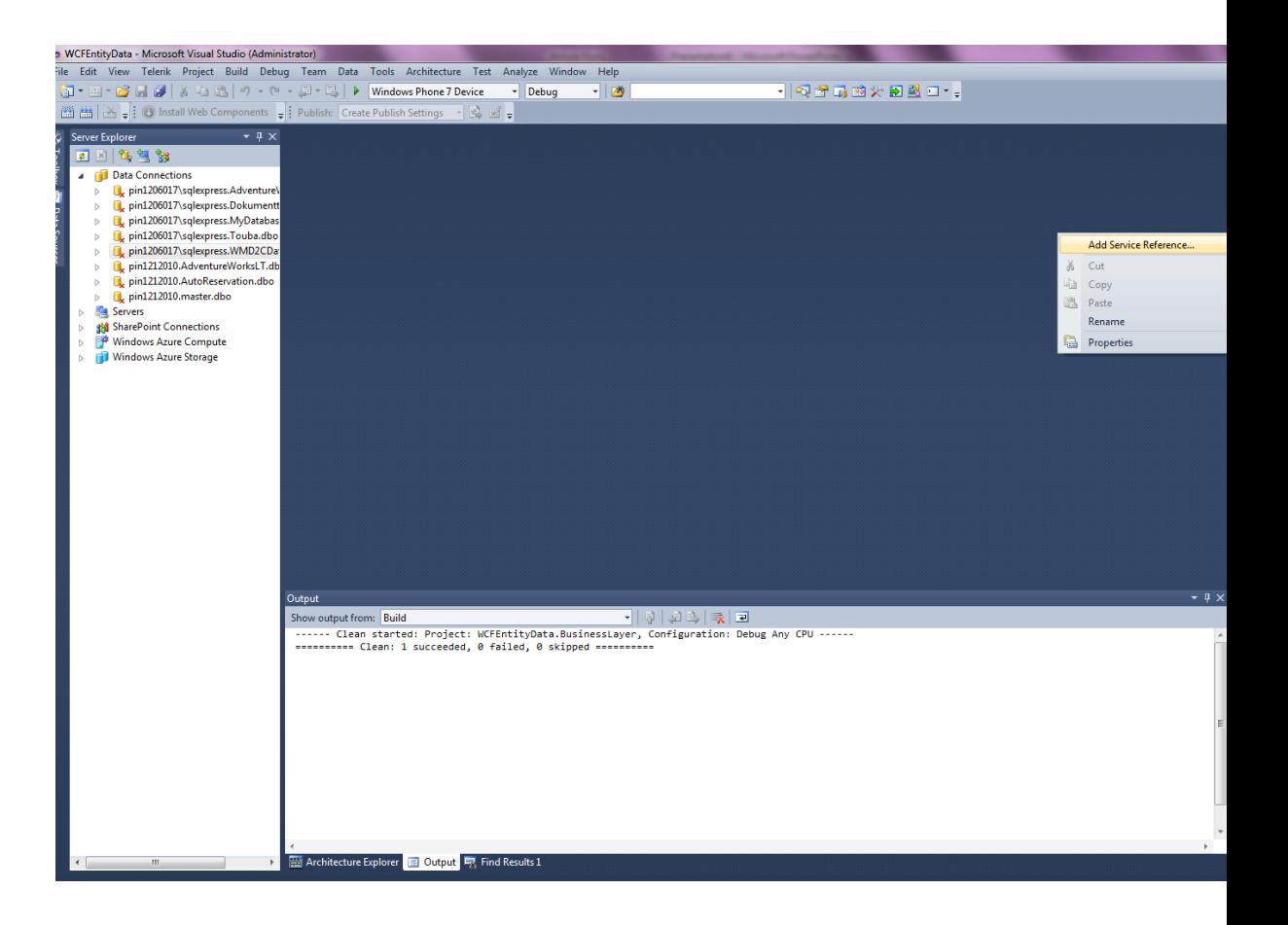

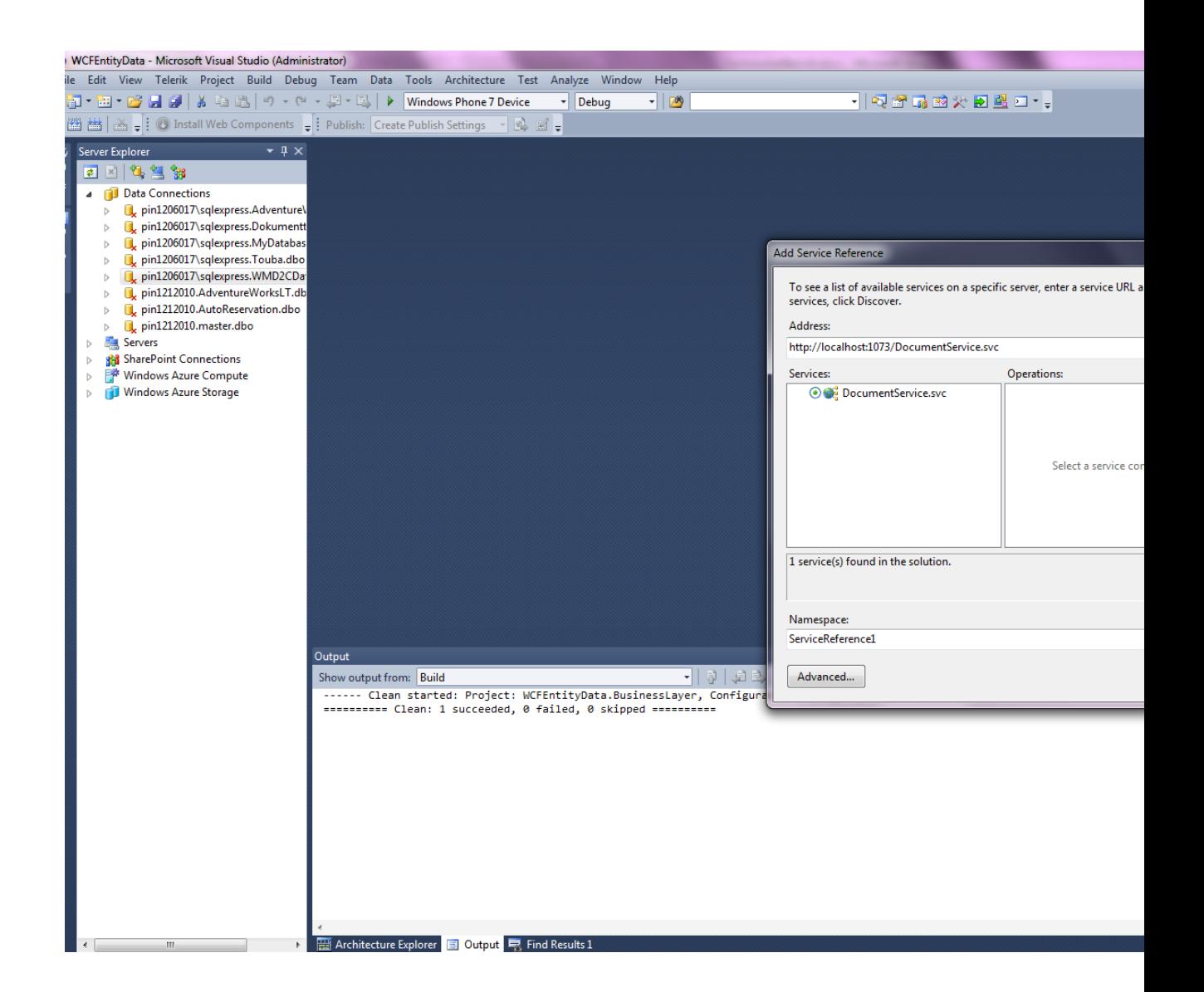

Nach diesem Schritt werden alle Metadaten des WCF-Dienstes im WP7Client kopiert. Im WP7Client kann nun über einen Proxy den WCF – Service konsumiert werden.

Da wir im WP7Client Dokumente dynamisch erstellen wollen, muss die Anwendung mit Listen arbeiten, um die Daten anzeigen zu können. Die WP7 –Anwendung besteht aus vier wesentlichen Views (Seiten):

- MainPage
- ParameterViewPage
- EditorPage
- EmailConfigPage

#### **MainPage.xaml**

Die XAML-Datei der MainPage definiert die Oberfläche der Hauptseite. Sei beinhaltet ein ListBox-Control-Element (LongListSelector).

Sie zeigt alle Documenttyps aus der Datenbank (WMD2CDatabase) an.

Die neue Version von Silverlight for Windows Phone Toolkit beinhaltet neuen Controls, welche auf der Projektseite von Silverlight Toolkit auf [Codeplex](http://www.codeplex.com/)  Released worden sind.

Neue Komponenten sind folgende:

- AutoCompleteBox
- ListPicker
- LongListSelector
- Page Transitions

Änderungen gab es bei folgenden Komponenten:

- Gesture Service/Listener
- ContextMenu
- DatePicker
- TimePicker
- ToogleSwitch
- WrapPanel

```
<!--ContentPanel - place additional content here-->
     <Grid x:Name="ContentPanel" Grid.Row="1" Margin="12,0,12,0">
        <controls:Pivot Title="LONGLISTSELECTOR for Documents" >
         <controls:PivotItem Header="Bitte Documenttyp Wählen!">
//Hier wird die Liste definiert.
            <toolkit:LongListSelector
x:Name="documentypListFlatComposite" Background="Transparent"
IsFlatList="True"
          ItemTemplate="{StaticResource documenttypItemTemplate}"
            ListHeaderTemplate="{StaticResource
documenttypListHeader}"
     ListFooterTemplate="{StaticResource documenttypListFooter}"
ItemsSource="StaticResource Documenttyp" >
```

```
 </toolkit:LongListSelector>
 </controls:PivotItem>
```

```
 </controls:Pivot>
```
</Grid>

</Grid>

## **MainPage.cs**

Hier wird einen WCF –Proxy erzeugt um, die Daten aus der Daten zu laden.

//Create Client Proxy

//Statt Localhost im Uri muss die IP –Address von der Maschine, auf welche der Webservice läuft, mitgegeben werden.

DocumentServiceClient proxy = new DocumentServiceClient();

 $proxv$ . Endpoint. Address  $= new$ System.ServiceModel.EndpointAddress(new Uri("http://localhost:81/Service1.svc", UriKind.RelativeOrAbsolute));

//Load all Documenttyp from Database using WCF Service.

proxy.DocumenttypGetAllCompleted  $+=$  new EventHandler<DocumenttypGetAllCompletedEventArgs>(proxy\_Documenttyp Completed);

proxy.DocumenttypGetAllAsync ();

 Die Daten (hier die Documenttyps aus der Datenbank) werden dem View übergegen.

void proxy\_DocumenttypCompleted (object sender, DocumenttypGetAllCompletedEventArgs e)

if  $(e \cdot Result!= null)$ 

//Populate Documenttyp ListBox with data from Database.

//LongListSelector mit Documenttyps füllen

documentypListFlatComposite.ItemsSource = e.Result;

- Sobald ein Documenttyp ausgewählt wird, müssen die zugehörigen Parameter angezeigt werden. Dafür muss eine Page-Navigation stattfinden, da die Parameter auf der ParameterViewPage angezeigt werden.
- Für die Auswahl von Objekten einer Liste wird ein Event Handler definiert, welcher gefeuert wird, wenn ein Objekt in der Liste ausgewählt wird.

//Event Handler für die Liste "documentListFlatComposite" this.documentypListFlatComposite.SelectionChanged  $+=$  new SelectionChangedEventHandler (documentypListFlatComposite\_SelectionChanged);

### **Zu ParameterViewPage navigieren**

Wählt der Nutzer einen Eintrag in der List aus, soll die App zur DetailsPage (ParameterViewPage) wechseln. Dies wird durch das SelectionChanged-Event der ListBox (documentypListFlatComposite).

Die Page-Navigation in Windows Phone 7 funktioniert über eine definiert "*NavigationService"-Klasse.* Die NavigationService-Klasse hat eine "Navigate"-Methode, welche die Page-Navigation über Uri delegiert.

Da eine Entität anhand des Primärschlüssels gelesen wird, muss die Id des gewählten Documenttyps als QueryString mitgegeben werden.

//d.DocumentID

NavigationService.Navigate(new Uri(string.Format("/ParameterViewPage.xaml?DocId={0}", d.DocumentID), UriKind.Relative));

#### **ParameterViewPage.Xaml**

Die XAML-Datei der ParameterViewPage definiert die Oberfläche für die DetailPage der MainPage. Die ParameterViewPage enthält weitere Informationen zum ausgewählten documentypListFlatComposite-Eintrag. Da wir zwei Typen von Parameter haben, beinhaltet die ParameterViewPage zwei Listbox-Controls. Für CheckboxParameter wird eine Checked-Liste definiert und für die DropDownParameter eine ComboBox-liste.

//CheckBoxParameterin "parameterItemTemplate" anzeigen

. <DataTemplate x:Key="parameterItemTemplate">

<CheckBox>

<CheckBox.Content>

<StackPanel Grid.Column="1" VerticalAlignment="Top">

<Border Background="{StaticResource PhoneAccentBrush}"

Margin="{StaticResource PhoneTouchTargetOverhang}"

Padding="{StaticResource PhoneTouchTargetOverhang}">

<TextBlock Text="{Binding ParameterName}" />

</Border>

</StackPanel>

</CheckBox.Content>

</CheckBox>

</DataTemplate>

//DropDownParameter in "parameterItemCombo" anzeigen

DataTemplate x:Key="parameterItemCombo">

<Grid>

 <Grid.ColumnDefinitions> <ColumnDefinition Width="auto" /> <ColumnDefinition Width="\*" />

</Grid.ColumnDefinitions>

<TextBlock Text="{Binding Name}" Grid.Column="0" />

 <ComboBox Grid.Column="1" Foreground="Black" ItemsSource="{Binding Values}" DisplayMemberPath="Value">

> <!--<StackPanel VerticalAlignment="Top"> <Border Background="{StaticResource PhoneAccentBrush}" Margin="{StaticResource PhoneTouchTargetOverhang}" Padding="{StaticResource PhoneTouchTargetOverhang}"> </Border>

 </StackPanel>--> </ComboBox> </Grid>

</DataTemplate>

#### **ParameterViewPage.cs**

Diese Datei beinhaltet die ganze Logik für die ParameterViewPage. Folgende Schritte werden hier durchgeführt:

- o Parameter eines ausgewählten Documenttyps aus der Datenbank laden
- o Parameter nach ParameterType filtern
- o ParameterValues für DropDownParameter aus der Datenbank laden.

### **Parameter eines ausgewählten Documenttyps aus der Datenbank laden**

Um die Parameter zu laden, wird die DocumentID des ausgewählten Documenttyps benötigt. Diese ID wurde mit dem QueryString im Uri für die Page-Navigation zu der ParameterViewPage geschickt. (NavigationService.Navigate(new Uri(string.Format("/ParameterViewPage.xaml?DocId={0}", d.DocumentID),

UriKind.Relative));)

Die ParameterViewPage muss die OnNavigateTo-Methode überschreiben, um die DocumentID aus dem QuerySting zu lesen.

```
 protected override void
```
OnNavigatedTo(System.Windows.Navigation.NavigationEventArgs e)

{

base.OnNavigatedTo(e);

DocumentServiceClient proxy1 =  $new$  DocumentServiceClient();

 $prox1$ . Endpoint. Address  $= new$ System.ServiceModel.EndpointAddress(new Uri("http://localhost:81/Service1.svc", UriKind.RelativeOrAbsolute));

 $prox1.GetDocParamAllComplete += new$ EventHandler<GetDocParamAllCompletedEventArgs>(proxy1\_GetDocParamA llCompleted);

string doctyp  $=$  "";

//Hier wird die DocumentId gelesen

if (NavigationContext.QueryString.TryGetValue("DocId", out doctyp))

```
 {
    // this. DataContext = doctor;Sharded = doctor; proxy1.GetDocParamAllAsync(doctyp);
   }
 }
```
#### **Parameter nach ParameterType filtern**

In der Method: void proxy1\_GetDocParamAllCompleted(object sender, GetDocParamAllCompletedEventArgs e)

private void proxy1\_GetDocParamAllCompleted(object sender, GetDocParamAllCompletedEventArgs e)

{

ObservableCollection<Parameter> values = e.Result;

#### o **ParameterType = 10 => CheckBoxParmeter**

foreach (Parameter para in values)

if (para.ParameterType  $== 10$ ) { //CheckBoxParameterTyp have no values

 $//$ ParamerTyp = 10.

\_checkbox.Add(para);

 //Populate the Checked Listbox with CheckBoxParameterTyp parameterListFlatComposite.ItemsSource = \_checkbox;

#### Else

{

o **ParameterType = 20 => DropDownParameter**

```
 {
  if (para.ParameterType == 20)
   {
```
\_Combox.Add (para);

// Asynchrone-Aufrufe der Methode werden hier berücksichtigte, damit die Daten korrekt geladen werden können

lock (paramLock)

 $_$ names1.Add(new Hoi() { ParamId = para.ParameterID, Name  $=$  para.ParameterName, Values  $=$  new List  $\langle \text{Strings} \rangle()$  });

}

 $\{$ 

//ParameterValue für DropDownParameter laden. client.GetParamValuesAsync(para.ParameterID);

//Here bind the data to the combo box as DataContext

parameterListFlatCombo.ItemsSource = \_names1; //\_Combox;  $parameterListFlatCombo.Tag = result;$ 

Die ParameterViewPage beinhaltet noch ein Button-Control-Element (CreateDocument). Beim Anklicken des Buttons wird die Applikation zur EditorPage wechseln. Auf der EditorPage wird das geladene Document aus der Datenbank angezeigt. Die Entität Document wird anhand zwei Parameter aus der Datenbank gelesen: DocumentID (ID des ausgewählten Documenttyps), Sprache (die ausgewählte Sprache). Die ParameterViewPage muss dann beide Parameter der EditorPage übergeben.

Diese Logik wird im Event-Handler des CreateDocument-Buttons realisiert. private void button1\_Click(object sender, RoutedEventArgs e)

{

foreach (Hoi ho in parameterListFlatCombo.ItemsSource)

{

//Dropdown Parameter : Sprache

// Aus dem ComboBox wird die gewünschte Sprache ausgewählt.

```
if (((Hoi)parameterListFlatComb. SelectedItem) == ho) {
```
List $\langle$ Strings $\rangle$  res = ho.Values;

foreach(Strings str in res)

//DocumentId wurde schon aus dem QueryString gelesen, und wird hier weitergeleitet.

```
 NavigationService.Navigate(new Uri("EditorPage.xaml?DocId=" + 
Sharded + "&Sprache = " + str.Value, Urikind. Relative); }
        }
```
### **EditorPage.xaml**

Die XAML-Datei der EditorPage beinhaltet nur ein RichtextBox-Control. Hier wird ein C1RichtextBox von ComponentOne Studio® for Windows Phone [\(http://www.componentone.com/SuperProducts/StudioWindowsPhone/\)](http://www.componentone.com/SuperProducts/StudioWindowsPhone/) verwendet. Es gibt Controls z.B. für WindowsForms, WPF, Silverlight und viele andere. Nun hat ComponentOne auch die CTP für Phone 7 Tools veröffentlicht. Diese beinhalten eine ganze Menge nützlicher Komponenten für die Phone 7 Entwickler.

Unter anderem gibt es:

- CHART
- COVER FLOW
- DOCK PANEL
- HYPER PANEL
- LAYOUT TRANSFORMER
- MAPS
- MASKED TEXTBOX
- NUMERIC TEXTBOX
- PDF VIEWER
- REFLECTOR
- RICHTEXTBOX
- UNIFORMGRID
- WRAPPANEL

Wie man anhand der Komponenten erkennen kann, handelt es sich wirklich um tolle Dinge, die jedem Entwickler das Leben erleichtern!

Um an diese CTP zu gelangen, muss man sich bei ComponenteOne kostenlos registrieren. Anschließend wird einem der kostenlose Download angeboten.

**Editor**

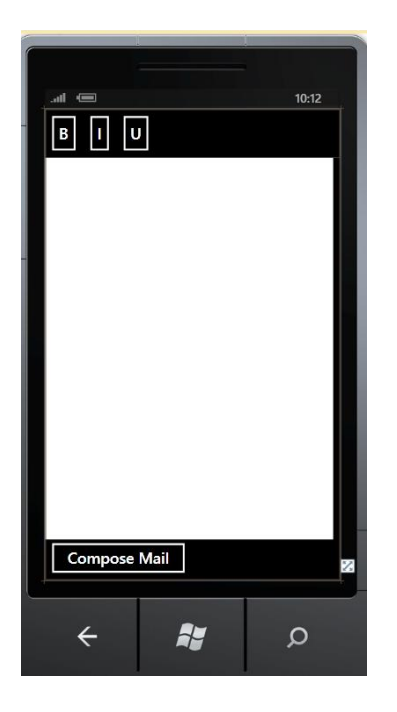

**Im Editor sind drei Button-Controls für die Text-Formatierung definiert:**

- $\circ$  **B** (Bold):
- o **I**(Italic)
- o **U** (Underline)

#### **EditorPage.cs**

Die Logik für das Laden und Anzeigen von HTML-Dokumenten aus der Datenbank wird hier implementiert. Folgende Schritte werden durchgeführt:

- Document anhand DocumentId und Sprache aus der Datenbank laden (Inhalt des Dokuments)
- Inhalt des Document im Editor anzeigen lassen

## **Document anhand DocumentID(des ausgewählten Documenttyps) und Sprache aus der Datenbank laden (Inhalt des Dokuments)**

- OnNavigatesTo-Mehode wieder überschreiben, um die Parameter aus dem QueryString zu lesen.

//protected override void OnNavigatedTo(NavigationEventArgs e)

//WCF proxy erzeugen

DocumentServiceClient proxy1 = new DocumentServiceClient();

 $prox1$ . Endpoint. Address  $= new$ System.ServiceModel.EndpointAddress(new Uri("http://localhost:81/Service1.svc", UriKind.RelativeOrAbsolute));

 $prox1.GetDocBySprComplete += new$ EventHandler<GetDocBySprCompletedEventArgs>(proxy1\_GetDocBySprCom pleted);

//DocumentId und Sprache aus dem QueryString holen

string doctyp = this.NavigationContext.QueryString["DocId"];

string sprach = this.NavigationContext.QueryString["Sprache"];

//Document aus der Datenbank laden.

```
 proxy1.GetDocBySprAsync (doctyp, sprach);
```
//private void proxy1\_GetDocBySprCompleted(object sender, GetDocBySprCompletedEventArgs e)

if (e.Result  $!=$  null)

 $Doc = e. Result;$ 

//Inhalt des Dokuments im Editor anzeigen lassen

this. $rtb.H$ tml = Doc;

Inhalts des Documents wird per Email verschickt. Dafür müssen die Daten an die EmailConfigPage weitergeleitet werden. Wenn der Nutzer im Editor das Button-Control "ComposeMail" anklickt, so wird zu der EmailConfigPage navigiert.

### **EmailConfigPage.xaml (Konfigurationsseite für Email)**

Die XAML-Datei der EmailConfigPage definiert die Oberfläche für die EmailConfigPage.

### **EmailConfigPage**

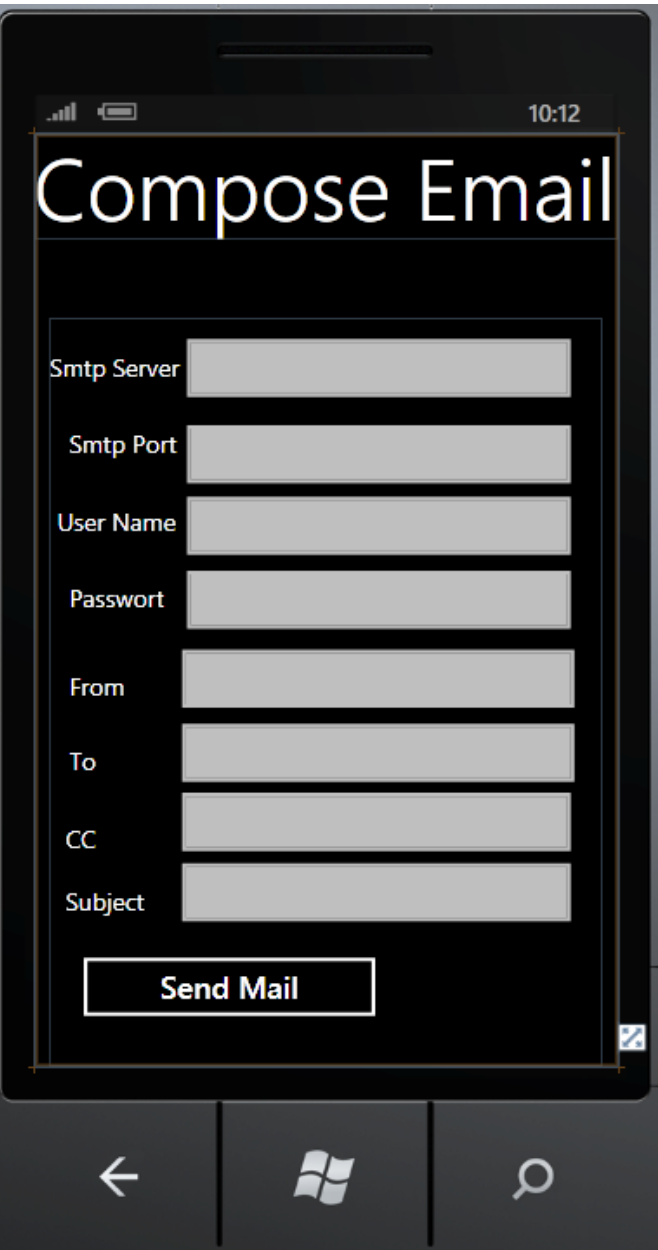

### **EmailConfig.xaml**

Diese Datei beinhaltet die Logik für das versenden von Emails via SmtpMailClient. Wenn der Nutzer das Button-Control "Send Mail" anklickt, wird die Service-Methode(SendMailClient) aufgerufen und das Document per Email verschickt.

//private void button1\_Click(object sender, RoutedEventArgs e)

//Email Input Information

string \_userName ="tafaba@gmx.de";////User

string \_passWort = "tafa2674";// passwordBox1.Password;//Passwort

 string \_from = "tafaba@gmx.de";// fromtxt.Text; //from string \_to = "mba@hsr.ch";// totxt.Text; //to string  $CC = "kurtysde@yahoo.fr"; // CCtxt.Text; // CC.$  string \_smtpServer = "mail.gmx.net";// servertxt.Text; //host string \_smtpPort = "25";// porttxt.Text; //port string \_subject = "Test WP7 Mail";// subjtxt.Text;//subject string body = this.MessageBody; // Body

//Use SmtpClient from WCF Service to send Mail in WP7 Client.

DocumentServiceClient client = new DocumentServiceClient();

 $client. Endpoint. Address = new$ System.ServiceModel.EndpointAddress(new Uri("http://localhost:81/Service1.svc", UriKind.RelativeOrAbsolute));

client.SendMailClientCompleted  $+=$  new EventHandler<System.ComponentModel.AsyncCompletedEventArgs>(client\_S endMailClientCompleted);

//WCF-Service Methode

 client.SendMailClientAsync(\_userName, \_passWort, \_from, \_to,\_CC, \_smtpServer, \_smtpPort,\_subject, body);

# **Einführung in die Entwicklung für Windows Phone 7**

# **Kurze Faktenübersicht**

Entwicklungsumgebung ist Visual Studio 2010

- Entwicklungsframework ist ein Silverlight-Derivat genannt "Silverlight *for Windows Phone"*
- Phone-Emulator ist vorhanden
- Echte Phone-Geräte müssen für die Entwicklung registriert werden
- Probleme bei der Registrierung von Entwickler-Phones bei Studenten-**Accounts**
- App-Verteilung über Windows Phone Marketplace ist kostenpflichtig
- Keine private oder firmeninterne Verteilung von Apps möglich

# **Entwicklungsumgebung**

Um mit der Entwicklung für Windows Phone 7 zu starten, genügt bereits die Installation der Windows Phone

Developer Tools, welche von Microsoft als kostenloser Download angeboten werden (create.msdn.com). Im

Installationspaket befinden sich unter anderem die folgenden Programme und Tools:

- Visual Studio 2010 Express
- Windows Phone Emulator
- XNA Game Studio 4.0
- Microsoft Expression Blend for Windows Phone

Falls bereits eine oder mehrere der enthaltenen Komponenten installiert sind, werden nur die zusätzlich

benötigtes Programm installiert. Die Windows Phone Developer Tools integrieren sich auch automatisch in eine

bereits vorhandene Installation von Visual Studio 2010.

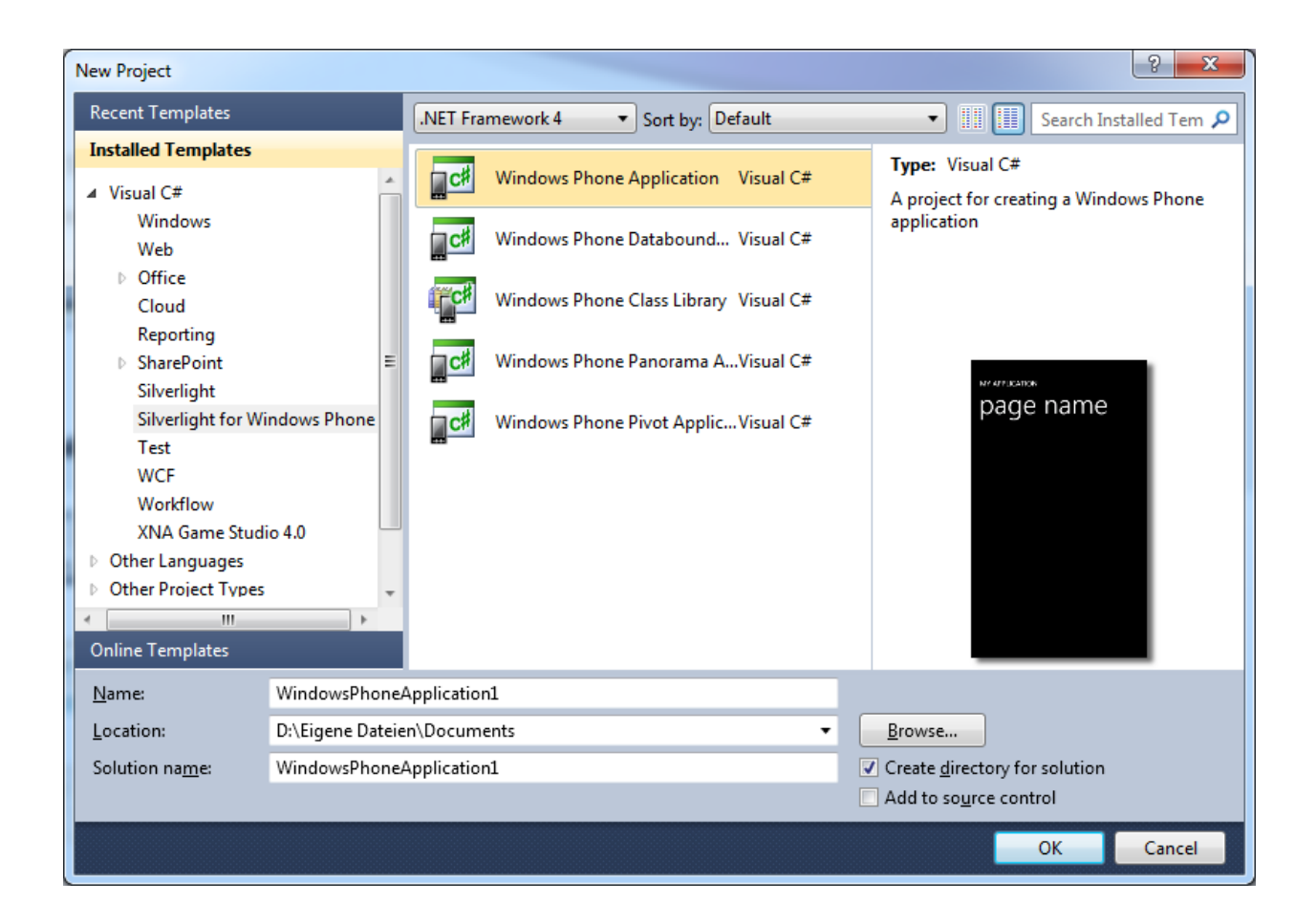

*Abbildung 27: Windows Phone Template-Auswahl*

Nach der Installation der Entwicklertools stehen die

Windows Phone Projektvorlagen in Visual Studio

2010 zur Auswahl (sieh Abbildung links).

Das Framework für die Entwicklung für Windows

Phone 7 nennt sich *Silverlight for Windows Phone*.

Dieses basiert auf einer abgespeckten Version von Silverlight 3.0 mit spezifischen Erweiterungen für die Windows Phone Hardware. Die Laufzeitumgebung (CLR) ist aber nicht eine Silverlight-Portierung, sondern spezifisch für die Smartphone-Hardware optimiert, da diese ja ohne leistungsfähige PCProzessoren und Grafikkarten auskommen muss.

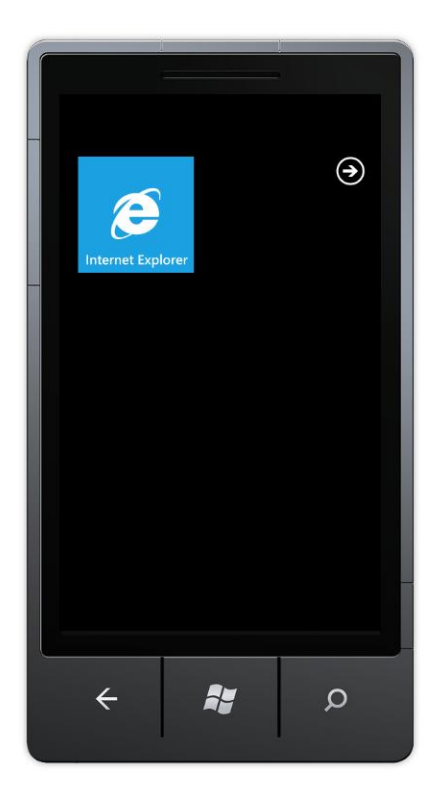

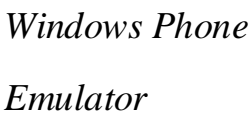

Im Visual Studio gibt es zwei auswählbare Ziele ("Targets") für die Ausführung bzw. das Debuggen von Applikationen. Davon ist eines der Windows Phone Emulator und das andere ein per USB angeschlossenes Windows Phone Gerät. Wenn der Emulator als Ziel ausgewählt ist, wird er automatisch gestartet, sobald man ein Windows Phone Projekt aus dem Visual Studio heraus ausführt (gilt für Release- und Debug-Version). Der Emulator ist Microsoft wirklich sehr gut gelungen. Es ist eigentlich alles so umgesetzt, wie es sich auf einem richtigen Gerät verhält. Die Bedienung der Apps auf dem Emulator erfolgt mit Maus und Tastatur. Der Emulator unterstützt aber auch echtes Multi-Touch, wozu aber natürlich ein entsprechender Touch-Monitor vorhanden sein sollte. Es gibt zwar spezielle Tools, mit denen sogar Multi-Touch mit

zwei angeschlossenen PC-Mäusen simuliert werden kann, aber die Möglichkeiten sind sehr beschränkt und auch etwas realitätsfern. Der Emulator erlaubt auch den Zugriffauf das Netzwerk und somit auch auf das Internet. Somit können Client-Server-Applikationen uneingeschränkt getestet werden. Hardwarespezifische Funktionen wie den Beschleunigungssensor oder die Kamera sowie Kommunikationsmöglichkeiten über Telefon, Email und SMS sind dagegen nur eingeschränkt oder gar nicht verfügbar. Um eine App auf

einem echten Smartphone zu testen, braucht es noch einige zusätzliche Schritte. Diese sind zusammen mit den Voraussetzungen im nächsten

# **App auf echtem Gerät testen (App Hub Account)**

Um eine App auf einem echten Smartphone zu testen, muss das Phone zuerst als Entwicklergerät bei Microsoft registriert werden. Dies ist u.a.

eine Massnahme, um das Abspielen von "Raubkopien" zu verhindern. Der Registrierungsprozess ist grundsätzlich sehr einfach gehalten. Dazu

muss ein kleines Registrierungstool gestartet werden, das bei der Installation der Windows Phone Developer Tools mitinstalliert wurde. In

diesem Registrierungstool muss nur das Login für den App Hub Account eingegeben werden. Danach wird das über USB angeschlossene Phone auf den angegebenen Account registriert und für die Entwicklung freigeschaltet. App Hub ist Microsofts neue Web-Plattform für die Entwicklung mit Windows Phone 7 und XBOX 360, und ist unter create.msdn.com erreichbar. Um den für die Registrierung des Phones benötigten App Hub Entwickler-Account zu erstellen, ist leider etwas Geduld gefragt. Für diesen Account muss nämlich eine jährliche Gebühr von \$99 USD bezahlt werden. Zusätzlich wird von Microsoft eine Identitätsprüfung verlangt, die von der von Microsoft beauftragten Firma GeoTrust durchgeführt wird. Für die Validierung muss normalerweise ein Formular zusammen mit einem Identitätsausweis oder

Führerschein an GeoTrust geschickt werden. Der Validierungsprozess kann einige Tage in Anspruch nehmen, währenddessen keine Phones für die Entwicklung freigeschaltet werden können. Der App Hub Account wird erst freigeschaltet, wenn die Identitätsprüfung erfolgreich und die Gebühr von \$99 USD bezahlt worden ist.

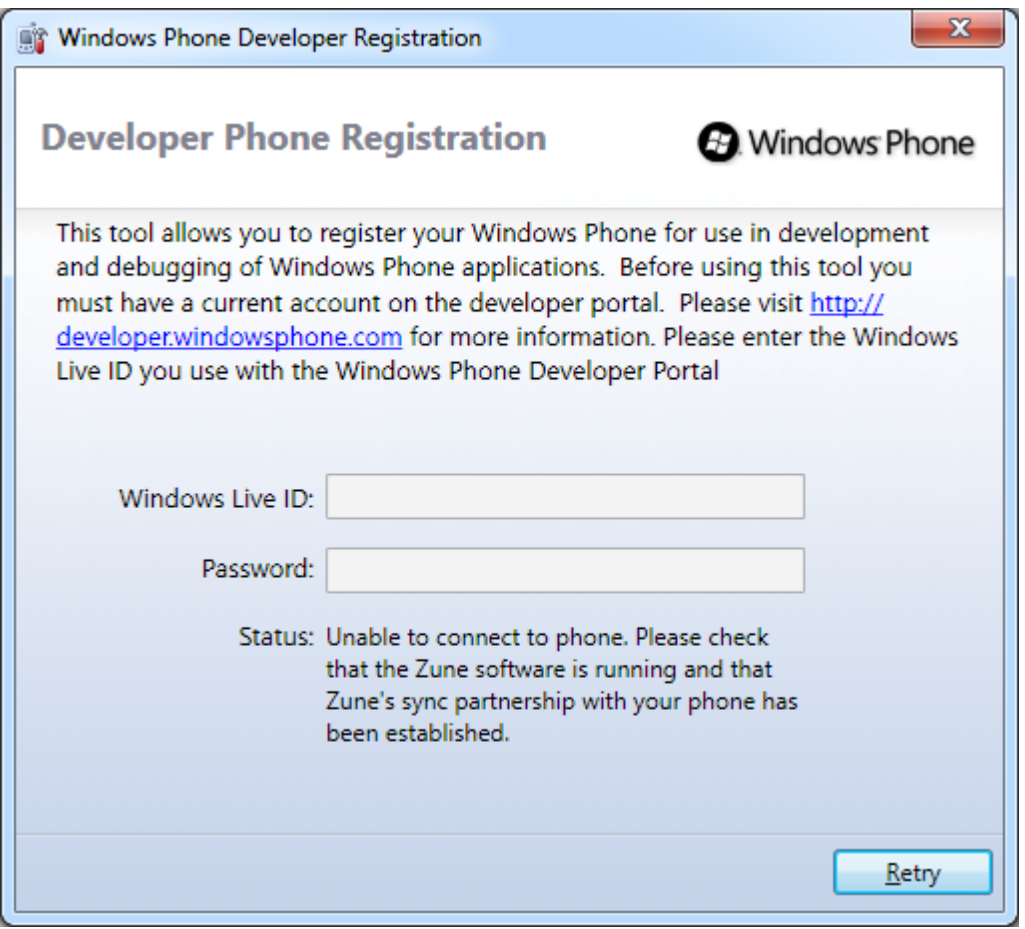

*Entwickler-Phone Registrierung*

#### **App Hub Account für Studenten**

Studenten profitieren vom Microsoft DreamSpark Programm (www.dreamspark.com), wodurch keine Kosten für

den App Hub Account anfallen. Dafür gibt es bei den Studenten-Accounts ein Problem bei der Registrierung von

Entwickler-Phones. Die Ursache liegt darin, dass die Validierung von Studenten-Accounts anders abläuft, als bei

den bezahlten Accounts. So wird der Identitätsprüfungsvorgang normalerweise gleich bei Erstellung des Accounts

initiiert. Bei Studenten erfolgt dies aber erst mit dem Einsenden der ersten App für den Marketplace. Da bei der Erstellung des Accounts seitens Microsoft aber nicht genügend auf diesen Ablauf hingewiesen wird, verbleibt man in der Annahme, der Account würde automatisch freigeschaltet. Sobald man aber versucht, ein Phone als Entwicklergerät zu registrieren, scheitert dieser Vorgang mit einer kryptischen Fehlermeldung. Erst durch eine Anfrage beim Microsoft
Support, konnte der Missstand aufgeklärt werden. Der Microsoft Support kann den

Identitätsprüfungsvorgang aber nicht anstossen. Er rät dazu, eine Dummy-App zur Veröffentlichung auf dem Marketplace einzusenden, welche dann automatisch den Identitätsprüfungsvorgang initiiert. Dieses Vorgehen funktioniert tatsächlich. Die Dummy-App wird bei der Validierung auch umgehend zurückgewiesen und somit nicht im Marketplace veröffentlicht. Dass zuerst eine App eingesendet werden muss, bevor auf einem Phone getestet werden kann, ist als Fehler im Prozess anzusehen. Hier sollte Microsoft unbedingt nachbessern und zumindest die Benutzer besser informieren.

#### **Verteilung der Apps über Windows Phone Marketplace**

Apps können nur auf für die Entwicklung registrierten Geräten direkt aufgespielt werden. Ansonsten wird die Verteilung der Apps ausschliesslich über den Windows Phone Marketplace abgewickelt. Das während dieser Studienarbeit entwickelte *Windows Mobile Dynamic Document Creation System* wurde nicht im Marketplace veröffentlicht. Die Gründe dafür sind, dass es einerseits nur ein Prototyp ist und andererseits eine firmeninterne Anwendung, welche der Öffentlichkeit nicht zugänglich sein sollte. In diesem Punkt gibt es noch einen gewissen Aufholbedarf seitens Microsoft, da zurzeit keine Möglichkeit besteht, Apps nur firmenintern zu verteilen. Bei der Konkurrenz von Apple wird die firmeninterne Verteilung, als Teil eines grösseren Leistungspakets, gegen eine Gebühr von \$299 USD im Jahr angeboten. Apps, welche für die Veröffentlichung auf dem Marketplace eingesendet werden, durchlaufen einen Validierung und Zertifizierungsprozess. Microsoft hat dazu auf dem App Hub eine Anleitung veröffentlicht, welche den Prozess erklärt und alle Anforderungen an die einzusendenden Apps beschreiben. Die Apps werden erst nach erfolgreichem Bestehen aller unterzogenen Prüfungen im Marketplace veröffentlicht.

#### **Zusätzliche Tools und Libraries**

Da Silverlight for Windows Phone auf Silverlight 3.0 basiert, sind viele hilfreiche und dringend benötigte

Funktionen, welche in Silverlight 4.0 zur Verfügung stehen, noch nicht vorhanden. Das bedeutet, dass der Einsatz von zusätzlichen Libraries und Frameworks fast unumgänglich ist. Im Folgenden werden zwei wichtige Zusatz-Libraries kurz vorgestellt, die auch in dieser Bachelorarbeit verwendet wurden.

#### *Silverlight for Windows Phone Toolkit*

Das *Silverlight for Windows Phone Toolkit* ist von Microsoft selbst entwickelt worden. Es beinhaltet vor allem

zusätzliche Controls sowie Komponenten für eine vereinfachte Handhabung von *Gestures*. Es wird regelmässig

aktualisierte Versionen auf silverlight.codeplex.com veröffentlicht.

# *Prism - Windows Phone 7 Developer Guide*

Prism für Windows Phone 7 ist als Teil des *Windows Phone 7 Developer Guide*  verfügbar, welcher unter dem

*Microsoft patterns & practices* Label veröffentlicht wurde. Prism besteht aus einer Library sowie Beispielprojekten

und Hilfestellungen für die Entwicklung unter Windows Phone 7. Der *Windows Phone 7 Developer Guide* kann von

wp7guide.codeplex.com heruntergeladen werden.

Mit der folgenden Zeile wird eine neue Instanz der *ViewModelLocator*-Klasse erstellt und als

applikationsweite Ressource verfügbar gemacht:

<Application.Resources>

<presentation:ViewModelLocator x:Key="ViewModelLocator"/>

</Application.Resources>

#### **Asynchrone Service-Architektur**

Bei den meisten Client-Server-Architekturen sind Client und Server einfach zu kontrollieren, aber bei dem was dazwischen liegt, der Datenverbindung, gibt es nur wenig Einflussmöglichkeiten. So kann die Verbindung jederzeit gestört, kurzzeitig unterbrochen oder auch für immer unterbrochen werden. Um mit diesen Situationen möglichst vernünftig umzugehen, ohne dem Benutzer das Leben schwer zu machen, wird eine asynchrone Kommunikation verwendet. Damit das aus der Perspektive des Softwaredesigns auch handhabbar ist, wird

eine asynchrone, serviceorientierte Architektur verwendet. Mit dieser werden die REST- bzw. HTTP-spezifischen Kommunikationseigenheiten vor den Service-Konsumenten vollständig versteckt. Die Benutzer eines Services entsprechen in der WP7TestClient-App den *ViewModel*-Klassen. In diesen wird die Benutzerinteraktion in Service-Anfragen umgewandelt, welche fast immer in einer Kommunikation mit dem Server enden. Damit die Benutzung der Services für die *ViewModel*-Klassen so einfach wie möglich ist, wird das bekannte Konzept eines Service-Locators eingesetzt. Um eine Instanz eines bestimmten Services zu erhalten, wird nur eine einzige Zeile Code benötigt:

#### IGatewayAuthentication authenticationService =

Context.ServiceLocator.FindService<IGatewayAuthentication>();

Der Aufruf einer Servicemethode sieht dann z.B. folgendermassen aus:

authenticationService.Authenticate(UserName, Password, AuthenticateCallback);

Das Methodenargument "*AuthenticateCallback*" ist ein Delegate auf eine Methode, welche bei der Rückgabe des

Resultates aufgerufen wird:

```
private void AuthenticateCallback(AuthenticateEventArgs e)
{
if (e.ResultState.State == OperationState.Successful)
{
// Successfully logged in, do work...
}
else
{
// Error occurred:
MessageBox.Show(e.ResultState.Error.ToString());
}
}
```
Diese drei Schritte bleiben bei der Benutzung aller Services die gleichen:

- 1. Instanz des entsprechenden Services über den *ServiceLocator* holen
- 2. Servicemethode aufrufen und eine Callback-Methode angeben
- 3. Rückgabe des Resultates in der Callback-Methode verarbeiten

Dabei ist nie klar, wie viel Zeit zwischen Serviceaufruf und Rückgabe des Resultates vergeht. Dies muss bei der

Gestaltung sowie dem Verhalten der Benutzeroberfläche berücksichtigt werden.

Der Vorteil an diesem Vorgehen ist, dass die Benutzeroberfläche nie "einfrieren" kann, wenn eine Serviceanfrage

etwas länger dauert oder im Fehlerfall ein extrem langes Timeout auftritt. Auch können Fehler so viel schöner

behandelt werden und müssen nicht überall mit *Try-Catch-*Blöcken abgefangen werden.

# **Internationalisierung (I18N)**

Statische Texte in der Benutzeroberfläche sind direkt im XAML-Code geschrieben. Da die WP7TestClient-App als Prototyp

entwickelt wurde, war der Fokus nicht auf einer sauberen Unterstützung einer Mehrsprachigen

Benutzeroberfläche. Diese Texte in eine Ressourcen-Datei (\*.resx) auszulagern, wäre aber gut umsetzbar.

Im Gegensatz dazu sind Texte, welche als dynamisch generierter Inhalt auf der Benutzeroberfläche dargestellt

werden, bereits in einer Ressourcen-Datei abgelegt. Bei diesen Texten handelt es sich mehrheitlich um

Übersetzungen für Enum-Werte der Datenpunkte. Bei diesen Enumerationen handelt es sich zum Beispiel um

Einheiten wie C°, km/h, m², etc. oder auch um Signal- oder Fehlerzustände usw. Die Texte für diese

Enumerationen werden ebenfalls in der Benutzeroberfläche des Kontrollersimulators benötigt. Daher ist die

Ressourcen-Datei Teil der Common-Bibliothek.

# **Leistungsfähigkeit (Performance)**

Microsoft stellt mit Windows Phone 7 relativ hohe Leistungsanforderungen an die Smartphone-Hersteller, um

eine möglichst schnelle und verzögerungsfreie Bedienung zu garantieren. Man merkt tatsächlich schon bei der

erstmaligen Verwendung eines Windows Phone 7-Gerätes, dass das Betriebssystem speziell auf Performance

optimiert wurde. Alle Systemfunktionen sowie die von Microsoft erstellten Apps reagieren extrem schnell und es

gibt weder Ruckeln noch Ladebildschirme oder Sanduhren. Bei Apps von Drittherstellern sieht dies hingegen ganz

anders aus. Oft kommen Ladebildschirme mit beträchtlichen Wartezeiten vor oder beim Scrollen von längeren

Listen stockt der Bildaufbau. Schon hier zeigt sich also, dass es nicht ganz einfach ist, eine App zu entwickeln, die

über eine ansprechende Optik verfügt und zugleich eine störungsfreie Benutzung erlaubt.

# **Windows Phone Ausführungsmodell (Execution Model)**

Das Ausführungsmodell von Windows Phone 7 erlaubt generell kein Multitasking. Das bedeutet, dass nur eine

Applikation gleichzeitig im Arbeitsspeicher geladen sein darf. Nur gewisse Systemprogramme und Microsoft Apps,

wie z.B. die Musikwiedergabe, dürfen beim Starten einer anderen Applikation im Hintergrund weiterlaufen. Das

Ausführungsmodell zusammen mit einem ausgeklügelten Bedienkonzept lassen den Benutzer aber im Glauben,

dass trotzdem mehrere Applikationen gleichzeitig laufen.

So wird jeweils beim Navigieren durch die einzelnen Seiten einer App, jede Seite auf einen Stapel abgelegt. Durch

Drücken der Starttaste kann eine weitere Applikation gestartet werden, wobei die erste App deaktiviert und aus

dem Speicher entfernt wird. Wenn der Benutzer nun in der aktiven App weiter navigiert, werden wiederum alle

besuchten Seiten auf den Stapel abgelegt. Das geht so weiter, bis der Stapel gefüllt ist und die zuerst geöffneten

Seiten zuunterst wieder aus dem Stapel herausfallen. Durch Drücken der Zurücktaste wird nun die letzte Seite

vom Stapel genommen und wiederhergestellt. Sobald der Benutzer durch wiederholtes Drücken der Zurücktaste

zur letzten Seite der ersten App zurückkommt, wird die zweite App endgültig beendet und die erste App wieder in

den Speicher geladen und aktiviert.

Der Vorgang, bei dem eine App deaktiviert und aus dem Speicher entfernt wird, wird als Tombstoning bezeichnet.

Das "Back-Button"-Konzept, bei dem der Navigationspfad über mehrere Apps hinweg auf einem Stapel abgelegt

wird und beim Drücken der Zurücktaste wiederhergestellt wird, lässt den Benutzer im Glauben, dass die

vorhergehend aufgerufenen Apps die ganze Zeit im Hintergrund weitergelaufen sind. Dabei überlässt es Microsoft

dem Anwendungsentwickler, bei der Deaktivierung der App, den Applikationszustand zu speichern und bei der

erneute Aktivierung, den vorhergehenden Zustand wiederherzustellen. Das gesamte Konzept für die Speicherung und Wiederherstellung des Applikationszustandes ist relativ umfangreich und es sind einige Spezialfälle zu beachten. Microsoft stellt ein paar rudimentäre Hilfsmittel zur

Verfügung, welche die Handhabung etwas erleichtern. Grundsätzlich muss zwischen der Speicherung des Applikations- und des Seitenzustandes unterschieden werden. Mit ersterem ist der globale Applikationskontext gemeint und mit letzterem der Zustand der einzelnen Controls auf der Benutzeroberfläche. Die Zustände der Controls sind z.B. der Inhalt einer TextBox, die Position einer Scrollbar oder das aktuell fokussierte Control. Bei

der SCT-App wird zurzeit nur der Applikationszustand gespeichert. Da der gesamte applikationsweite Zustand

in der ApplicationContext-Klasse enthalten ist, gestaltet sich dessen Speicherung und Wiederherstellung sehr einfach. Das Speichern und Laden der Seitenzustände wurde aus Zeitgründen nicht implementiert. Dies ist auch nicht weiter kritisch, sondern eher als ein "Schönheits-Fehler" anzusehen. Applikationszustand sowie Seitenzustand sind als flüchtige Daten zu bezeichnen, die nur wieder geladen werden,

falls die Applikation reaktiviert wird. Diese Daten überleben eine endgültige Beendigung der Applikation nicht und werden gelöscht. Daten, welche die Beendigung einer Applikation überleben und bei einer frisch gestarteten Applikation wieder vorhanden sein sollten, müssen im *IsolatedStorage*  gespeichert werden. Dies wird beim WP7TestClient z.B. mit den Login-Daten so gemacht.

# **Benutzeroberfläche (UI)**

Kurze Erklärung der benutzten Gesten bei der Touch-Bedienung:

**Antippen (Tap)**

Die Geste "Antippen" ist eine kurze Berührung des Bildschirms mit einem Finger in einem definierten

Bereich.

# **Flick-Bewegung (Flick)**

Die Flick-Bewegung ist eine Berührung mit einem Finger und eine schnelle Bewegung nach links oder

rechts.

# **Halten (Hold)**

Die Geste "Halten" ist eine lange Berührung ohne Bewegung in einem definierten Bereich.

# **Application Bar**

Die *Windows Phone Application Bar* ist sozusagen das Pendant zur Menüleiste oder Toolbar einer

Desktopanwendung. Die *Application Bar* wird zuunterst auf dem Bildschirm angezeigt und wird vollständig von

der aktiven App kontrolliert. Es finden bis zu vier Icons auf der *Application Bar*  Platz. Zusätzlich existiert noch ein

erweitertes, rein textuelles Menü, das von der *Application Bar* aus aufgerufen werden kann und bis zu 50 weitere

Menüpunkte aufnehmen. Es besteht jederzeit die Möglichkeit, die *Application Bar* sowie einzelne Icons bzw.

Menüpunkte ein- oder auszublenden. Die folgenden Screenshots stammen von der Windows Phone Internet

Explorer App.

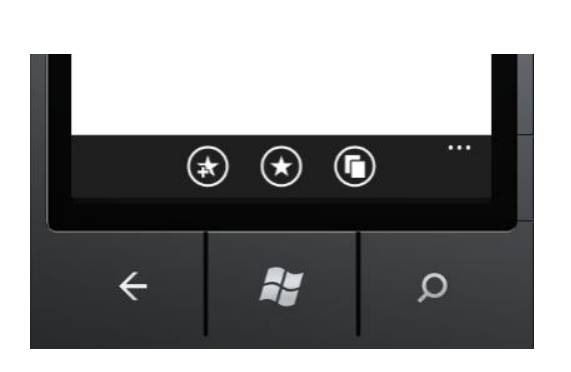

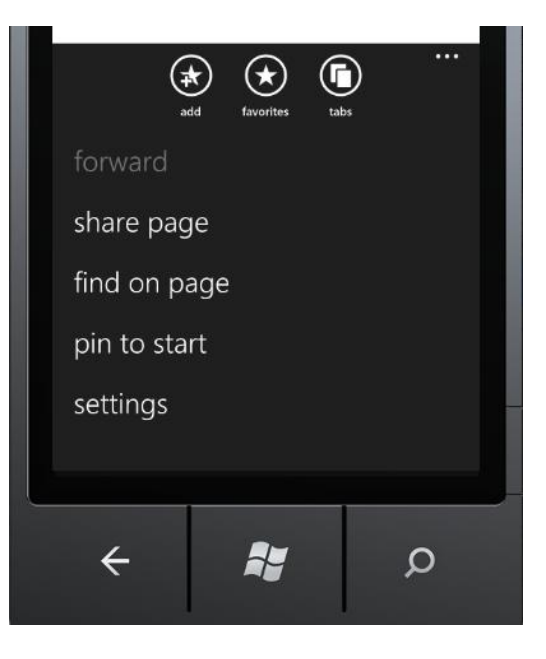

Es empfiehlt sich, die *Application Bar* als möglichst statisches Element zu verwenden, da häufiges Ändern der

Icons den Benutzer leicht verwirren könnte.Da die *Application Bar* ein Systemobjekt und nicht direkt Teil des XAML-*Visual-Trees* ist, gilt es ein paar Besonderheiten zu beachten. Obwohl die *Application Bar* im XAML-Code definiert werden kann, funktioniert weder *Databinding* noch Command-Binding. Anstatt dessen ist ein Workaround vorhanden, bei dem die *ApplicationBarButtonCommand*-Klasse der Prism-Library verwendet wird. So können die *Application Bar* Buttons an *Commands* gebunden werden.

# **Kontextmenü**

Obwohl in den Microsoft-eigenen Apps ein Kontextmenü verwendet wird, ist es in den Standardbibliotheken von

*Silverlight for Windows Phone* nicht enthalten. Dafür wird dieses wichtige Bedienelement im *Silverlight for*

*Windows Phone Toolkit* nachgeliefert, welches Aussehen und Verhalten des Kontextmenüs aus den Microsofteigenen

Apps imitiert. Bei der Benutzung des Kontextmenüs tritt ein Problem auf: Sobald ein Menüpunkt per Tippen angewählt wird,

wird der Tipp-Befehl auch an das dahinterliegende Bedienelement gesendet.Die Ansichten reagieren also ganz

normal auf Tipp-Befehle, wie wenn gar kein Kontextmenü geöffnet wäre. Dies scheint ein Fehler in der

Implementation des Kontextmenüs oder des verwendeten *Toolkit-Gesture-Listeners* zu sein, welche auf dieselben

Bewegungsmuster reagieren. Aber möglicherweise ist dies auch Auslegungssache, weil diese Bedienelemente

vielleicht gar nicht für eine gemeinsame Benutzung ausgelegt sind

Sobald das Kontextmenü geschlossen wird, was z.B. bei der Auswahl eines Menüpunktes geschieht, wird das Flag nach einem Timeout von 150ms wieder gelöscht:

```
private void ControllerContextMenu_Opened(object sender, RoutedEventArgs 
e)
\{IsContextMenuOpened = true;
}
private void ControllerContextMenu_Closed(object sender, RoutedEventArgs e)
{
// Use a timeout of 150ms before resetting the flag to prevent other
// action listeners from being executed after clicking a context menu item.
new Thread() =>
{
Thread.Sleep(150);
```

```
IsContextMenuOpened = false;
}).Start();
}
```
#### **Windows Phone Themes**

Auf dem Windows Phone 7 gibt es Einstellungen, um die Farben für die Darstellung den eigenen Vorlieben anzupassen. Grundsätzlich sind zwei *Themes*  vorhanden. Ein dunkles, bei dem die Grundfarbe Schwarz ist und ein helles, welches Weiss als Grundfarbe hat. Zusätzlich zur Grundfarbe kann eine Akzentfarbe definiert werden. Die Akzentfarbe wird für Bereiche/Texte benutzt, welche selektiert sind oder grafisch hervorgehoben werden sollen.

#### **List Picker**

Das Combobox-Bedienelement wird auf dem Windows Phone nicht angeboten, da es aus der Welt der Desktopanwendungen stammt und nicht für die Touch-Bedienung ausgelegt ist. Trotzdem bleibt natürlich die eigentliche Problemstellung auf dem Smartphone dieselbe: Wie kann der Benutzer aus einer gegebenen Liste von Elementen eines auswählen, ohne dass das Bedienelement viel Platz benötigt. Als Lösung bietet das *Silverlight for Windows Phone Toolkit*  ein *List Picker*-Bedienelement an. Der *List Picker* zeigt normalerweise nur das ausgewählte Element an. Mit Antippen wir der *List Picker* zu einer vollwertigen Liste vergrössert, woraus ein anderes Element durch ein weiteres Antippen "herausgepickt" werden kann. Danach wird die Liste wieder verkleinert und es wird nur noch das neu ausgewählte Element angezeigt. Der *List Picker* zeigt dieses Verhalten jedoch nur bei weniger als sechs Elementen. Bei mehr Elementen wird das Bedienelement nicht einfach vergrössert, sondern es erscheint ein bildschirmfüllendes Popup, das eine scrollbare Liste der Elemente zeigt. Sobald ein Element ausgewählt wurde, schliesst sich das Popup wieder. Der *List Picker* wurde erst in der November-Aktualisierung des *Silverlight for Windows Phone Toolkits* veröffentlicht und scheint noch ein paar Bugs zu haben. So führt z.B. das *Databinding* in gewissen Situationen zu Fehlern, aber nur wenn der Visual Studio Debugger nicht angeheftet ist.

#### **Schlussfolgerung**

#### **Zusammenfassung**

Diese Studienarbeit hat zum Ziel die Entwicklung eine Windows Phone 7 App, welche Emails in HTML-Format versenden kann. Nach der Analyse der Anforderungen und der bestehenden Technologien ist mir klar geworden, dass es nur um einen Prototype handeln soll. Ein realistisches Konzept der Lösung wurde erstellt. Windows Phone 7 Built-In Email-Client kann keine HTML-Emails versenden, aber es ist doch möglich irgendwie HTML-Email im WP7 zu versenden.

# **Beurteilung der Resultate**

Alle funktionalen Anforderungen wurden erfüllt. Die WMD2C-Anwendung macht folgende Funktionalitäten verfügbar:

- Verfügbare Dokumentyps aus der Datenbank laden und anzeigen
- Dazugehörige Parameter eines ausgewählten Documenttyps aus Datenbank laden und anzeigen.
- Parameter nach ParameterType filtern : CheckboxParameter, DropdownParameter
- Dokument anhand Sprache und Documenttyp-ID aus der Datenbank laden und anzeigen.
- HTML-Dokument per Email versenden wie z.B :

Hallo **BOLD** roter text, e

# **Ausblick**

Die WMD2C-App eröffnet neue Wege für Entwicklung von Windows Phone 7 App. Dynamic Document Creation System in Windows Phone 7 kann mit WMD2C weitere Innovationen in die WP7-Entwicklung bringen. WMD2C kann noch weiterentwickelt werden ,um ein besseres Produkt auf dem Markt bringen zu können.

# **Projektplan**

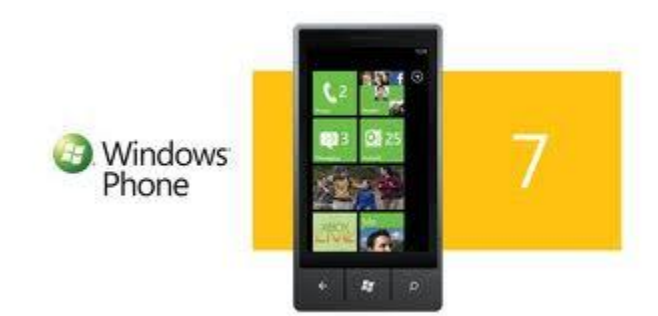

# **EMAIL CLIENT DYNAMIC DOCUMENT CREATION**

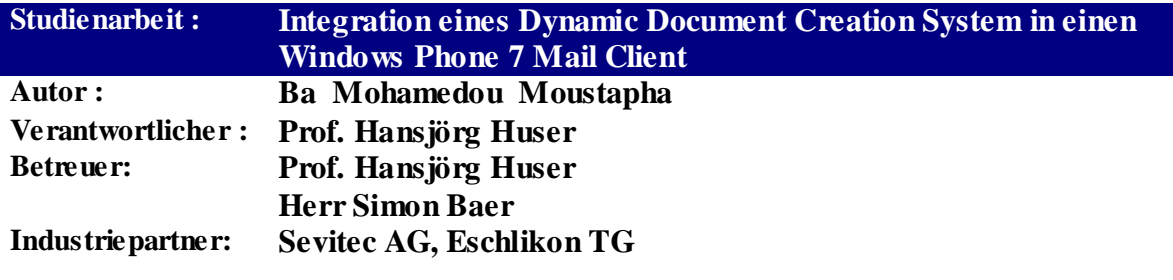

# <span id="page-84-0"></span>**Dokumentinformationen**

# <span id="page-84-1"></span>**Änderungsgeschichte**

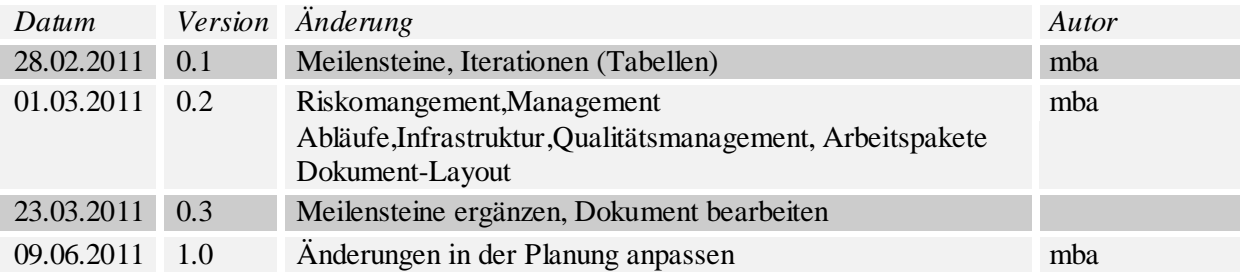

# <span id="page-85-0"></span>**Inhalt**

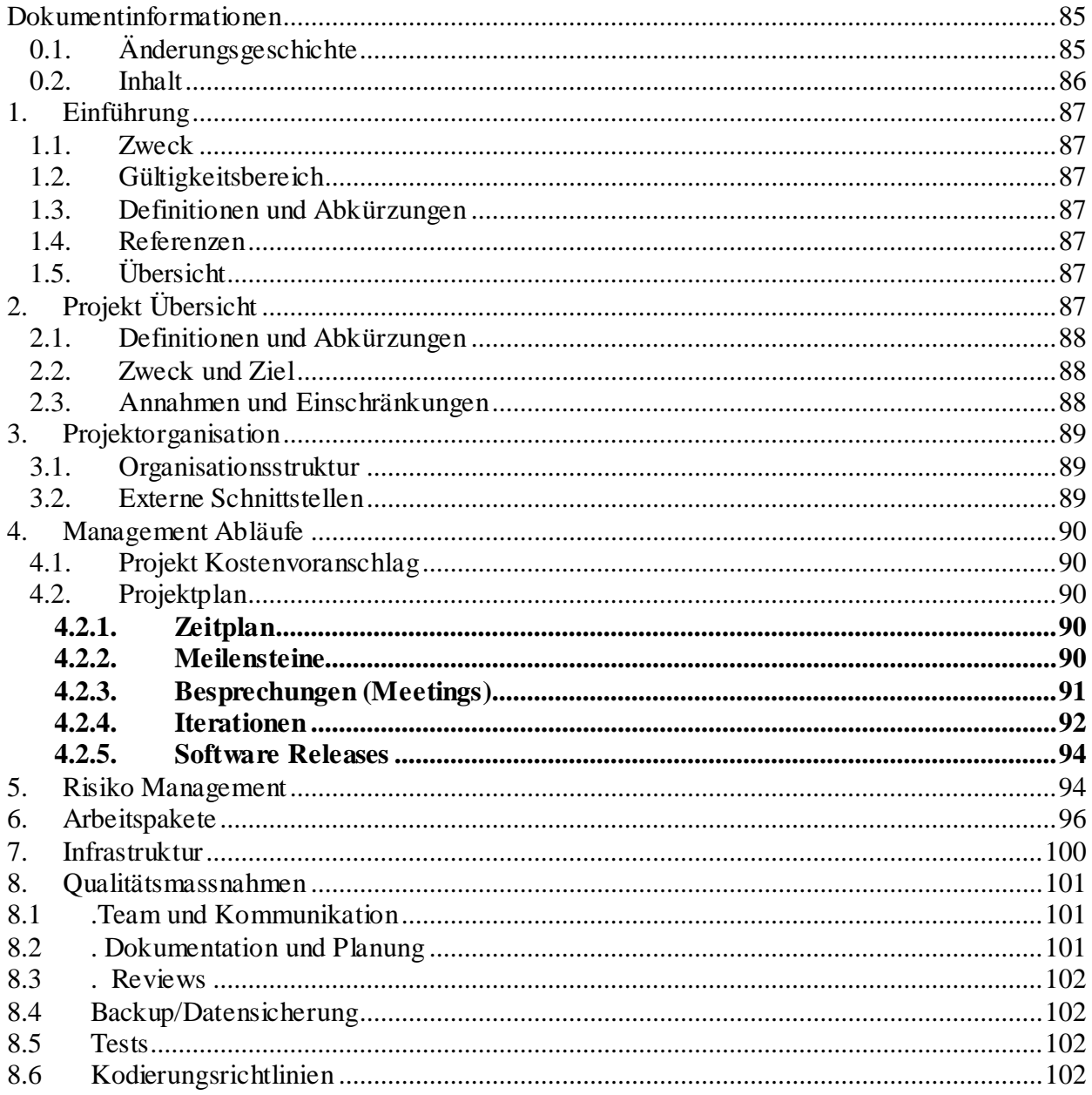

# <span id="page-86-0"></span>**Einführung**

#### <span id="page-86-1"></span>**Zweck**

Dieses Dokument beschreibt die Projektplanung für das Projekt **WMD2C**

# <span id="page-86-2"></span>**Gültigkeitsbereich**

Dieses Dokument gilt als Grundlage für das ganze Projekt **WMD2C** und hat deshalb Gültigkeit über die gesamte Projektdauer.

#### <span id="page-86-3"></span>**Definitionen und Abkürzungen**

Beschrieben in *XX\_Glossar/Glossar.doc*

#### <span id="page-86-4"></span>**Referenzen**

- 01\_Projektantrag/Projektantrag.doc
- 02\_Projaktplan/Projektplan.xls
- 02\_Projektplan/Risikomanagement.xls

SE2 Projekt Dokumentvorlagen

# **Rudin, H. (02. Februar 2011). MS1ReviewProjektplanungCheckliste1-0. Rapperswil, St.Gallen: HSR.**

# **Rudin, H. (02. Februar 2011). SE2Projekt-FS11-Anleitung. Rapperswil, St.Gallen: HSR.**

# <span id="page-86-5"></span>**Übersicht**

Das nachfolgende Kapitel gibt eine kurze Beschreibung des Projekt WMD2C, beschreibt auch Sinn und Zweck sowie die Zielsetzung des Projekt WMD2C. Anschliessend werden in weiteren Kapiteln die Projektorganisation, Management Abläufe, Risikomanagement, Arbeitspakete, Infrastruktur sowie die Qualitätsmassnahmen beschrieben.

# <span id="page-86-6"></span>**Projekt Übersicht**

Das Projekt WMD2C beschäftigt sich mit der Integration eines dynamischen Dokument Erstellungssystem in einen Windows Mobile 7 Mail Client. Es soll einen HTML-Mail Client als WP7 App entwickelt werden.

# <span id="page-87-0"></span>**Definitionen und Abkürzungen**

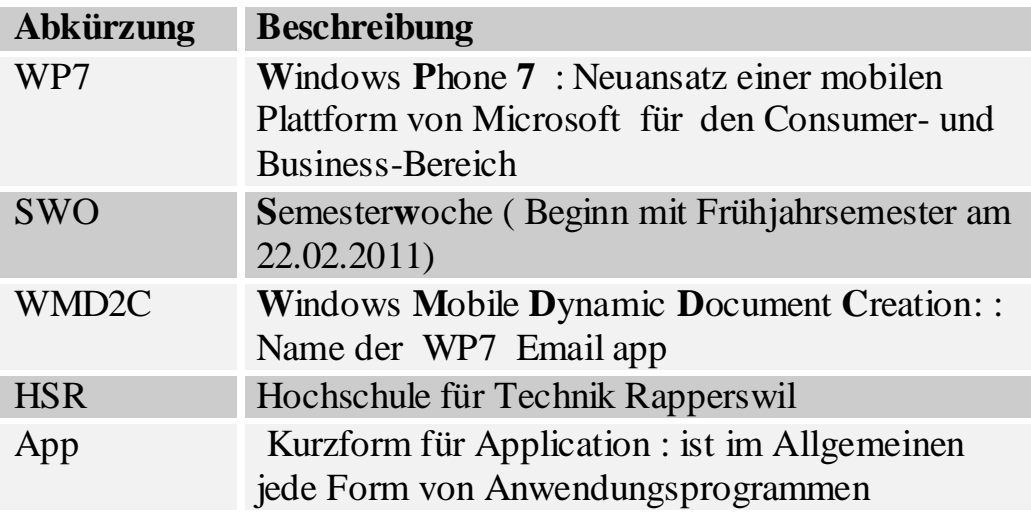

# <span id="page-87-1"></span>**Zweck und Ziel**

Der Industriepartner Sevitec AG stellt Zusatzsoftware-Produkte zu Microsoft Office[\(www.idfix.ch\)](http://www.idfix.ch/) her, womit Kunden in allen Branchen als Alternative zu selbstprogrammierten Office-Templates auf effiziente Art Geschäftsdokumente und Emails in perfektem Corporate Identity erzeugen können. Dazu gehört auch das Erstellen von formatierten HTML-Emails in Microsoft Outlook, mit Profil-, Sprach- und Zielgruppen-abhängigen Signatur.

Ziel diese vorliegende Arbeit ist die Integration dieser Funktionalität in Smartphones unter Windows Mobile 7.

# <span id="page-87-2"></span>**Annahmen und Einschränkungen**

Das Projekt WMD2C wird im Rahmen einer Studienarbeit im Frühjahrsemester 2011 durchgeführt und darf eine Dauer von 14 Wochen nicht überschreiten. Der Projektplan muss über die Dauer des Frühjahrsemester (14 Wochen) entsprechend erstellt werden.

Pro Woche wird eine Soll Arbeitszeit von Sechzehn Stunden erwartet. Treten unerwartete Aufwände oder Probleme auf, kann die Arbeitszeit auf maximal 10 Stunden erhöht werden.

#### <span id="page-88-0"></span>**Projektorganisation**

Diese vorliegende Arbeit wird als Einzelarbeit durchgeführt. Das Projektteam besteht aus nur einer Person, die für alle Aufgabe im Projekt WMD2C zuständig ist. Herr Huser ist verantwortlich für das Projekt WMD2C und ist für die Betreuung der Arbeit zuständig.

#### <span id="page-88-1"></span>**Organisationsstruktur**

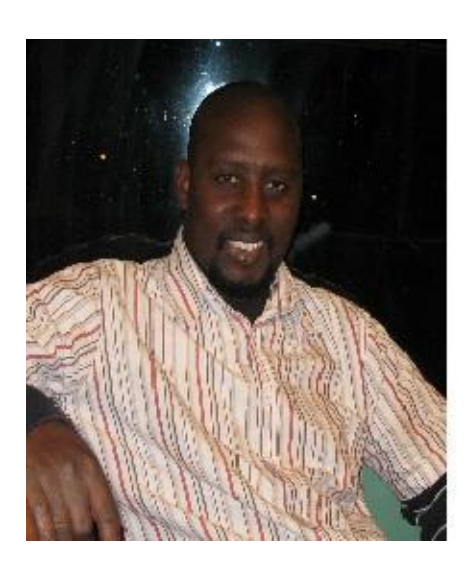

M.M. Ba.

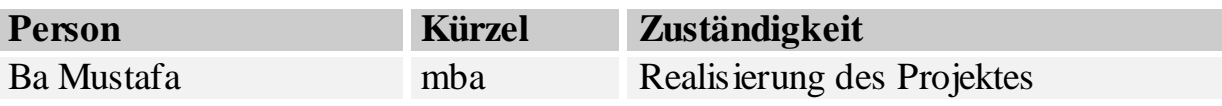

# <span id="page-88-2"></span>**Externe Schnittstellen**

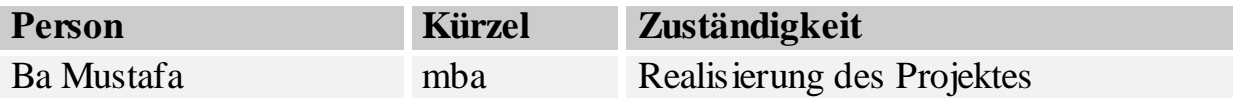

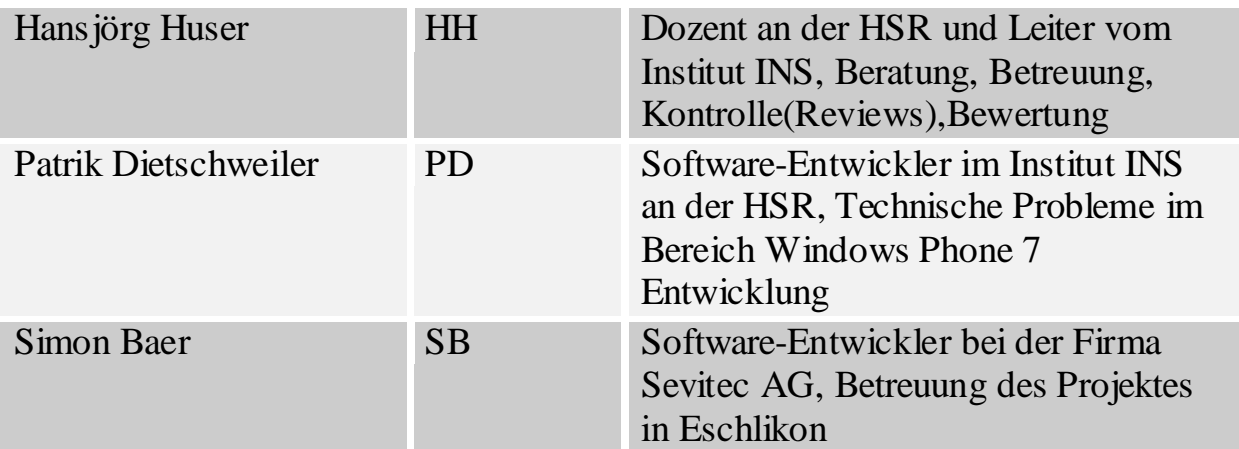

# <span id="page-89-0"></span>**Management Abläufe**

#### <span id="page-89-1"></span>**Projekt Kostenvoranschlag**

Für die Realisierung des Projektes stehen pro Woche 16 Stunden zur Verfügung. Der Projektstart ist am 21 Februar 2011 d.h Beginn des Frühjahrsemesters an der Hochschule für Technik Rapperswil (HSR) und das Projektende am 3 Juni 2011. Falls unerwartete Probleme auftreten sollen, kann der Arbeitsaufwand pro Woche um 10 Stunden erhöht werden.

# <span id="page-89-2"></span>**Projektplan**

# <span id="page-89-3"></span>**Zeitplan**

*Siehe separates Dokument im Ordner: 02\_Projektplan/Zeitplan.xls*

# <span id="page-89-4"></span>**Meilensteine**

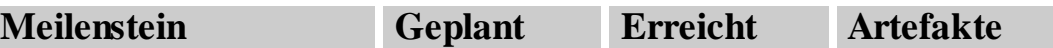

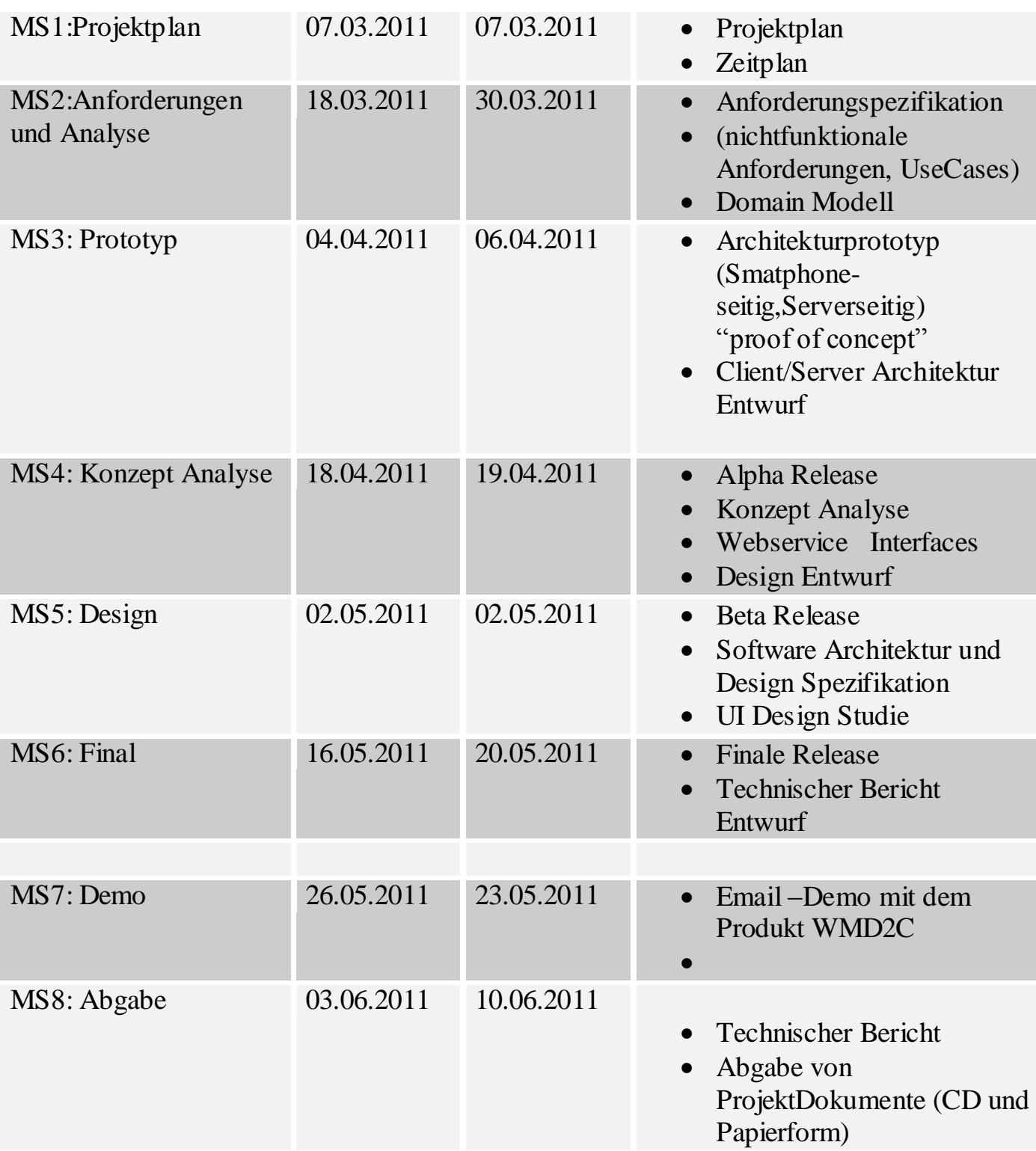

# <span id="page-90-0"></span>**Besprechungen (Meetings)**

Pro Woche finden zwei Meetings statt. Vorgesehen sind ein kurzes Meeting am Dienstag sowie ein umfangreiches jeweils am Freitag. Die Meetings dienen

dazu, die anstehenden Arbeiten sowie anfallende Probleme zu besprechen. Während den Besprechungen wird Protokoll geführt.

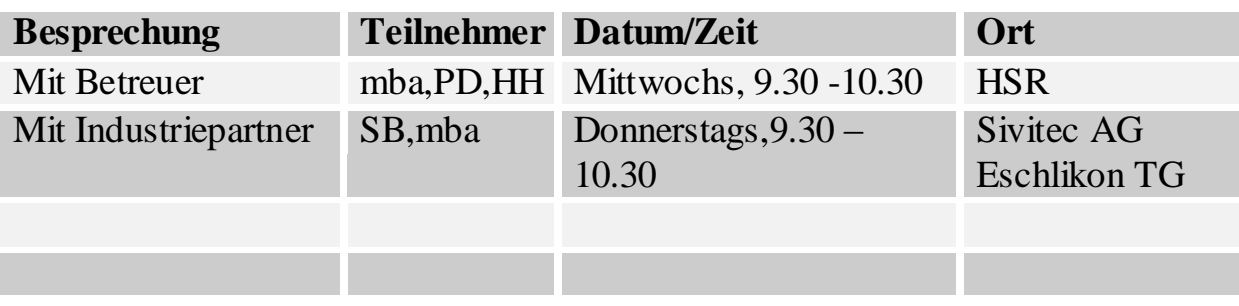

# <span id="page-91-0"></span>**Iterationen**

Die nachfolgende Tabelle zeigt eine Übersicht über die verschiedenen Iterationsphasen und deren Inhalt. Genauere Informationen bezüglich der zeitlichen Abläufe können dem Zeitplan entnommen werden.

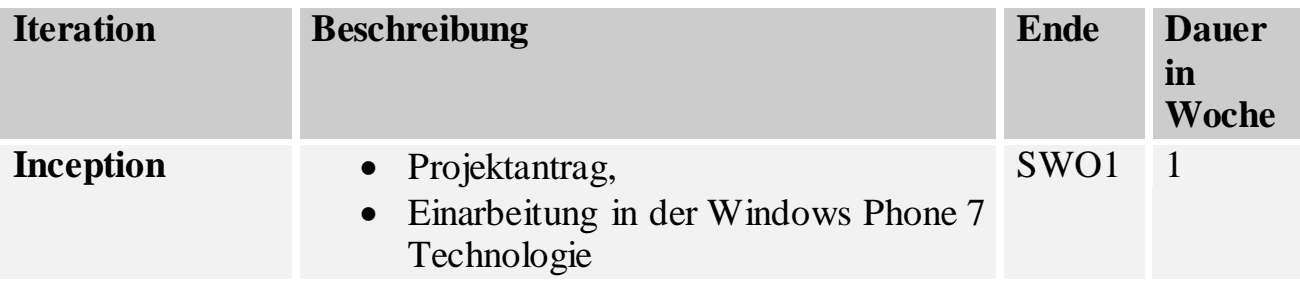

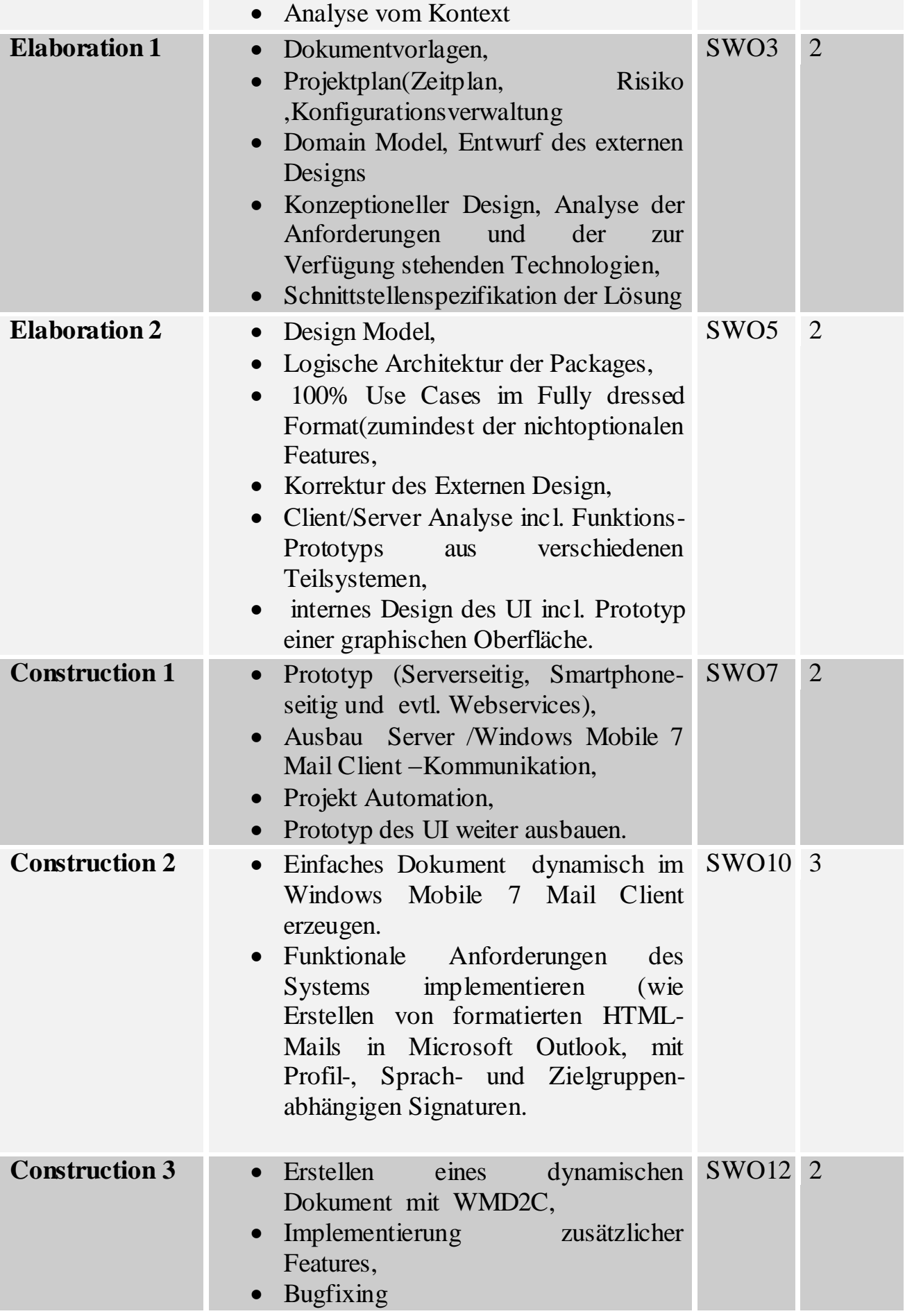

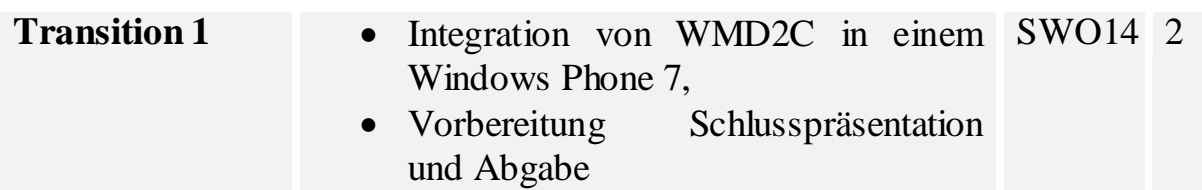

# <span id="page-93-0"></span>**Software Releases**

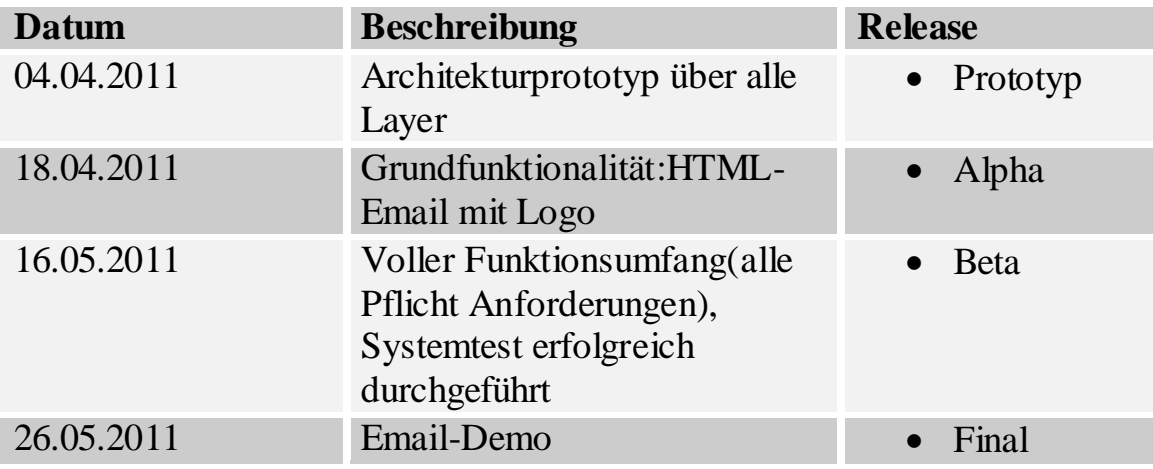

# <span id="page-93-1"></span>**Risiko Management**

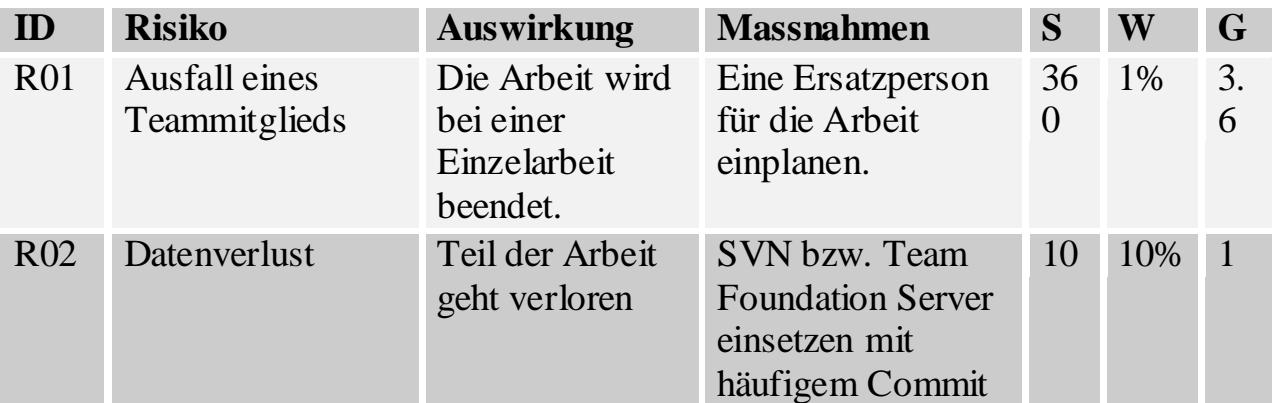

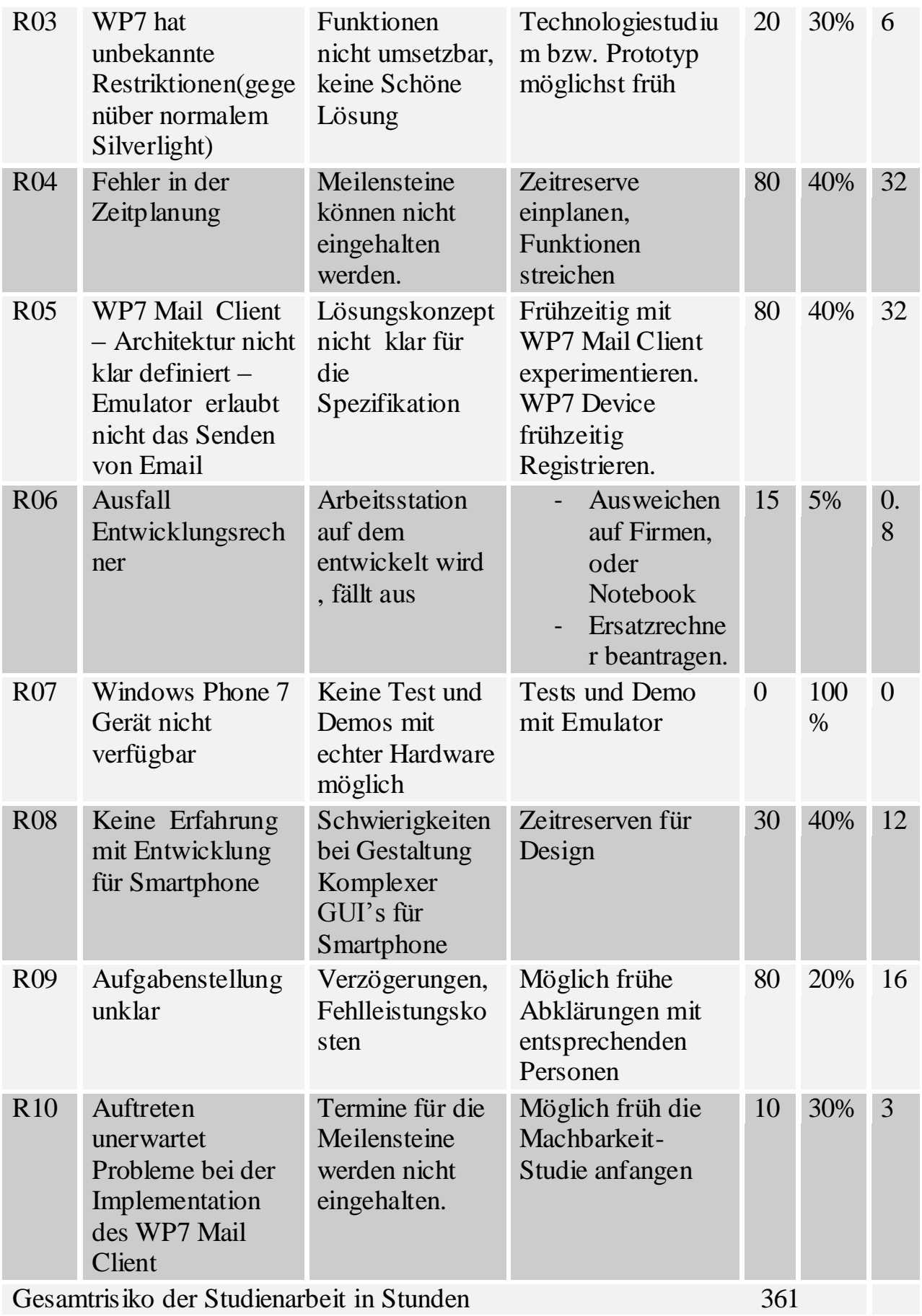

**S:** Max. Schaden in Stunden[h]

**W:** Wahrscheinlichkeit[%] **G:** Gewichteter Schaden in Stunden(G=W\*S)

# <span id="page-95-0"></span>**Arbeitspakete**

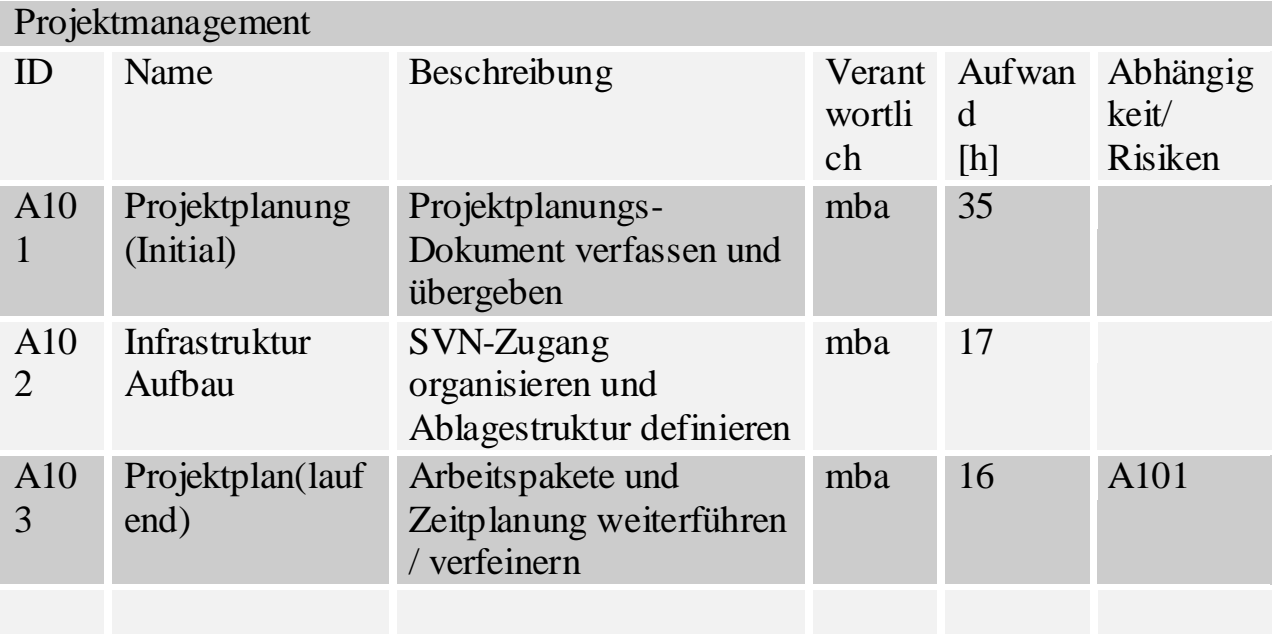

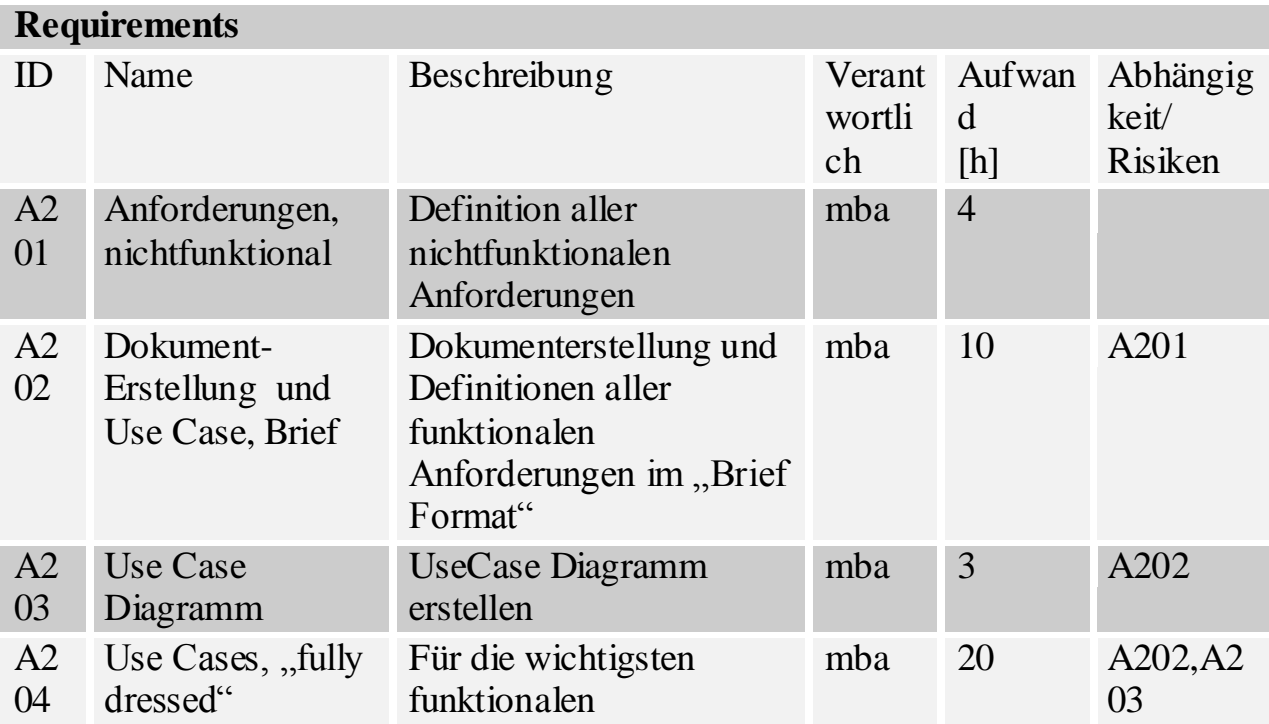

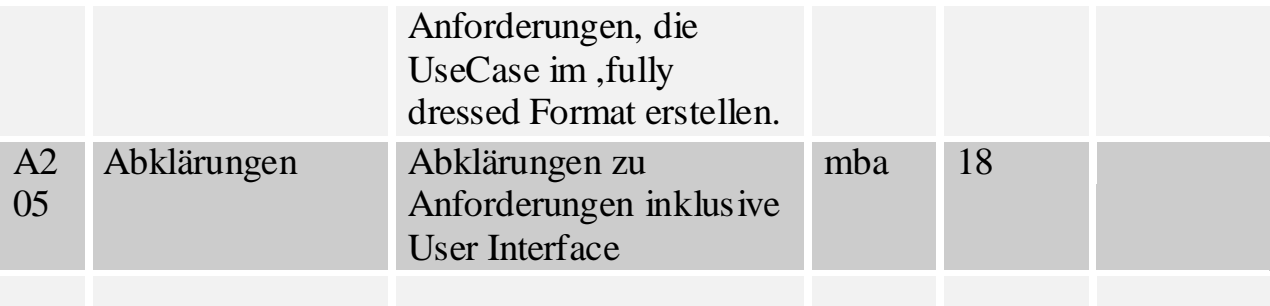

**Analyse**

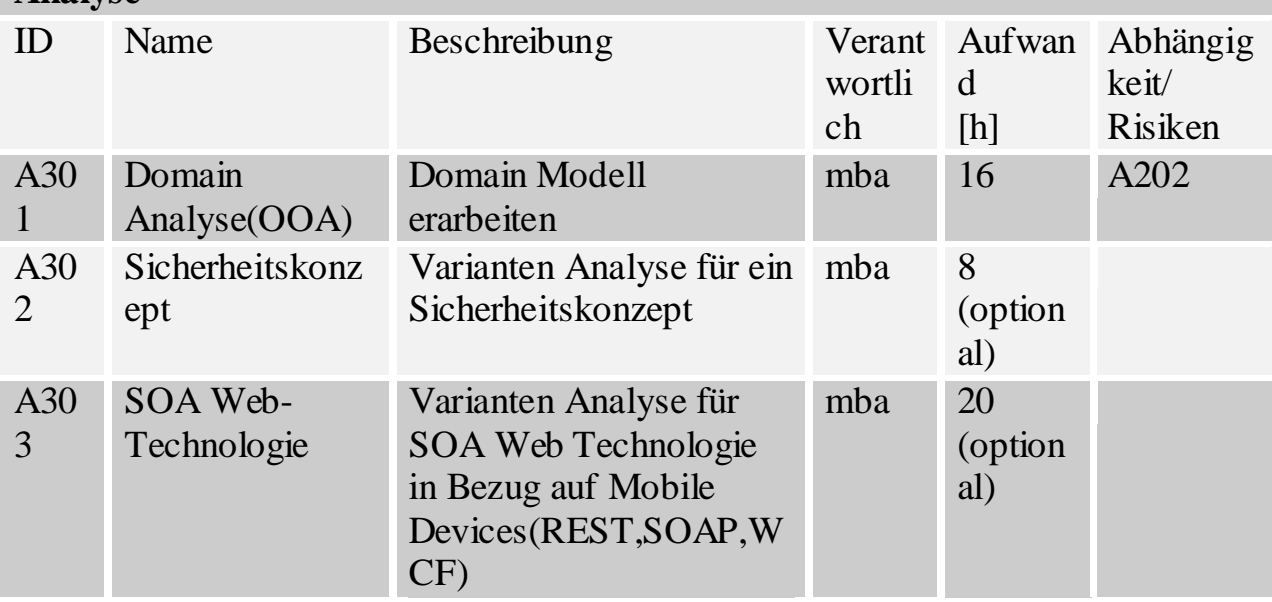

**Design**

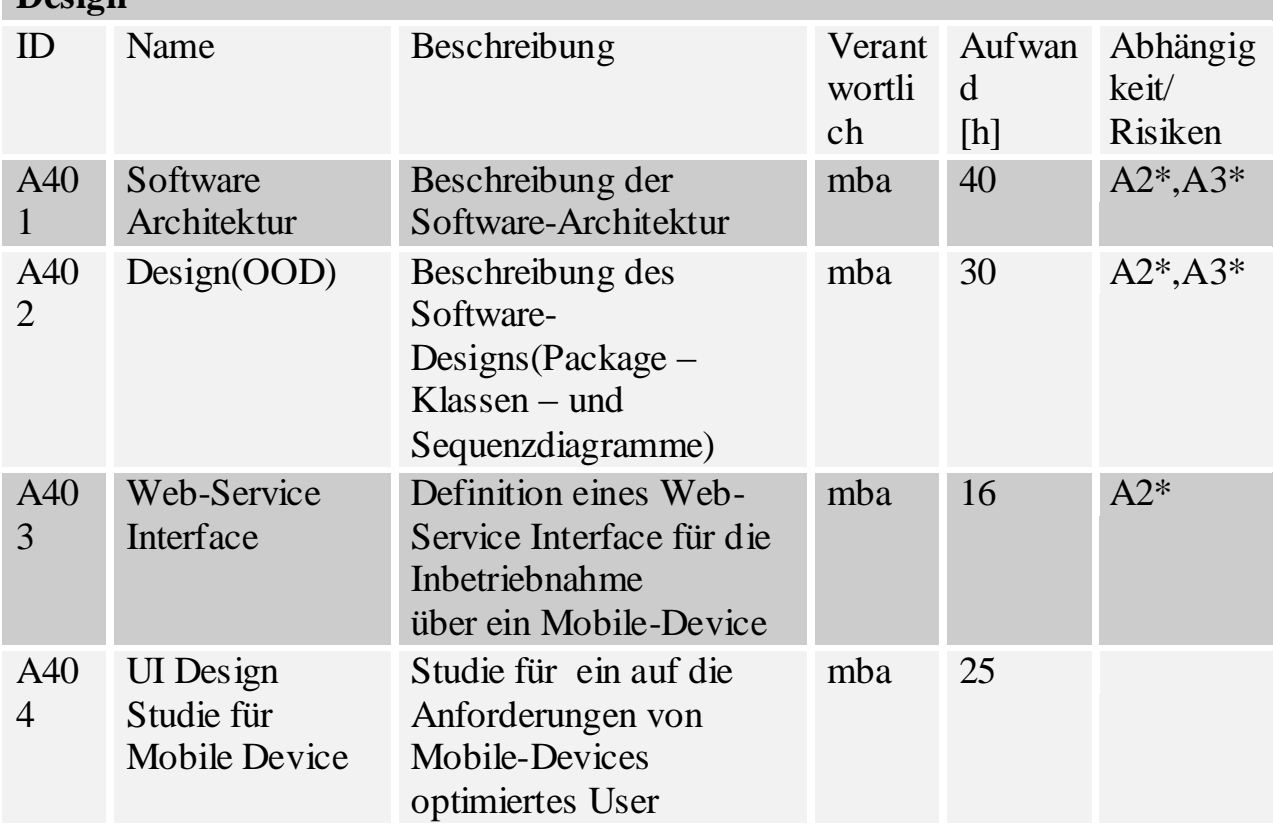

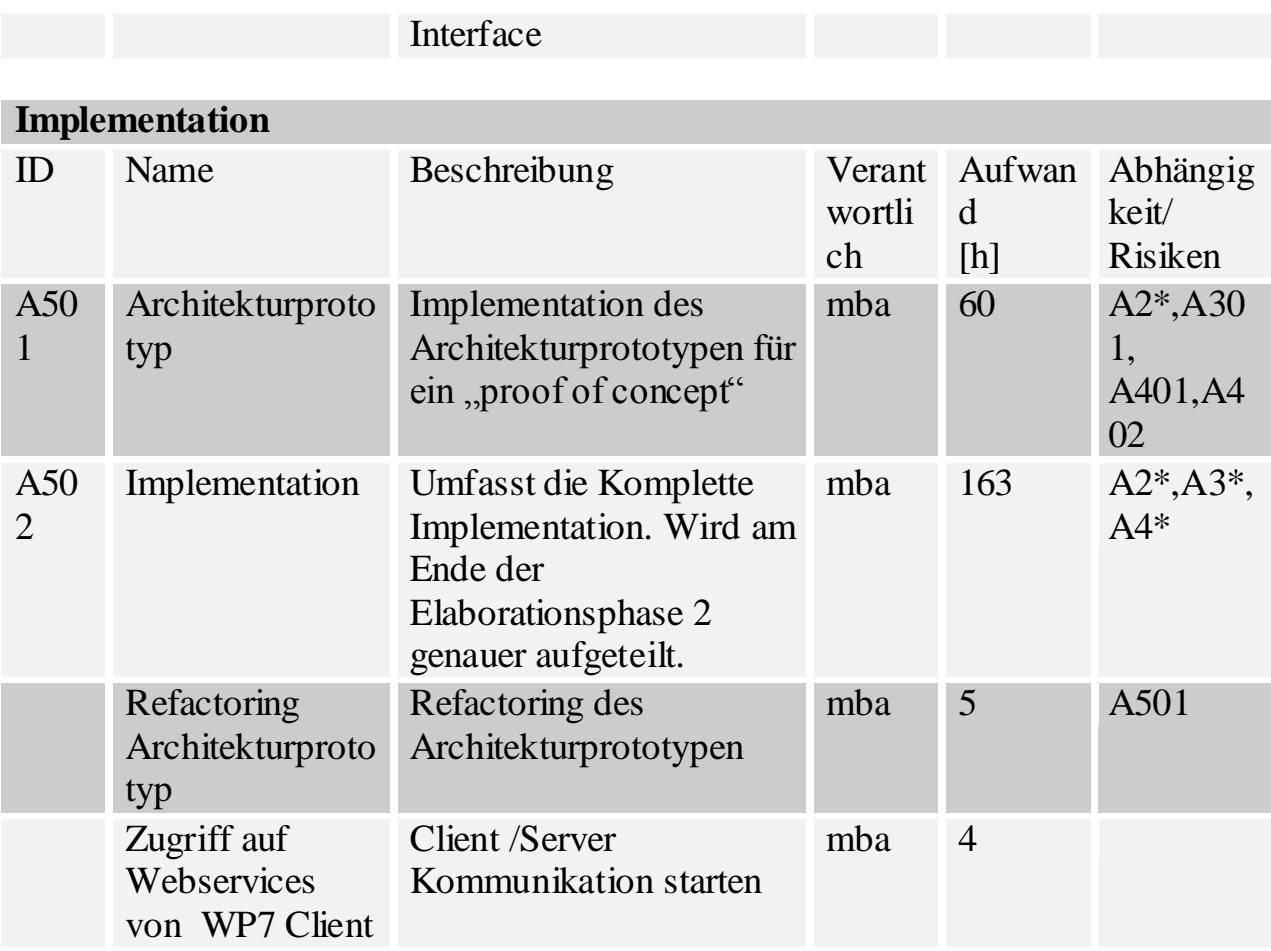

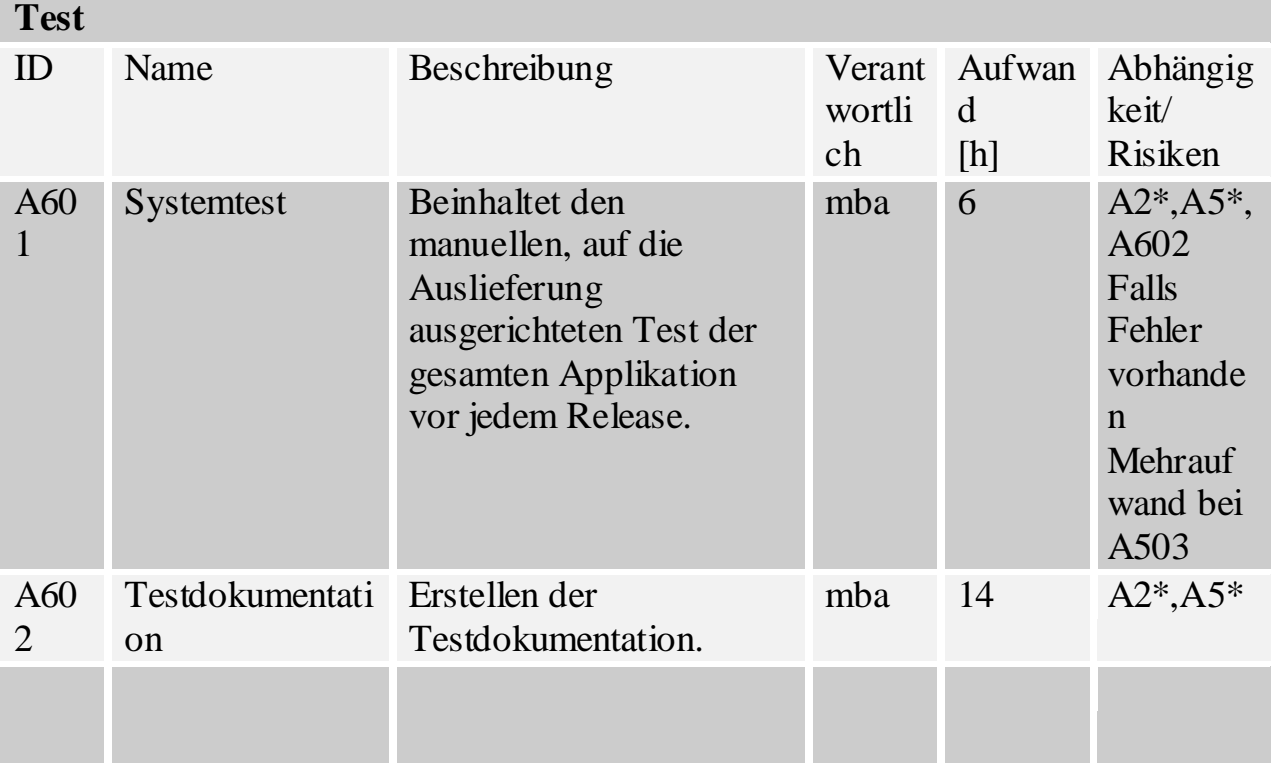

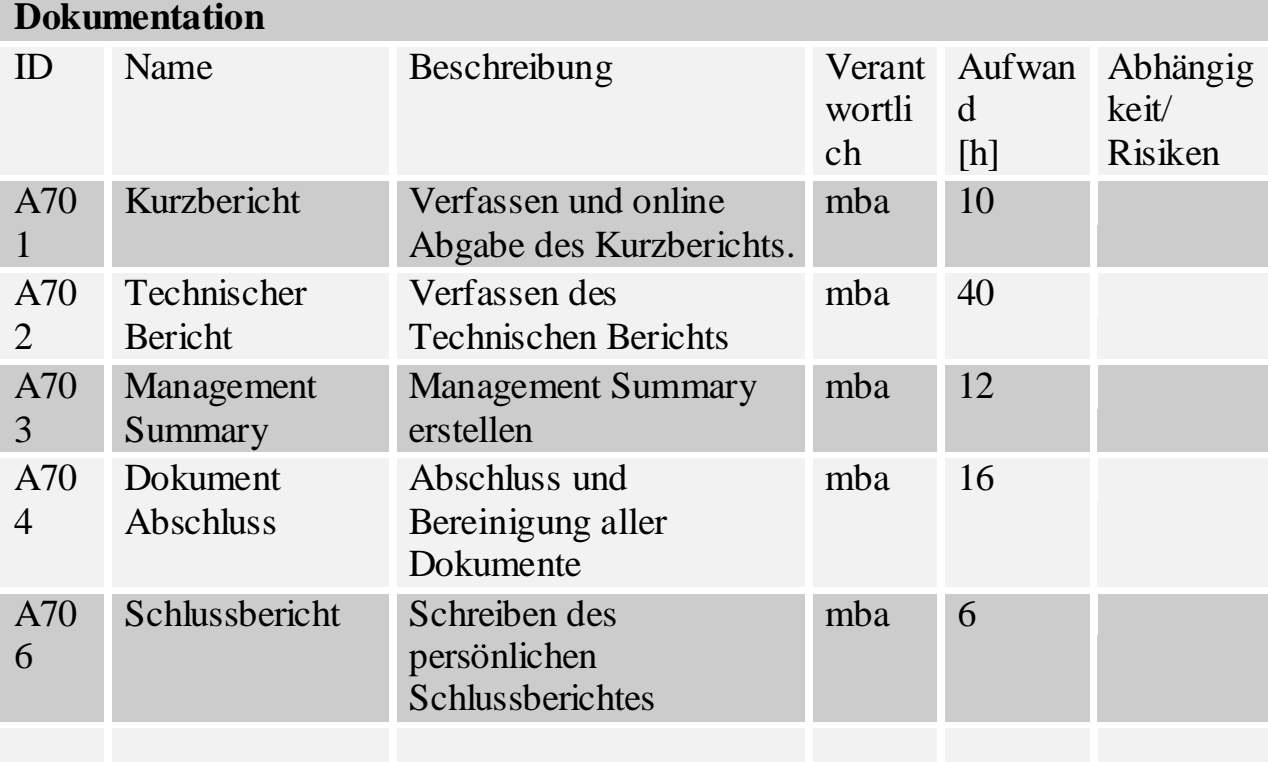

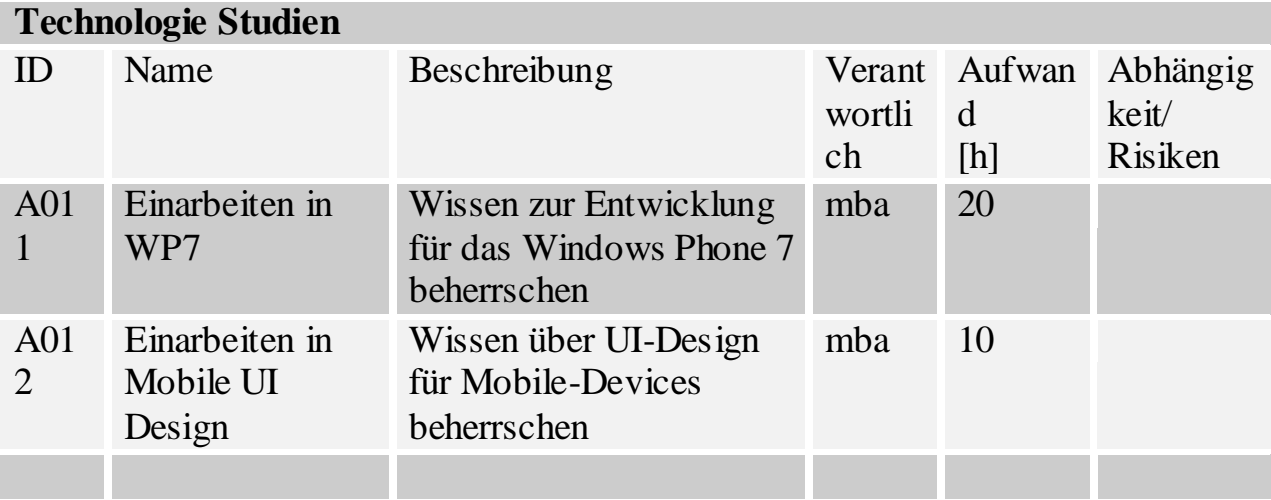

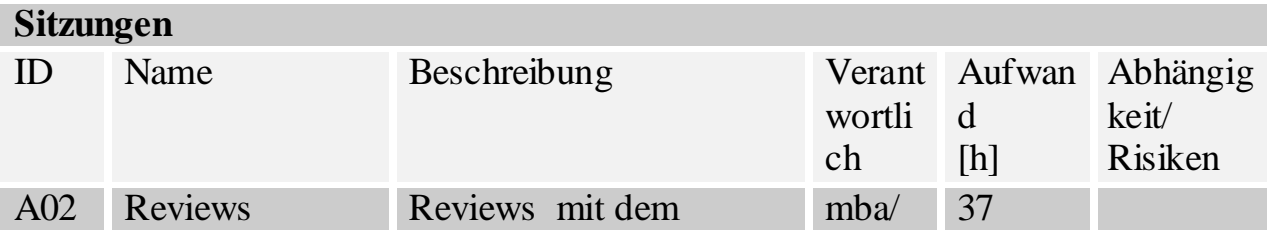

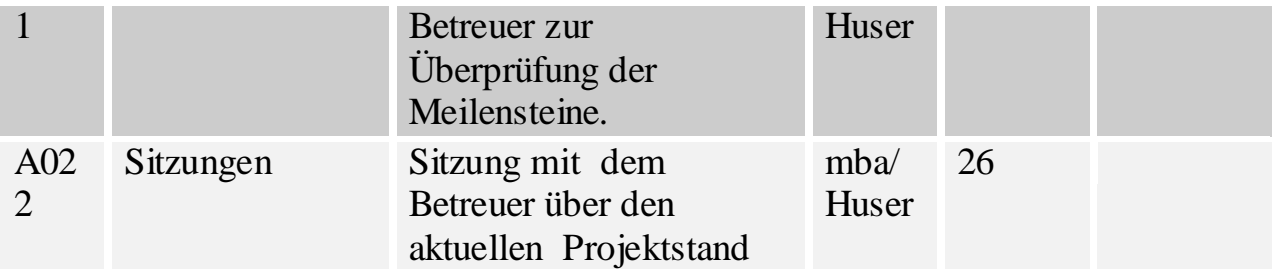

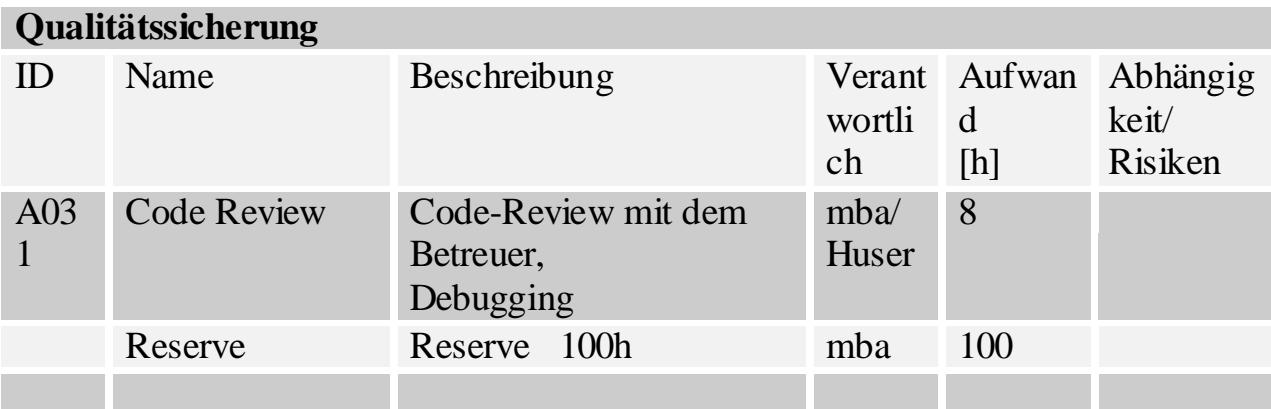

# <span id="page-99-0"></span>**Infrastruktur**

#### **Hardware**

- HSR-Rechner am Arbeitsplatz an der HSR
- SVN-Server der HSR(svn.hsr.ch)

 $\bullet$ 

#### **Software**

- Microsoft Visual Studio 2010(Entwicklungsumgebung)
- Microsoft Expression Blend 4 (GUI Design)
- Notepad2(XML-Dateien)
- FxCop (Überprüfen auf Microsoft Coding-Guidelines)
- GhostDoc(Unterstützung für Kommentare in .Net)
- MsBuild (Build –Automatiom)
- Adobe Photoshop CS4 (Icon/Grafiken)

#### **Dokumentation**

- Microsoft Word 2010 (Dokumentation)
- Microsoft Excel 2010 (Planung, Dokumentation)
- Adobe Acrobat 9 Professional(PDF-Dokument Generieren)
- Enterprise Architekt 7.0 (UML-Modeling)
- Doc-O-Matic (Quellcode-Dokumentation)

#### **Versionsverwaltung**

- Subversion (SVN-Server der HSR)
- TortoiseSVN als Client

#### <span id="page-100-0"></span>**Qualitätsmassnahmen**

#### <span id="page-100-1"></span>**8.1.Team und Kommunikation**

Das Projektteam besteht nur aus einer Person, deswegen muss die Koordination mit dem Betreuer gut abgewickelt sein. Für eine erfolgreiche Lösungsorientierte Kommunikation dienen die verschiedene Sitzungen und Reviews über die gesamte Projektdauer. ( 14 Wochen).

#### <span id="page-100-2"></span>**8.2. Dokumentation und Planung**

Eine Gute Dokumentation ist in erste Linie massgeblich für den Erfolg eines Projektes. Die Projektdokumentation wird daher laufend aktualisiert und angepasst. Eine gute Zeitplanung ermöglicht ein besseres Zeitmanagement im Projekt. Dadurch können Verzögerungen frühzeitig erkannt werden. Eine Zeiterfassung wird laufend vom Teammitglied geführt und alle aufgewendeten Stunden werden in der Deteilplanung eingetragen.

#### <span id="page-101-0"></span>**8.3. Reviews**

Ein wichtiger Faktor für die Qualitätssicherung stellen die Reviews im Projektverlauf dar. Deswegen werden regelmässig Dokumentsreviews und auch Code-Reviews mit dem Betreuer durchgeführt. Für diese Sitzungen werden Sitzungsprotokolle als Grundlage für weitere Vorgehensweise festgehalten.

#### <span id="page-101-1"></span>**8.4 Backup/Datensicherung**

Daten bzw. Dokumente sowie Sourcecodes werden regelmässig im SVN-Verwaltunsgtool eingecheckt. Dies garantiert jederzeit eine Datensicherung auf dem SVN-Server.

#### <span id="page-101-2"></span>**8.5 Tests**

Alle Funktionalen Anforderungen, welche auch anhand Use Cases spezifiziert wurden, werden getestet. Die Testresultate werden in einem Testplan ausgeführt.

#### <span id="page-101-3"></span>**8.6 Kodierungsrichtlinien**

Wir werden Microsofts Coding Standard und Best Practices folgen um eine zuverlässige und wartungsfreundliche Email-Anwendung zu realisieren.

# **Anforderungsspezifikation**

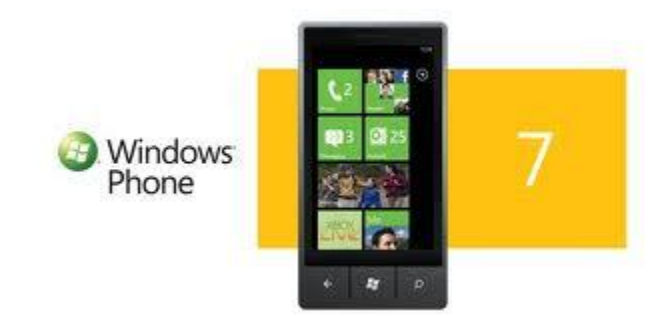

# **EMAIL CLIENT DYNAMIC DOCUMENT CREATION**

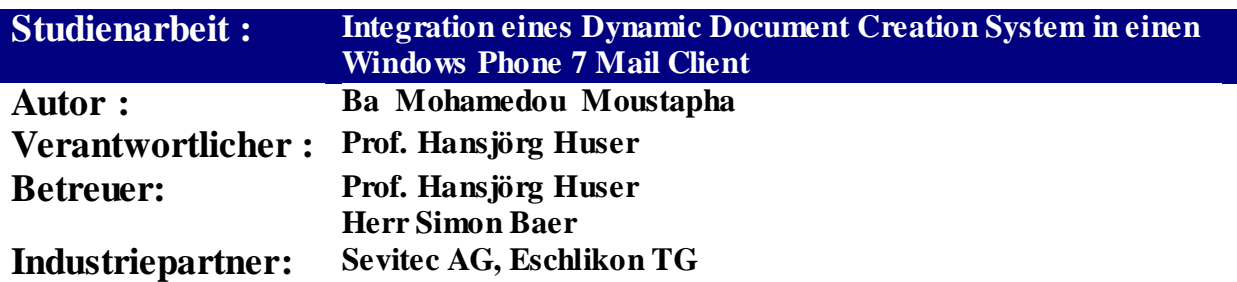

# **Dokumentenverwaltung** Dokumenthistorie

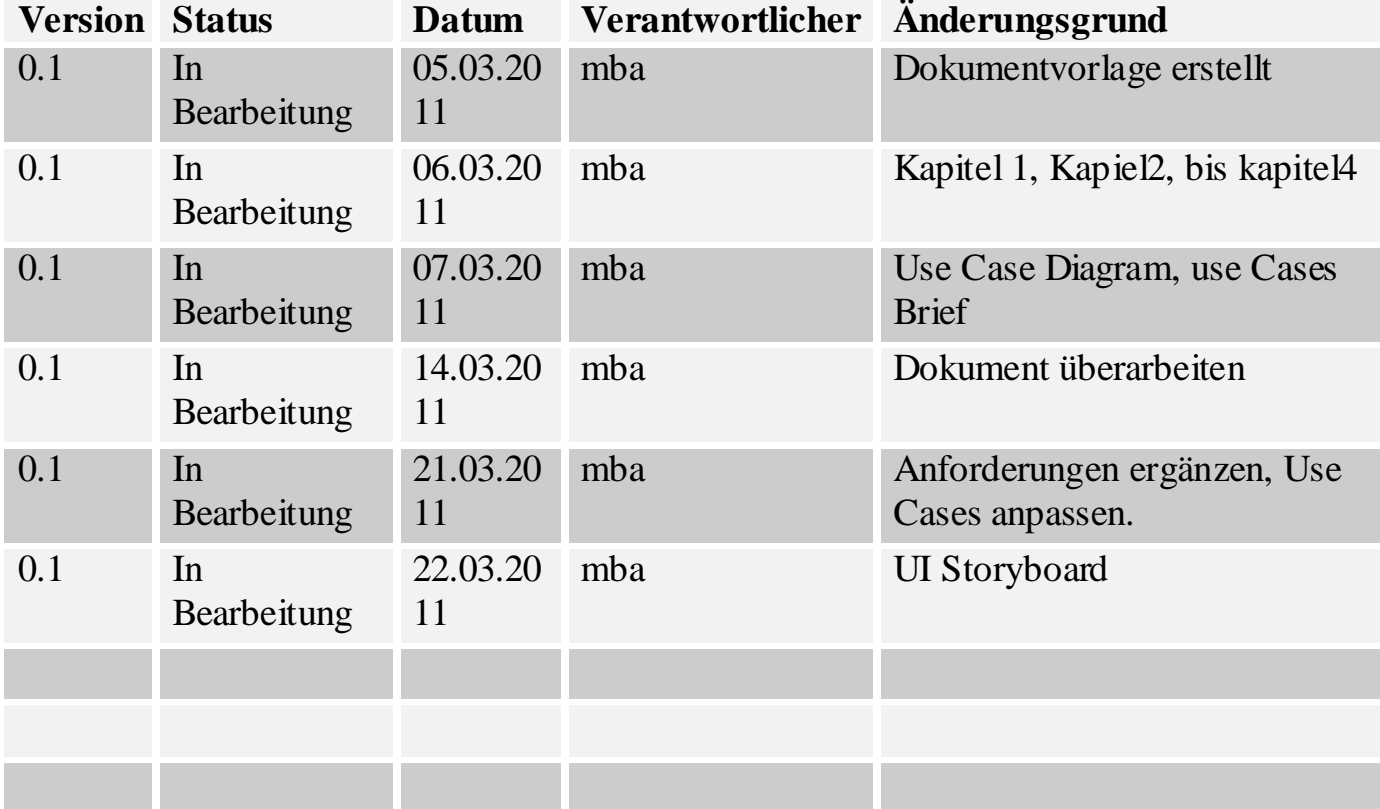

**Review** Folgende Personen haben das Dokument gelesen und geprüft:

Herr Simon Baer : Donnerstag,10.März 2011

Herr Simon Baer: Mittwoch,23.März 2011

**Inhaltsverzeichnis** 

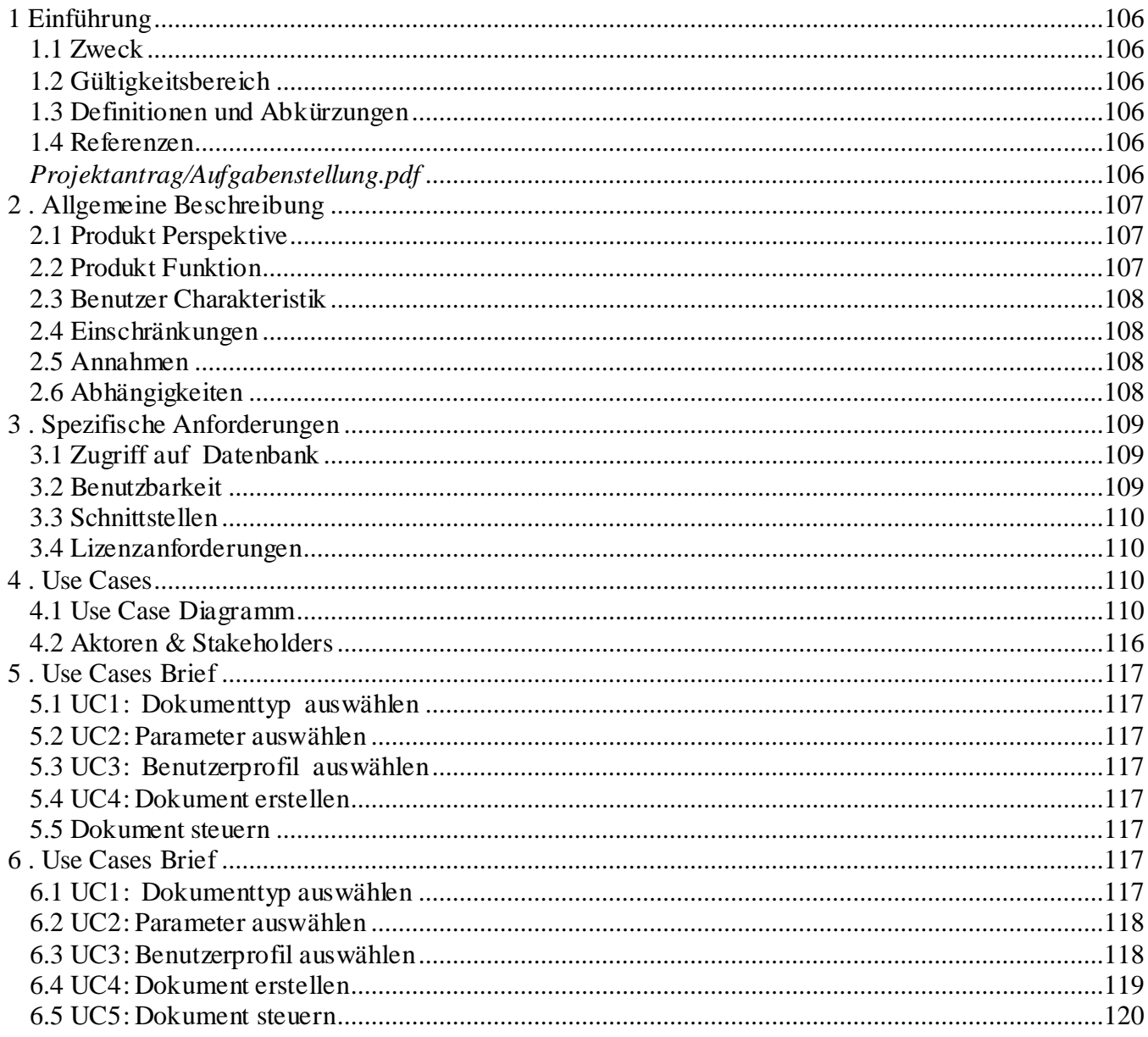

#### <span id="page-105-0"></span>**Einführung**

#### <span id="page-105-1"></span>**Zweck**

Das Anforderungsdokument beschreibt die Anforderungen an das zu beschaffendes Software-System. Die Nicht-Funktionale Anforderungen sowie die Funktionale Anforderungen in Form von Use Cases werden in diesem Dokument spezifiziert.

#### <span id="page-105-2"></span>**Gültigkeitsbereich**

Die Gültigkeit dieses Anforderungsdokuments erstreckt sich über die gesamte Projektdauer (14 Wochen).Die Änderungen werden

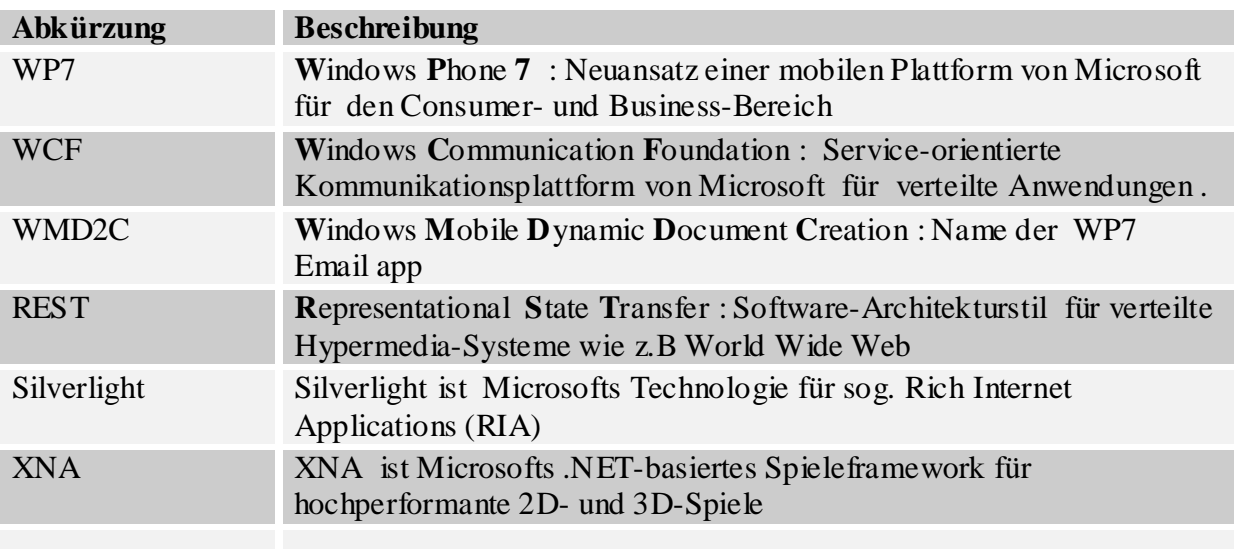

#### <span id="page-105-3"></span>**Definitionen und Abkürzungen**

#### <span id="page-105-4"></span>**Referenzen**

<span id="page-105-5"></span>*Projektantrag/Aufgabenstellung.pdf*

#### <span id="page-106-0"></span>**. Allgemeine Beschreibung**

In folgenden Kapiteln dieses Dokuments wird das Produkt WMD2C zuerst kurz beschrieben. Danach folgt eine Beschreibung von funktionalen und nicht-funktionalen Anforderungen. Das letzte Kapitel beschreibt ausführlich die Use Cases.

#### <span id="page-106-1"></span>**Produkt Perspektive**

Die Coorporate Identity (CD) spielt eine sehr wichtige Rolle für die Abwicklung der Geschäfte bei Unternehmen aller Branche, da sie die Persönlichkeit eines Unternehmens darstellt. . Da Dokumente und Email ein unverzichtbares Kommunikationsmittel für die Geschäftswelt darstellen, müssen Geschäftsdokumente sowie Email mit perfetem Coorporate Identity erstellt werden.Die Firma Sevitec AG hat mit dem Software –Produkt ONEOFFIX eine Lösung für Microsoft-Word Dokumente geliefert. Die Integration dieser Software in Microsoft-Word ermöglicht eine dynamische Dokument-Erstellung mit Coorporate Identity, Sprach und Profil sowie Benutzer-Abhängige Signaturen. Für Geschäftleute , die unterwegs Geschäfte abwickeln , wäre eine portierung solche Software-Produkte auf Mobile-Telefone von sehr grossen Bedeutung. Dazu soll einen WP7 Mail Client als WP7 App entwickelt werden.

#### <span id="page-106-2"></span>**Produkt Funktion**

WMD2C soll folgende Funktionalitäten zur Verfügung stellen:

- Email in HTML-Format in Microsoft Outlook erstellen.
- Geschäftsdokumente in perfektem Corporate Identity erzeugen.
- Dokumenttyp laden
- Dokument-Parameter auswählen
- Benutzer- Signatur im Dokument einfügen
- Dokument erstellen
- Dokument steuern :
	- o Element (Parameter) Einblenden
	- o Element(Parameter) Ausblenden
	- o Elemente (Parameter) nachträglich ändern

Dokumenttypen und Parameter sind in der Datenbank abgelegt und sollen daher nicht statisch programmiert. Der ganze Prozess soll dynamisch ablaufen. Es sollte jederzeit möglich sein in der Datenbank einen neun Dokumenttyp oder Parameter eingefügt werden können. Beim nächsten Erstellen eines Dokuments soll der neue Dokumenttyp bzw. Parameter angezeigt werden.

#### <span id="page-107-0"></span>**Benutzer Charakteristik**

Die Zielgruppe für WMD2C beschränkt sich auf Geschäftsleute aller Branchen, welche Geschäftsdokumente mit Corporate Identity (CI) per Email mit einem Windows Phone 7 Gerät verschicken wollen.

#### <span id="page-107-1"></span>**Einschränkungen**

WP7 basiert auf Microsoft Embedded-Betriebssystem CE. Die Betriebssystemebene (APIs) ist für Softwareentwickler allerdings nicht zugänglich, dies ist allein den Geräteherstellern vorbehalten. Für die Entwicklung von Anwendungen (Apps) steht eine .Net-basierte Anwendungsplattform (**Silverlight**) zur Verfügung.

Als WP7 Email App konzipiert kann WMD2C nur auf WP7-Geräte lauffähig sein.

#### <span id="page-107-2"></span>**Annahmen**

In der Einarbeitungsphase konnte ein Konzept für das WMD2C System definiert werden. Dieses Grundkonzept besteht aus einem WebService, einer Datenbank (SQL-Server 2008) und WP7- Gerät. Der WebService stellt Daten wie (Dokumentvorlagen, Parameter) aus der Datenbank für das WP7-Gerät zu Verfügung. Im Rahmen dieser Studienarbeit wird angenommen, dass der Zugriff auf Webservices von WP7 –Geräte möglich wäre.

<span id="page-107-3"></span>**Abhängigkeiten**
#### **. Spezifische Anforderungen**

Die Spezifischen Anforderungen werden im Kapitel 4 Anhand Use Case beschrieben. Die anderen Anforderungen, welche nicht aus Benutzer-Perspektive beschrieben werden können werden in folgendem Kapitel beschrieben.

#### **Zugriff auf Datenbank**

Die Dokumentvorlagen sollen auf einem SQL-Server 2008 liegen. WMD2C soll auf diese Daten via Internet zugreifen können. Für die Bereitstellung der Daten aus der Datenbank soll einen WCF-Service realisiert werden.

#### **Login**

Der Zugriff auf dem Websevice soll über Username /Passwort aus via Smartphone möglich sein.

#### **Sicherheit , Performance, Stabilität**

Anwendungen für WP7 werden grundsätzlich in einem Framework entwickelt, welches auf .NET basiert und Stabilität, Performance und Sicherheit garantiert. In diesem Framework stehen zwei UI-Technologien zur Verfügung: Silverlight und XNA.

Unter Windows Phone 7 stellt Silverlight ein vollwertiges Anwendungsframework für eigenständige Programme dar, läuft also nicht im Browser. Es basiert auf Silverlight 3 mit Erweiterungen und Anpassungen, bspw.

- o Durchgehende Hardwarebeschleunigung für höchste Performance
- o Integration des Software-Keyboards für Eingabeelemente
- o Multitouch-Unterstützung
- o Zugriff auf die Gerätehardware (Kamera, GPS, Sensoren) über spezielle APIs
- o Anpassung an das Anwendungsmodell von WP7 (voneinander isolierte Anwendungen
- o Weniger enge Sandbox( für Cross-Domain-Zugriff)

#### **Benutzbarkeit**

Geräte mit WP7 verfügen grundsätzlich über kapazitive Touchscreens, welche für Fingerbedienung optimiert sind und Multitouch-Funktionalität (4 oder mehr Touchpoints) unterstützen. Die einheitliche Bildschirmauflösung ist WVGA(800x480), so dass aufwändiges Testen mit verschiedenen Geräten entfällt. Unterstützung von Portrait- und Landscape-Modus gewährleistet. Zwecks Navigation sind drei Buttons auf der Vorderseite (Back, Home, Suche). Hardware-Tastatur oder andere Buttons und Sensoren sind optional.

#### **Verständlichkeit**

Das GUI soll intuitiv zu bedienen sein. Es wird erwartet, dass die eingesetzten Icons eine interne sowie externe Konsistenz aufweisen. Die Grundelemente werden daher stark an das Original-WP7Mail Client angel

#### **Wiederherstellbarkeit**

Bei einem Systemabsturz sollen alle relevanten Daten und letzte Benutzeränderungen, sicher abgespeichert sein.

#### **Verbrauchsverhalten**

Speicher-Verbrauch vom Original-WP7 Mail Client gilt auch für das System WMD2C.

#### **Modifizierbarkeit**

Allfällige Änderungen am WP7 Mail Client -Funktionalitäten müssen innerhalb von 2 Manntagen implementiert werden können.

#### **Installierbarkeit**

WMD2C kann als WP7 App einfach auf jedes WP7-Gerät installiert werden.

#### **Schnittstellen**

Ein Webservice definiert die Schnittstelle für die Kommunikation mit dem WP7 Email Client.

#### **Datenbankschnittstelle**

Es wird eine Datenbankschnittstelle benötigt, da Dokument-Vorlage auf eine Datenbank gespeichert sein muss. SQL-Server 2008 wird als Datenbank im Einsatz kommen.

#### **Lizenzanforderungen**

Es werden keine Lizenzen benötigt.

**. Use Cases**

**Use Case Diagramm**

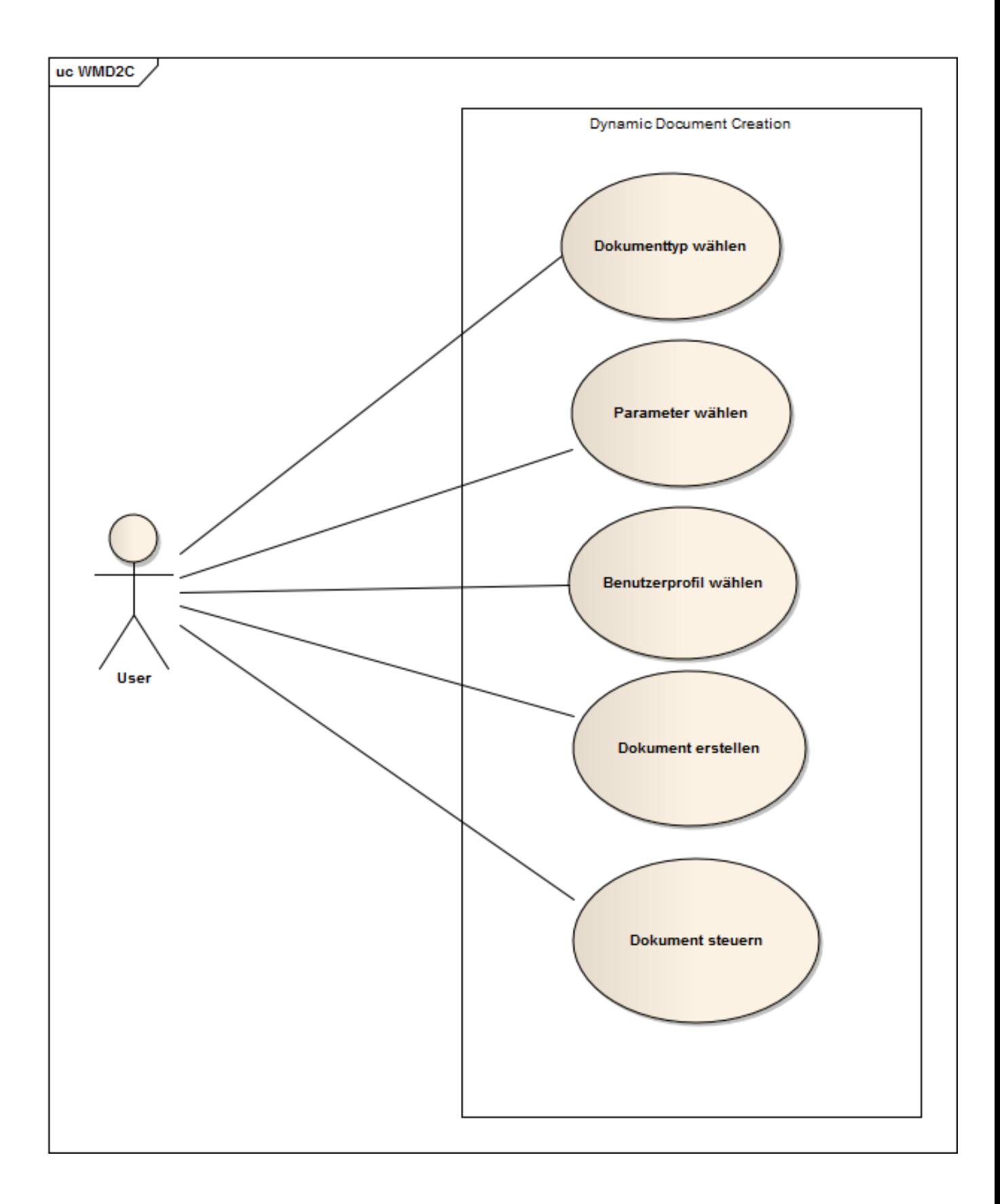

# **UI Prototype & Storyboard**

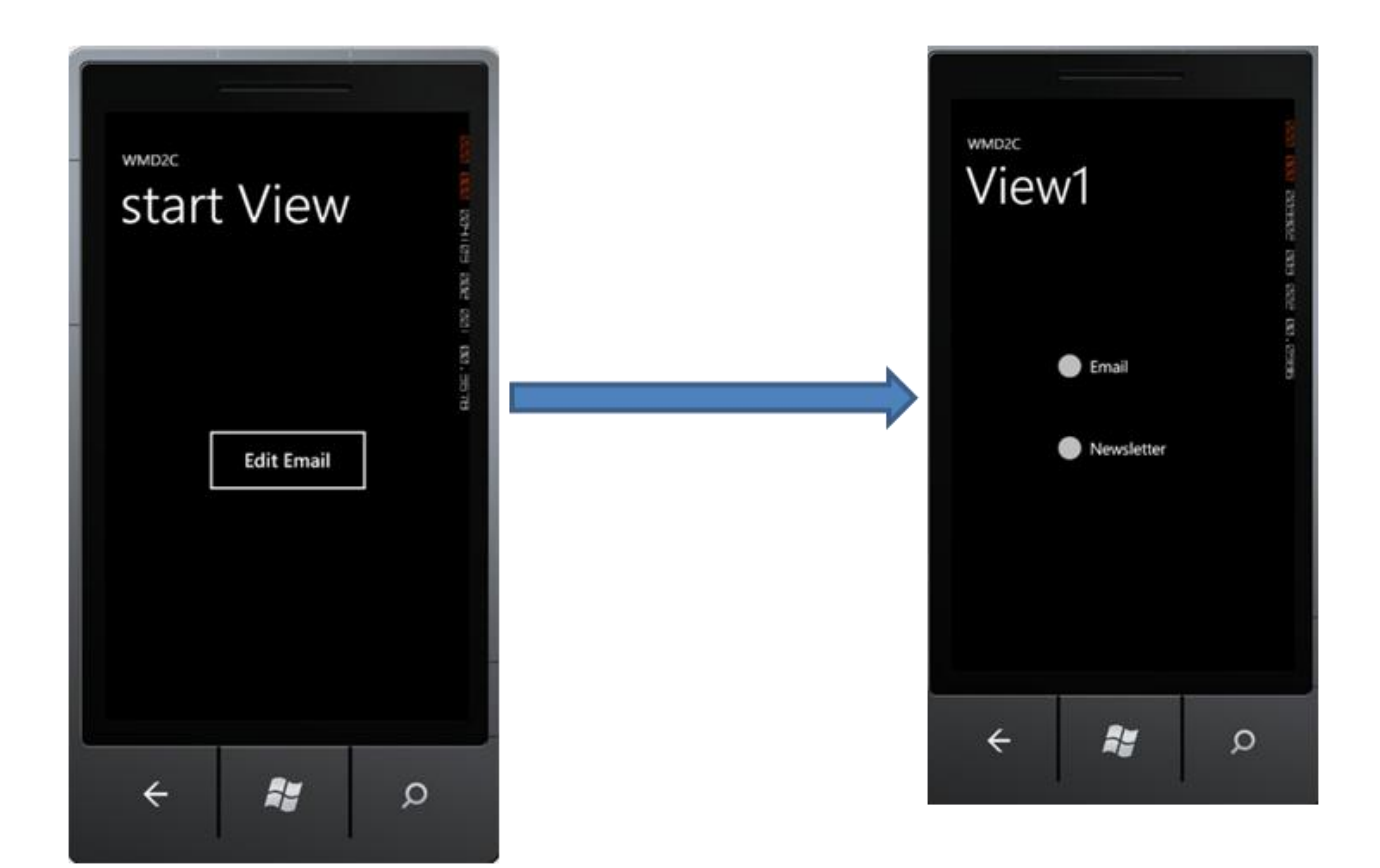

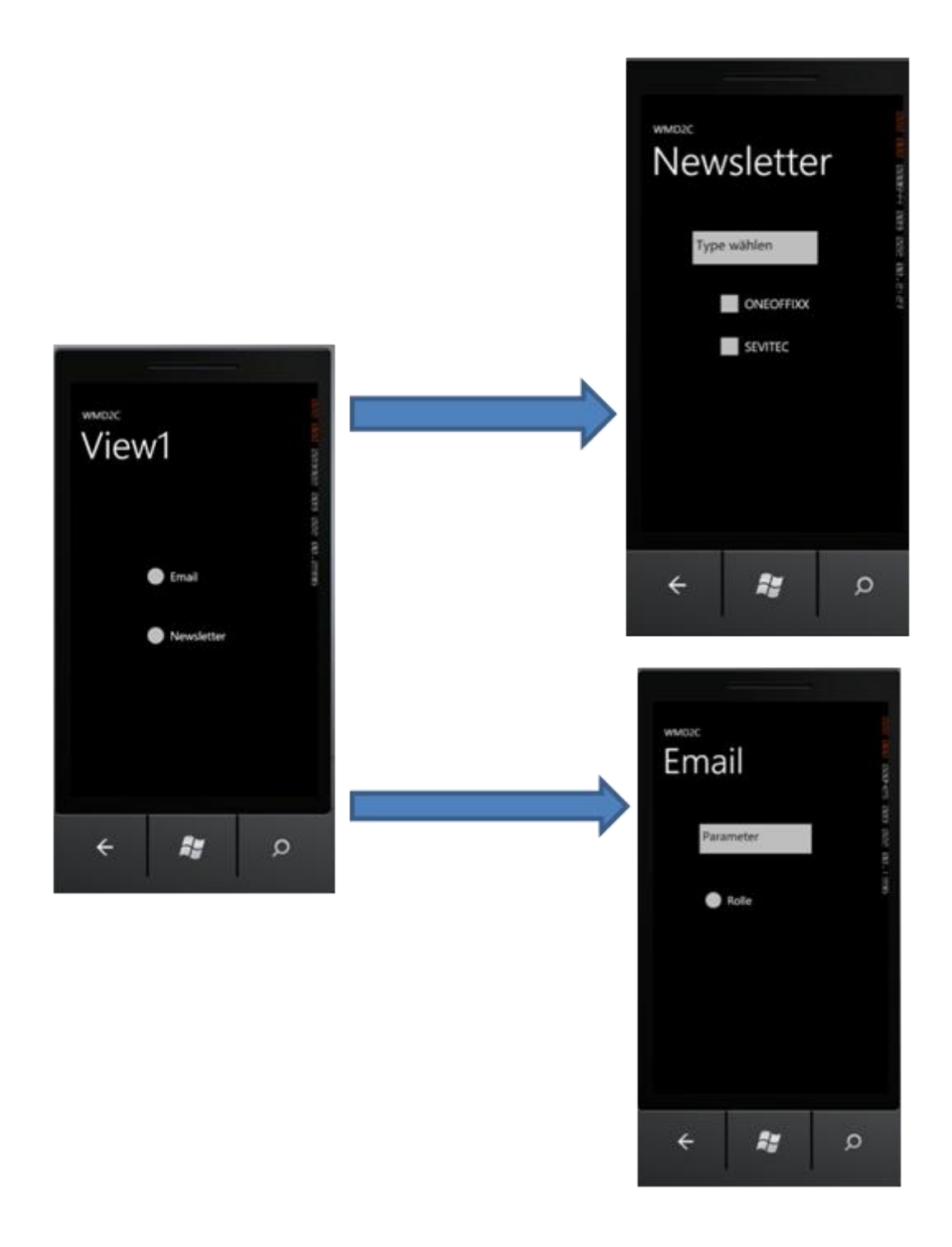

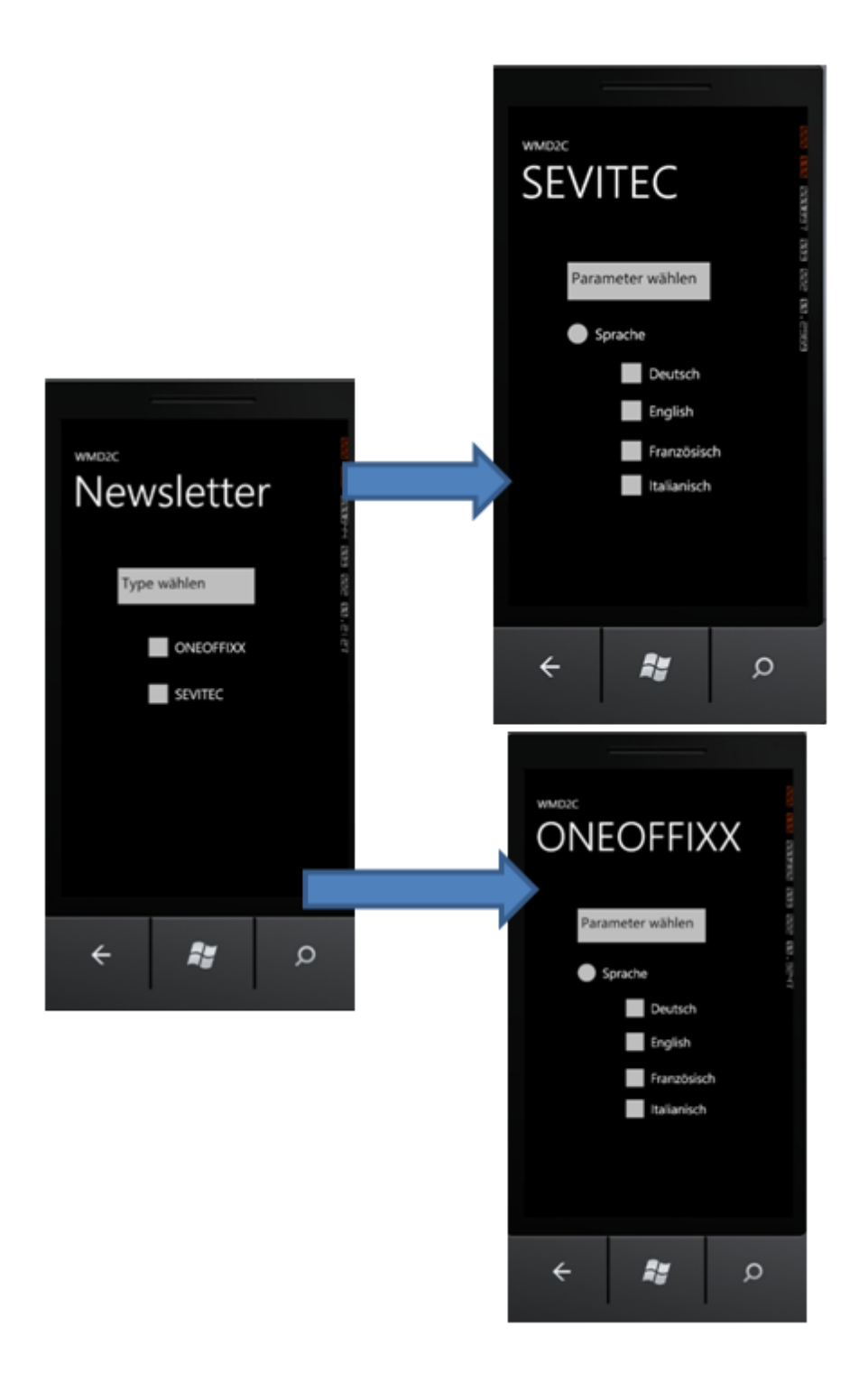

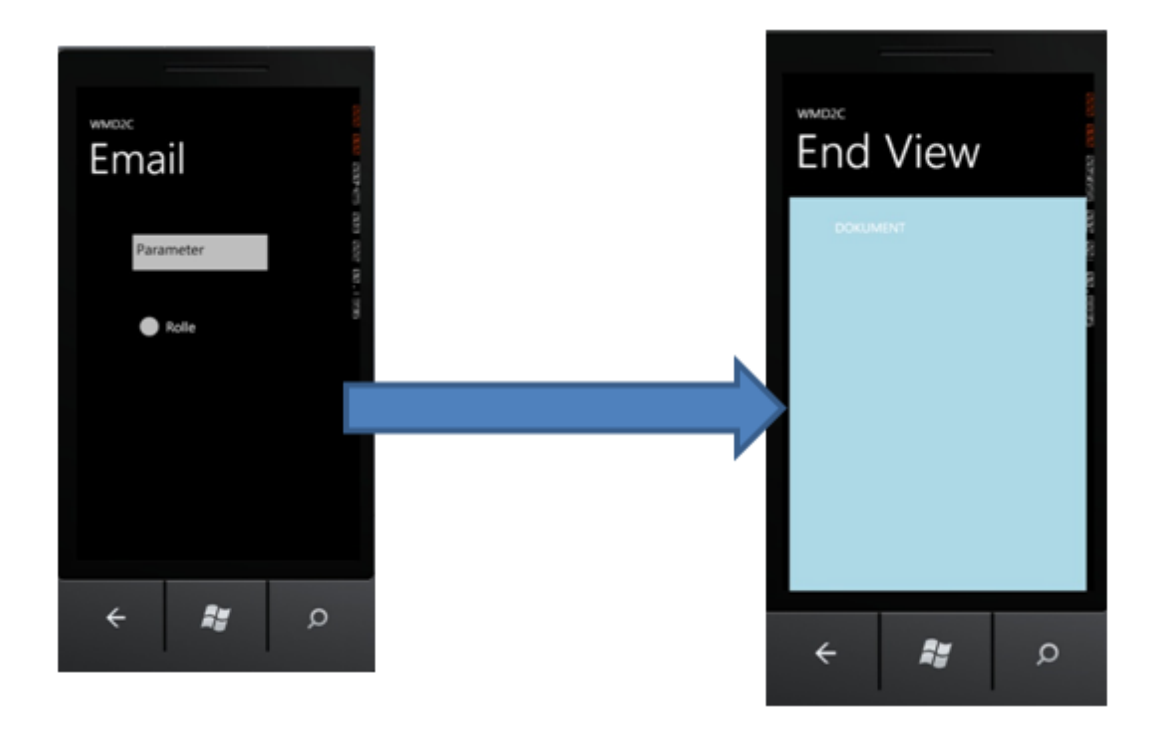

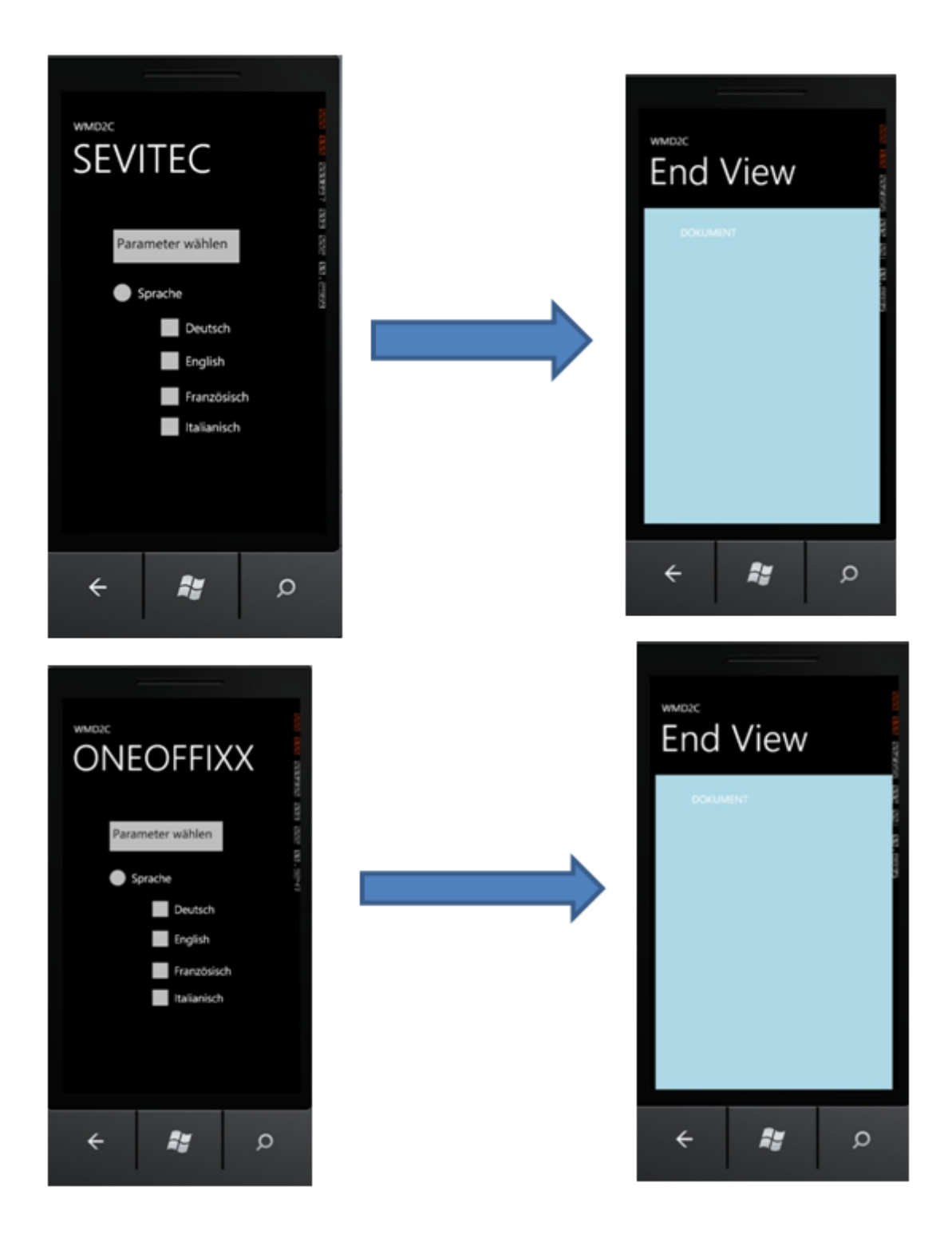

#### **Aktoren & Stakeholders**

Der **primäre Aktor** ist Geschäftsmann Nutzer eines WP7-Geräts.

#### **. Use Cases Brief**

#### **UC1: Dokumenttyp auswählen**

Der Benutzer kann aus einer Drop-Down Liste den gewünschten Dokumenttyp auswählen. Dokumenttypen sollen im allgemein in Gruppen zusammengefasst werden. Es werden zwei Gruppen definiert: Eine Gruppe "Email" und eine Gruppe "Newsletter". Die Gruppe "Newsletter" besteht aus zwei Dokumenttypen: "ONEOFFIXX" und "SEVITEC".

#### **UC2: Parameter auswählen**

Im allgemein sollen die möglichen Parameter, die der Benutzer auswählen kann, vom Dokumenttyp abhängig sein.

Dokumenttyp "Email " hat die Parameter: Logo, Rolle, Dokumenttyp "Newsletter" hat als Parameter : Sprache.

#### **UC3: Benutzerprofil auswählen**

Der Benutzer kann das gewünschte Benutzerprofil festlegen .Der Benutzerprofil wird als Signatur für das Dokument verwendet. Das Benutzerprofil soll einmal definiert und gespeichert werden.

#### **UC4: Dokument erstellen**

Der Benutzer kann aus den gewählten Dokumenttyp und Parametern ein dynamisches Dokument erstellen bzw. eine formatierte HTML-Email erstellen. Bevor das Mail gesendet wird, muss der Benutzer es bearbeiten können.

#### **Dokument steuern**

Der Benutze kann nachträgliche Änderungen im Dokument vornehmen. Ein Dokument-Bereich lässt sich dadurch

Ein -/ und Ausblenden.

**. Use Cases Brief**

#### **UC1: Dokumenttyp auswählen**

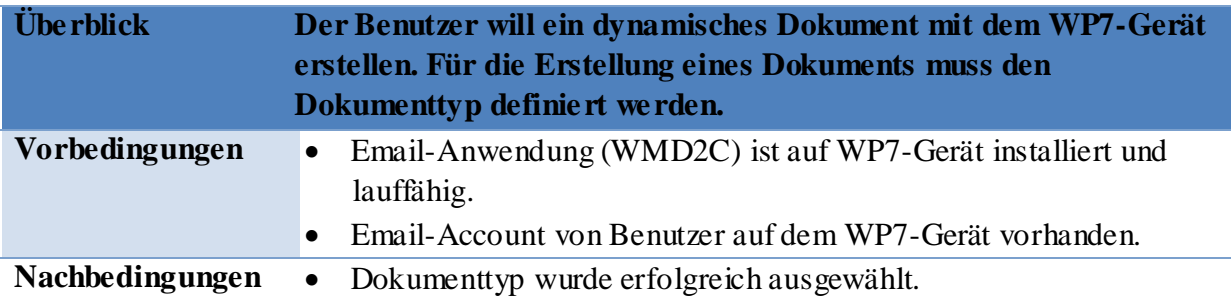

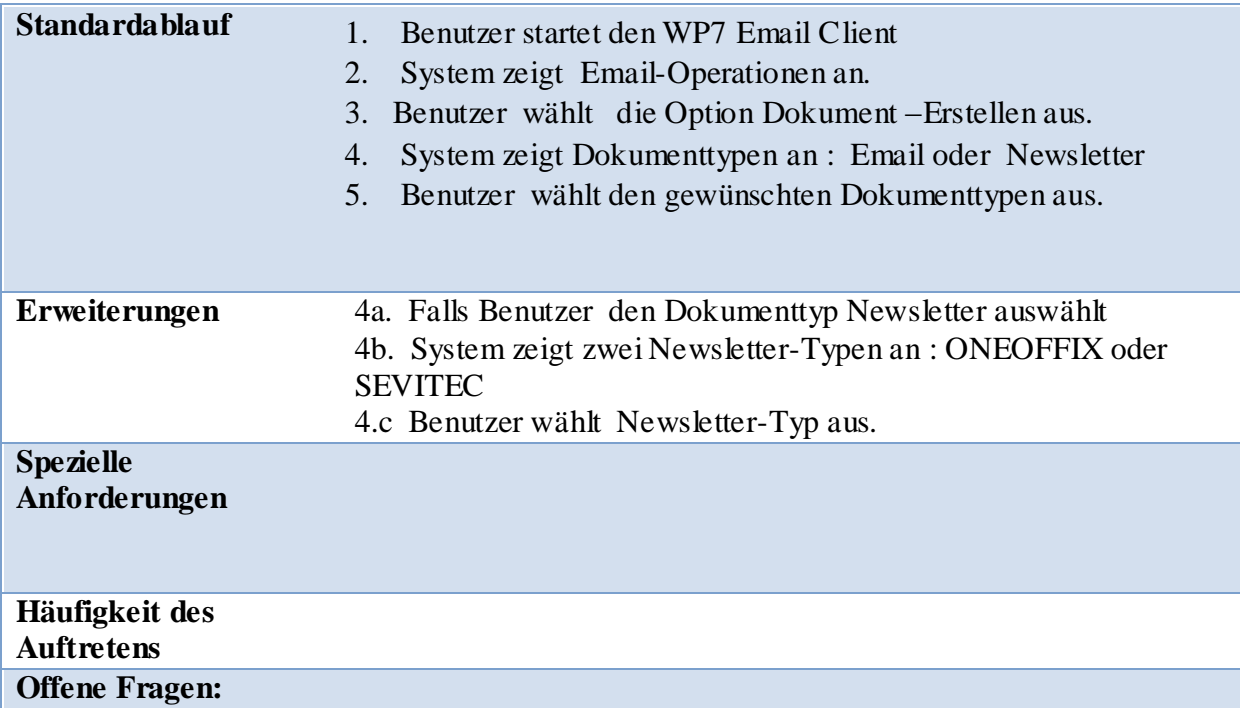

#### **UC2: Parameter auswählen**

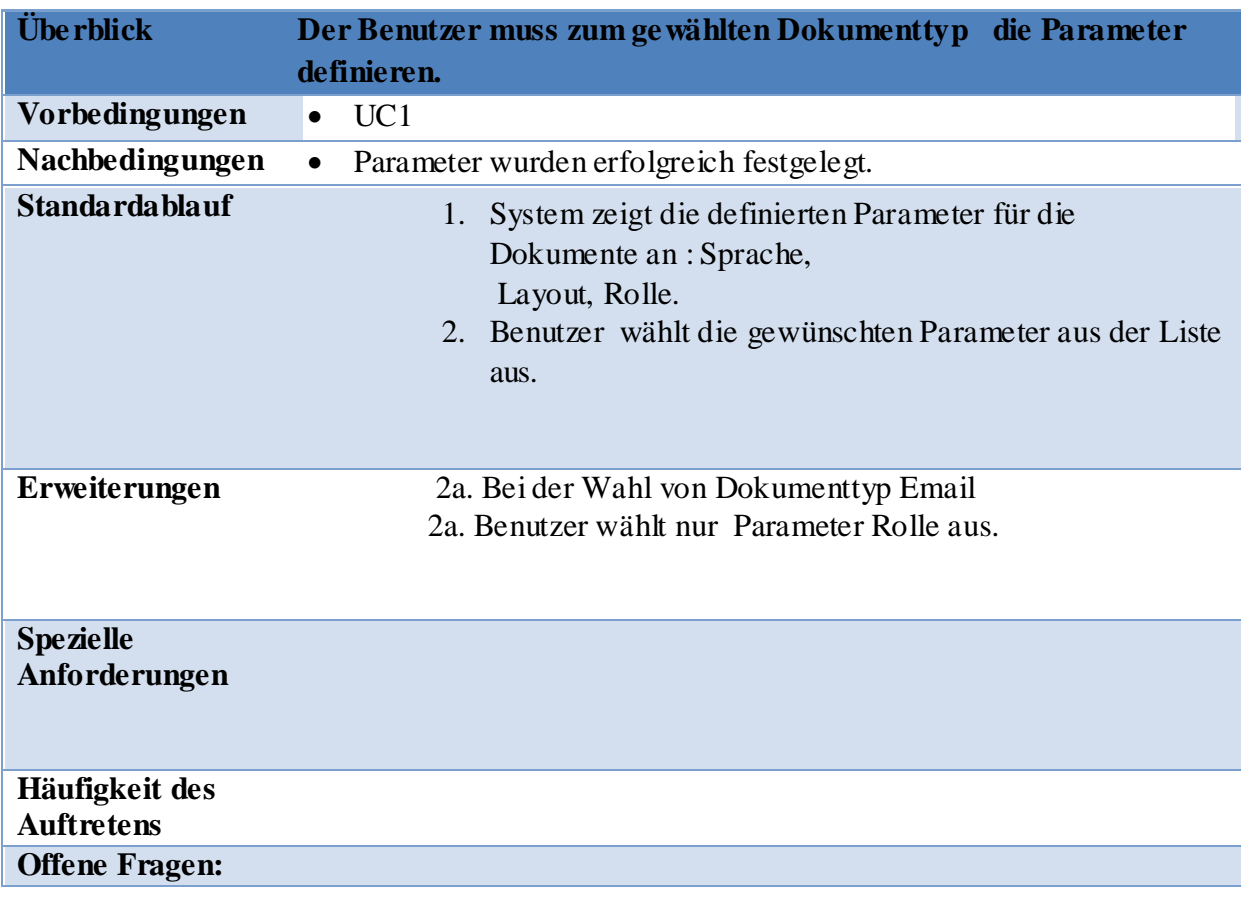

**UC3: Benutzerprofil auswählen**

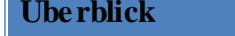

**Überblick Der Benutzer muss das passende Benutzerprofil im Dokument** 

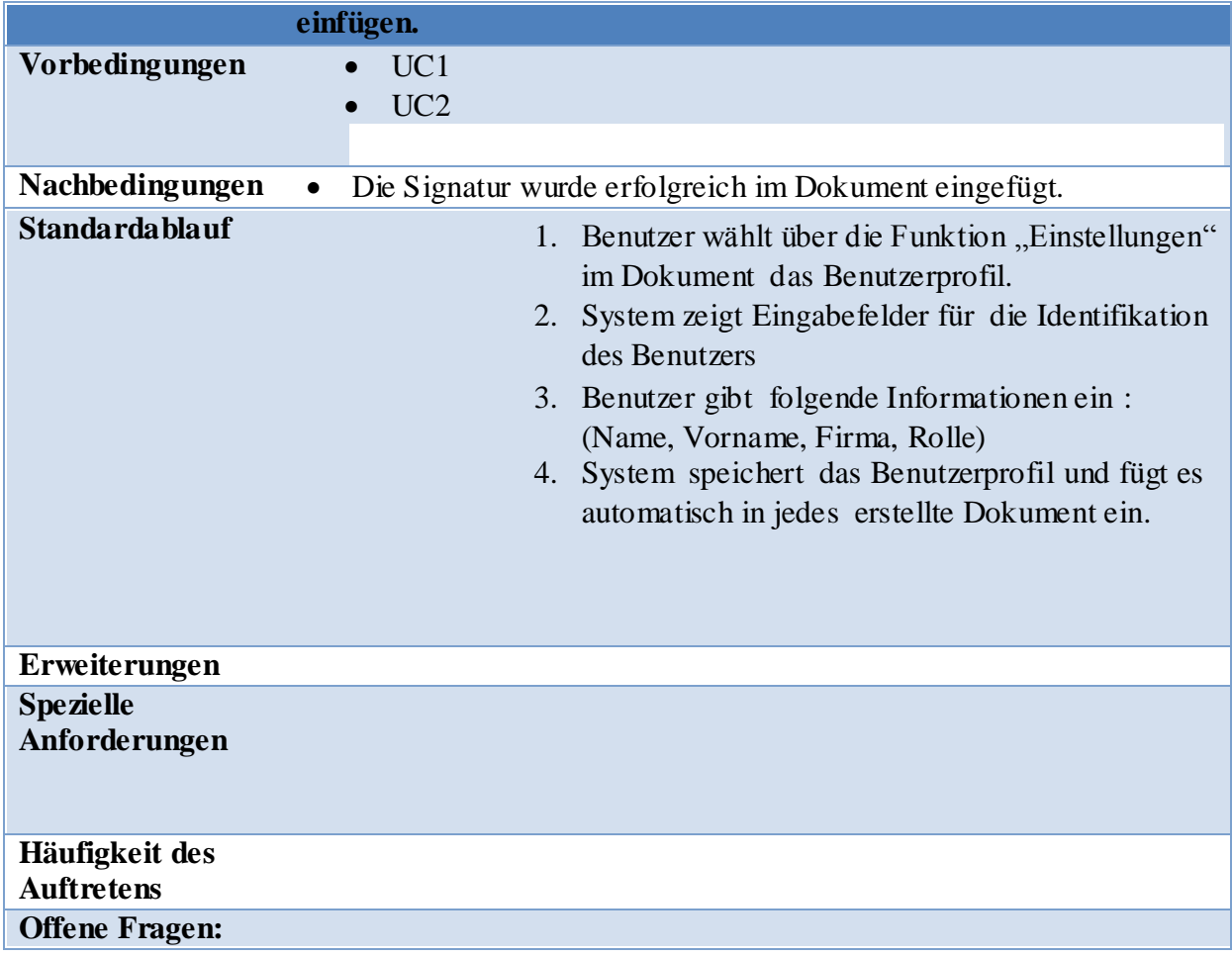

# **UC4: Dokument erstellen**

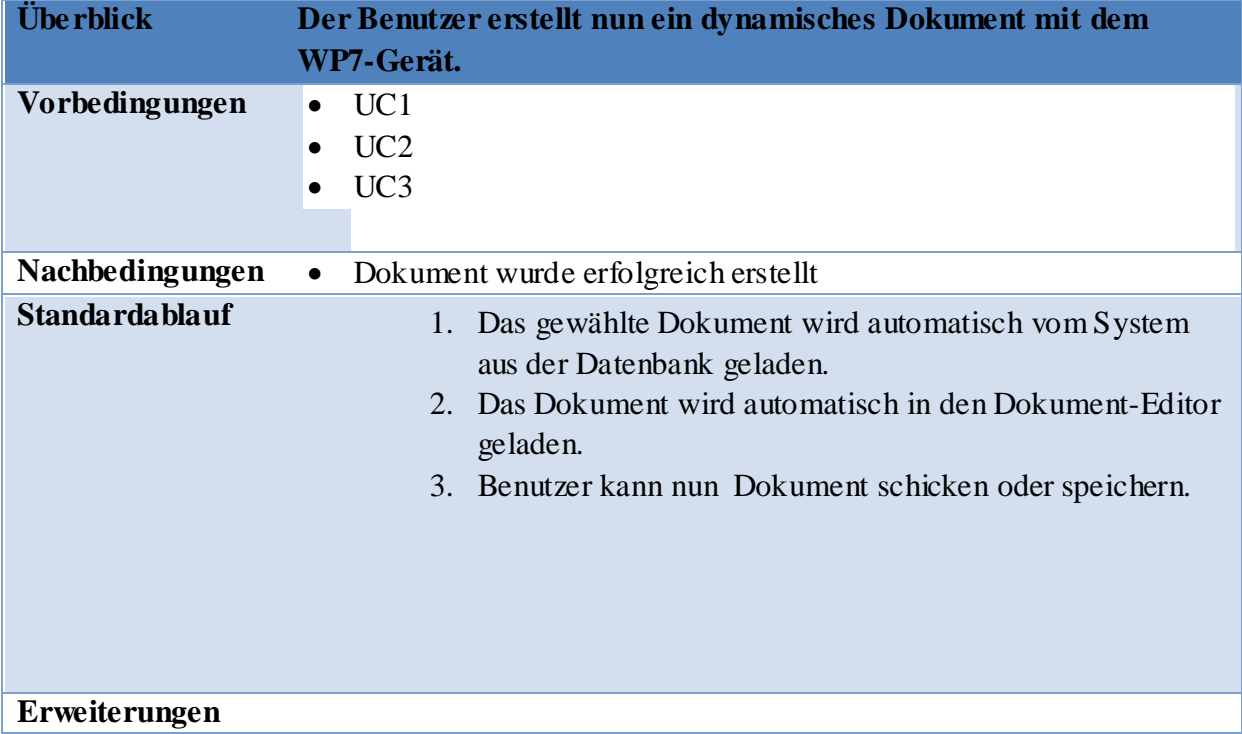

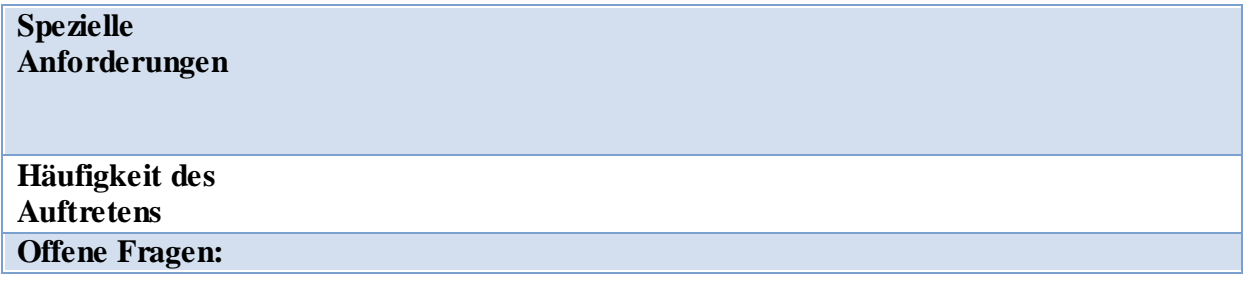

# **UC5: Dokument steuern**

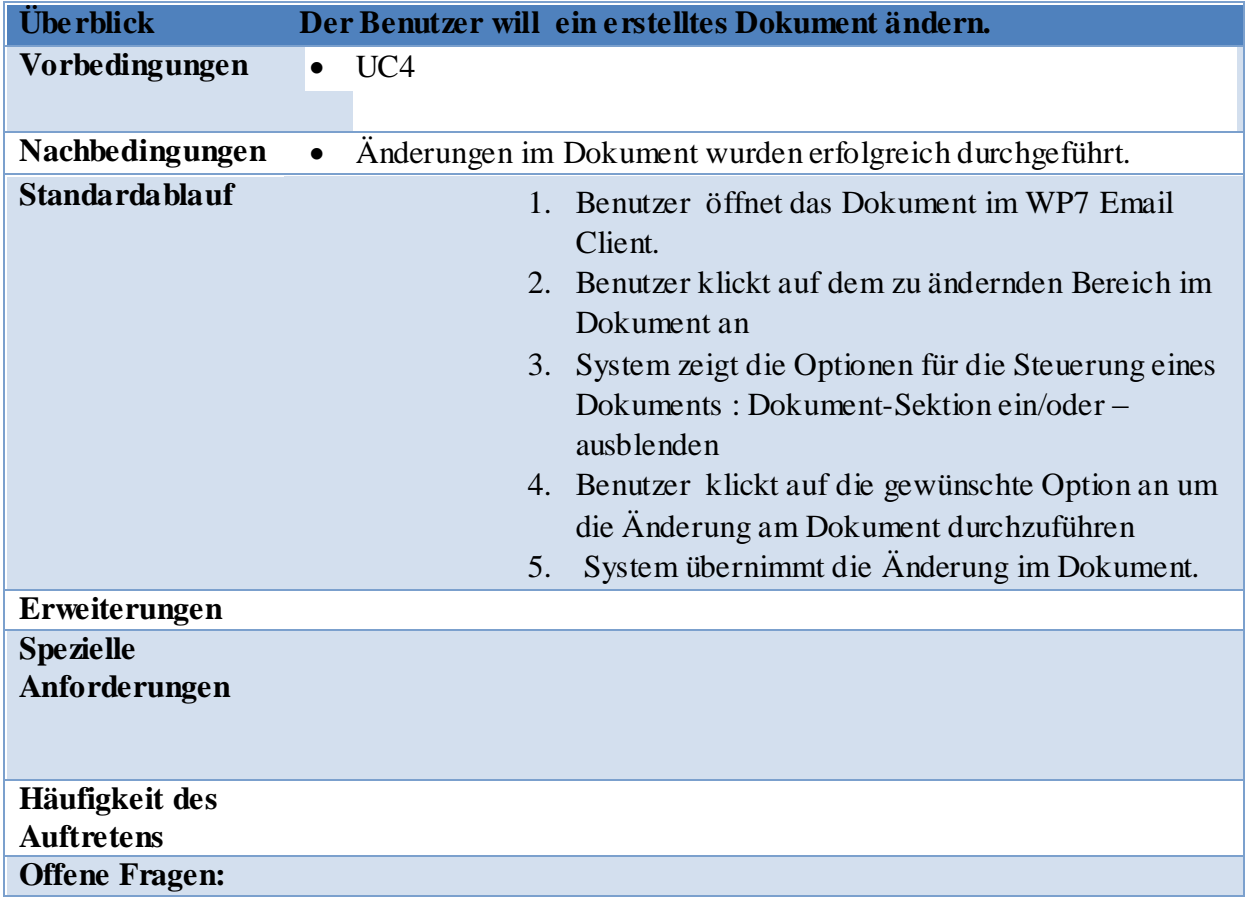

# **Software-Architecture & Design**

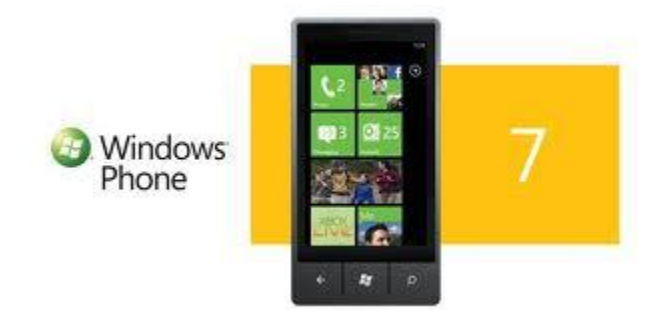

#### **EMAIL CLIENT DYNAMIC DOCUMENT CREATION**

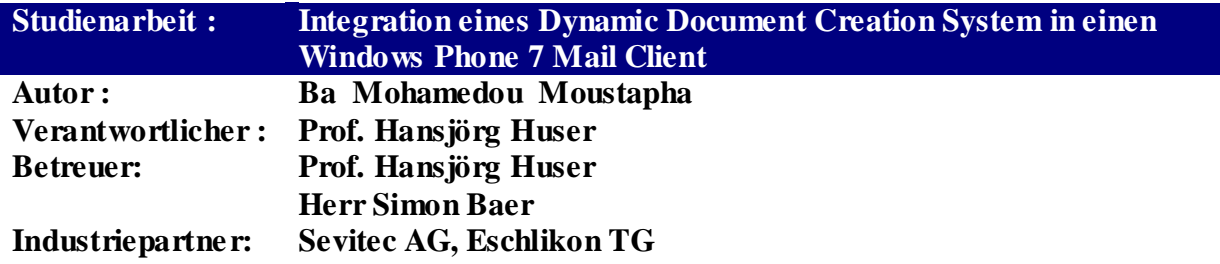

#### <span id="page-121-0"></span>**Dokumentinformationen**

# <span id="page-121-1"></span>**Änderungsgeschichte**

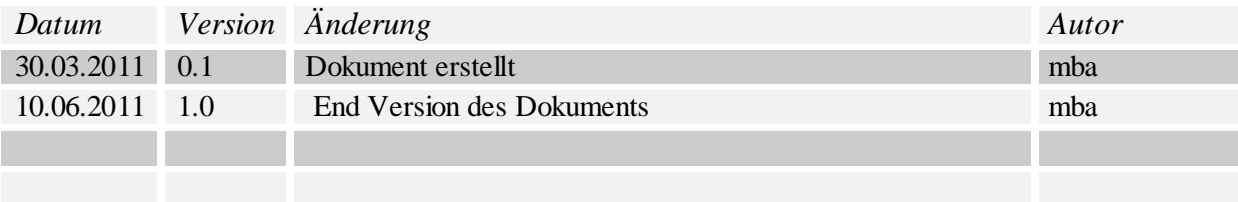

# <span id="page-122-0"></span>**Inhalt**

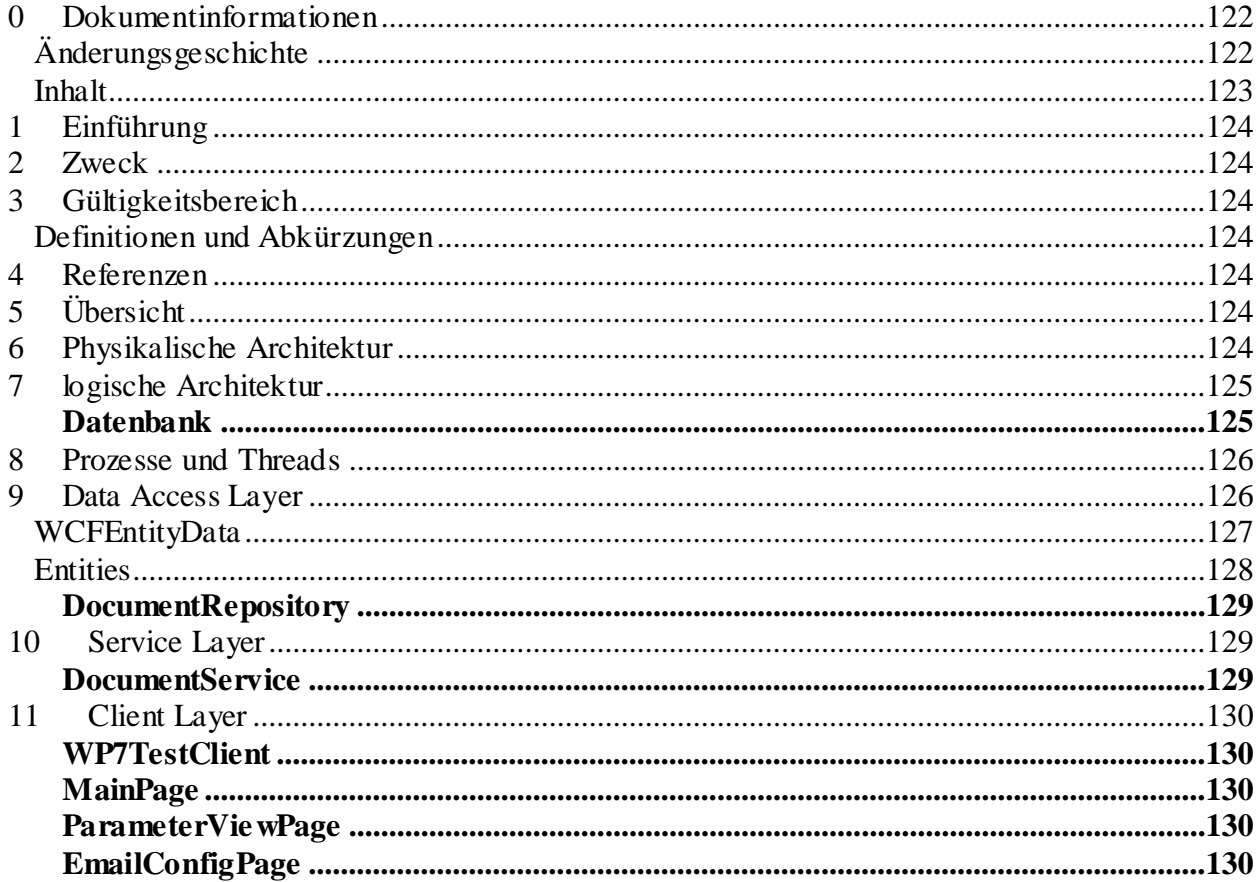

# <span id="page-123-1"></span><span id="page-123-0"></span>**Einführung**

# **Zweck**

Dieses Dokument beschreibt die Software Architektur des Grundsystems. Design Alternativen und Entscheide sind in diesem Dokument beschrieben

#### <span id="page-123-2"></span>**Gültigkeitsbereich**

Das Dokument ist für die komplette Dauer des Projektes gültig(14 Wochen).

#### <span id="page-123-3"></span>**Definitionen und Abkürzungen**

<span id="page-123-4"></span>**Referenzen**  *Aufgabenstellung.pdf*

*Domainanalyse.pdf*

# <span id="page-123-5"></span>**Übersicht**

Die folgenden Kapitel beschreiben die gesamte Architektur der Applikation WMD2C.

#### <span id="page-123-6"></span>**Physikalische Architektur**

Das WMD2C System läuft als WP7 app auf einem Smartphone und kann übers Internet mit einem WebService interagieren. Der WebService kann direkt die nötigen Daten für die Erstellung eines Dokuments aus der Datenbank laden und diese dem WP7 Email Client zur Verfügung stellen. Das folgende Bild zeigt die drei wichtigen Komponenten der physikalischen Architektur des Systems: **WP7 Client, WebService und Datenbank.**

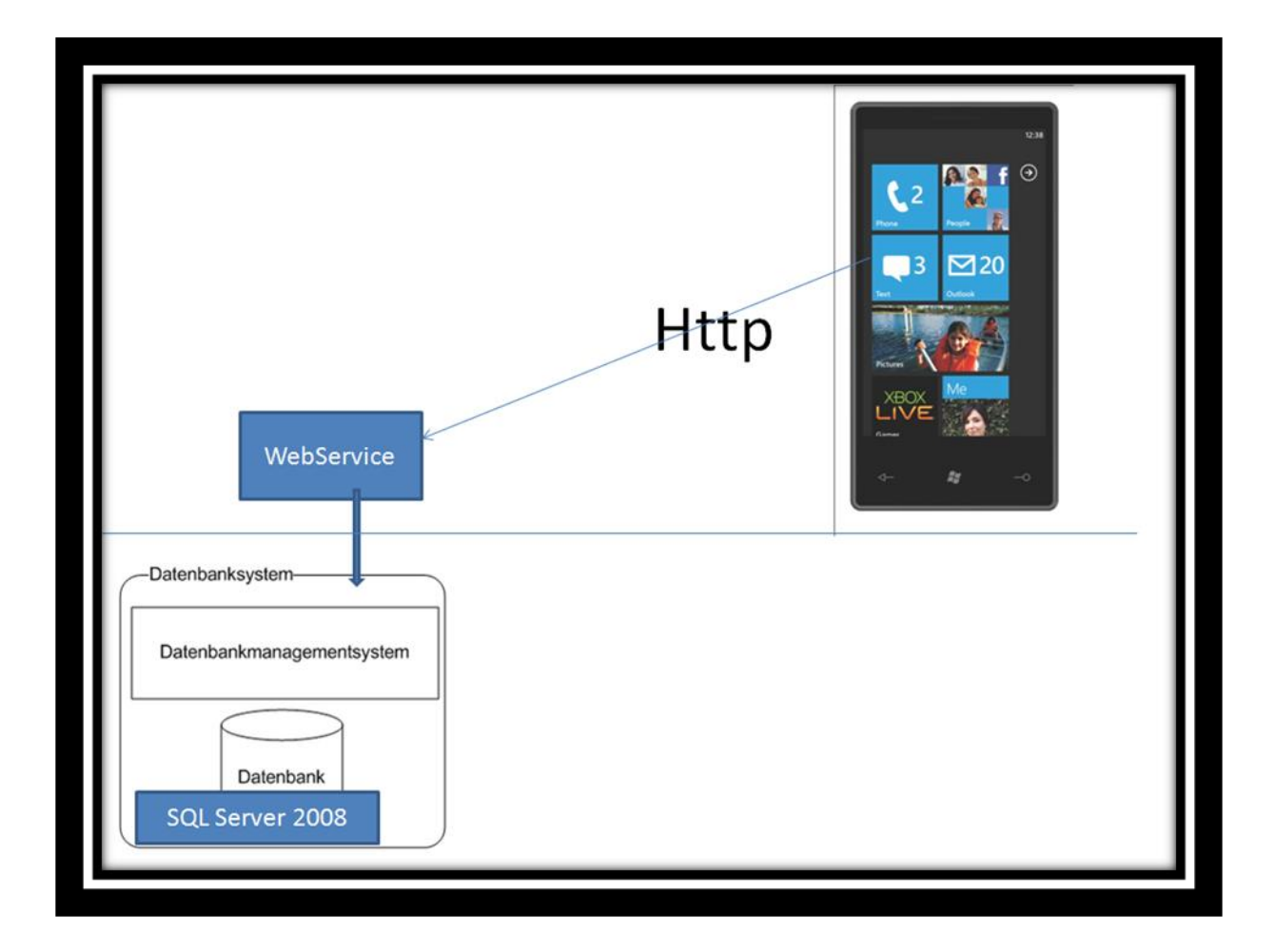

# <span id="page-124-0"></span>**logische Architektur**

#### <span id="page-124-1"></span>**Datenbank**

Die Daten werden auf einer Datenbank abgelegt. Die Parameter, die ausgewählt werden können, sind dann von Dokumenttyp abhängig. In der Datenbank kann jederzeit einen neuen Dokumenttyp oder Parameter eingefügt werden. Beim nächsten Erstellen eines Dokuments werden die neuen Einträge in der Datenbank angezeigt.

Die SQL-Server Datenbank ist einfach gehalten mit folgender Struktur:

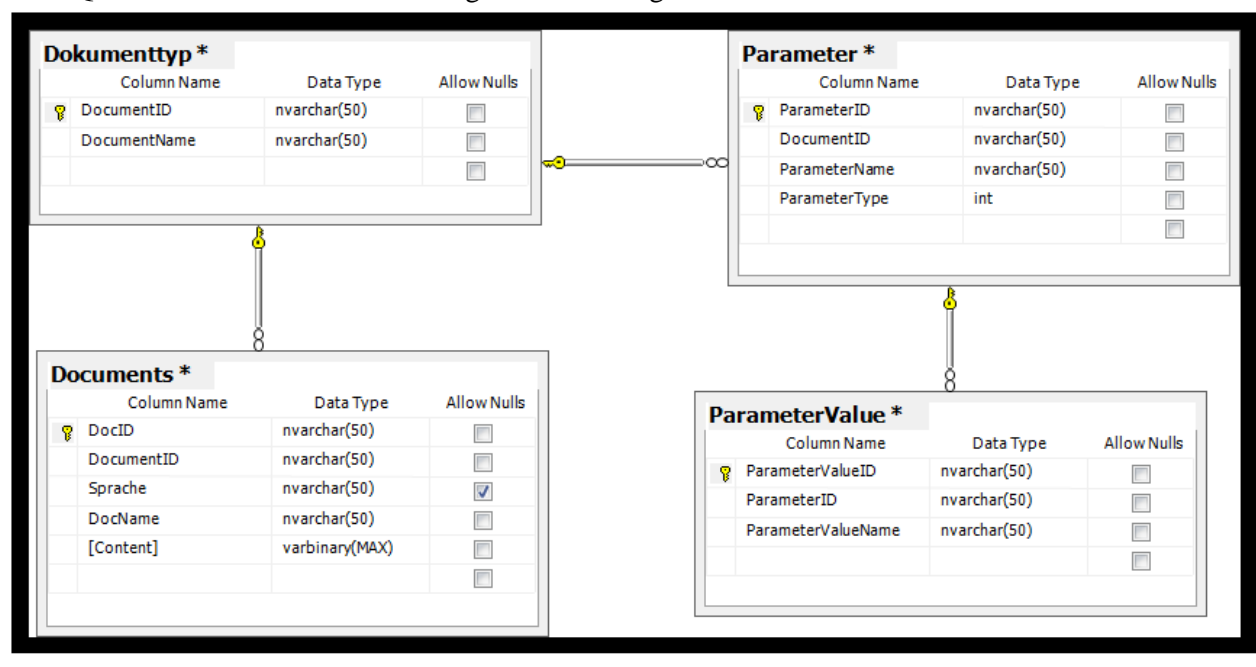

#### Die SQL Server Datenbank ist einfach gehalten mit folgender Struktur.

#### <span id="page-125-0"></span>**Prozesse und Threads**

Jede Windows Phone 7 App wird aus Sicherheitsgründen in einer isolierten Sandbox ausgeführt. Dadurch können Applikationen nicht direkt auf Ressourcen des Geräts zugreifen. Für den Zugriff auf die Ressourcen, wie etwa die Bildbibliotheke, werden daher sogenannte Launcher und Choosers bereitgestellt. Launcher und Choosers sind eigenständige Applikationen. Ein Launcher startet eine integrierte Applikation, welche keine Daten an die aufrufende Applikation zurückliefert. Als Beispiel sei der EmailComposeTask genannt. Dieser öffnet die eingebaute E-Mail-App.Ein Chooser hingegen liefert Daten an die aufrufende Applikation zurück. Beispielsweise öffnet der CameraCaptureTask die Kameraapplikation und liefert als Ergebnis ein neu aufgenommenes Foto an die aufrufende App. Die aktuell vorhandene Windows-Phone-Version verhindert, dass mehrere Apps parallel ausgeführt werden. Verwendet eine App einen Launcher oder Chooser, wird somit die rufende App beendet, in den sogenannten Tombstone-Modus versetzt und faktisch beendet. Dies ist ein essenzielles Konzept der Windows-Phone-Entwicklung.

#### <span id="page-125-1"></span>**Data Access Layer**

Der Data Access Layer wird mit dem ADO.NET Entity Framework CodeFirst Modell implementiert. Dieser Layer beinhaltet eigentlich nur das \*.edmx Datenmodell (z.B. WP7MailClientModel.edmx), welches den Datenzugriff auf die darunterliegende SQL Server Datenbank ermöglicht.

Das Modell sieht folgendermaßen aus:

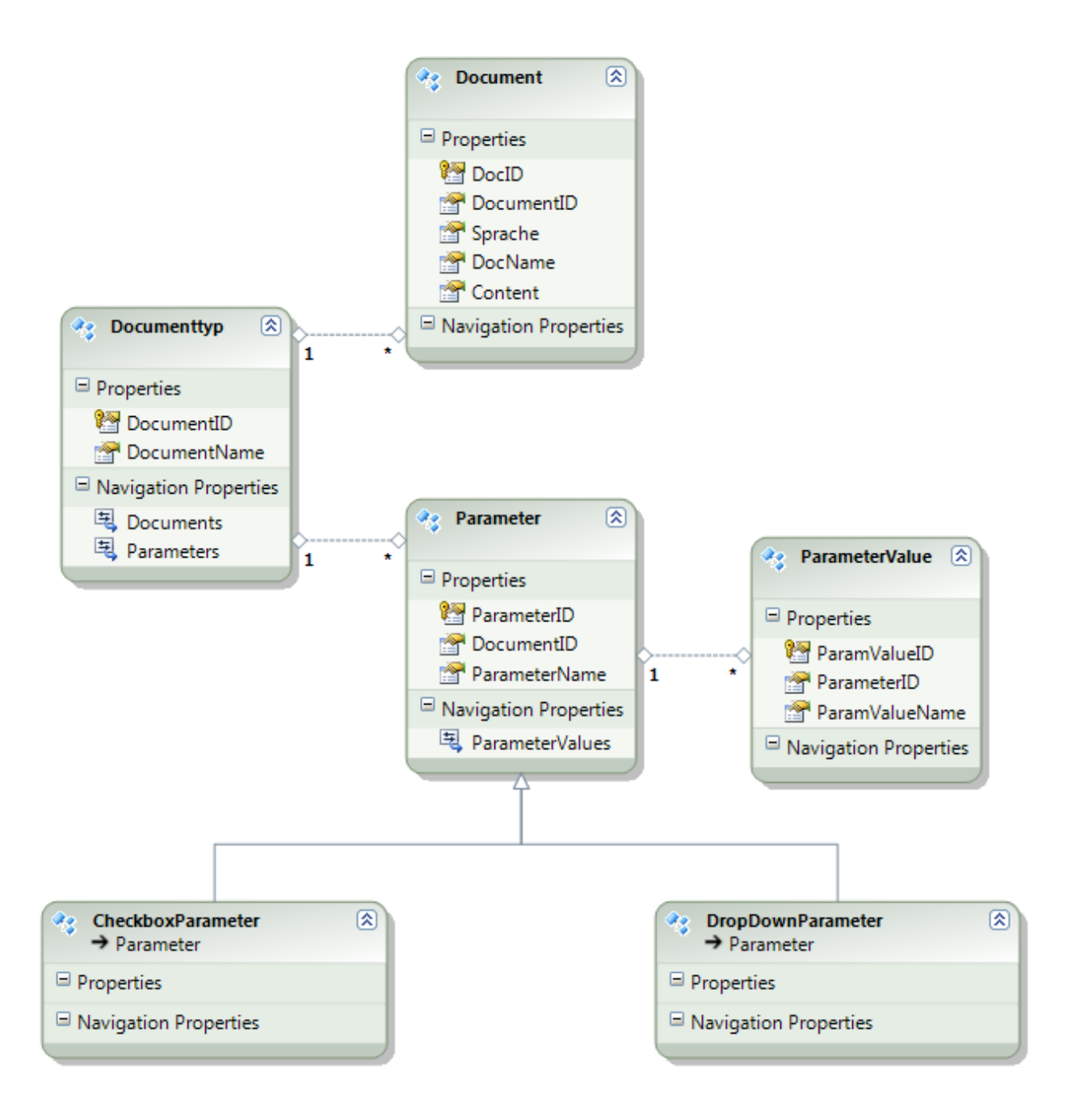

#### <span id="page-126-0"></span>**WCFEntityData**

Das WCFEntityData Projekt implementiert das Data Access Layer der Applikation. Dieses Projekt besteht aus drei Komponenten: Entities, Model, Repositories, Interfaces, SmtpMail.

#### Klassendiagramm

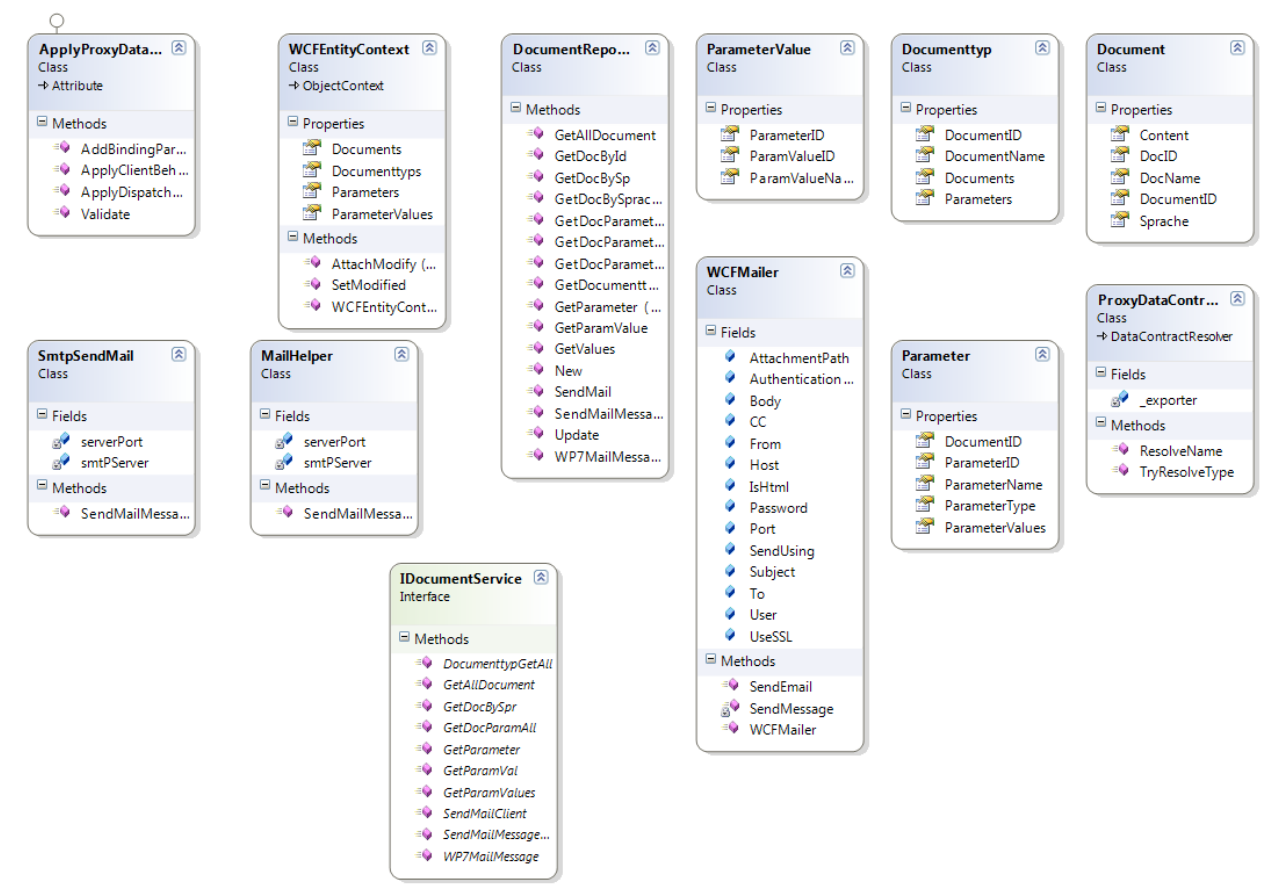

#### <span id="page-127-0"></span>**Entities**

Für jede Entität im Entity Datenmodell wird eine Klasse definiert. Diese Klassen sind im Ordner "Entities" abgelegt.

#### *Documents*

Diese Klasse definiert ein Daten Transfer Object (DTO), welches ein Mapping mit der entsprechenden Datenbank Tabelle (Documents) realisiert.

#### *Documenttyps*

Diese Klasse definiert ein Daten Transfer Object (DTO), welches ein Mapping mit der entsprechenden Datenbank Tabe13.06.201113.06.2011lle (Documenttyps) realisiert.

#### *Parameter*

Diese Klasse definiert ein Daten Transfer Object (DTO), welches ein Mapping mit der entsprechenden Datenbank Tabelle (Parameters) realisiert.

#### *ParameterValue*

Diese Klasse definiert ein Daten Transfer Object (DTO), welches ein Mapping mit der entsprechenden Datenbank Tabelle (ParameterValues) realisiert.

#### **WCFEntityContext (DTO Converter)**

Diese Klasse implementiert die ObjectContext- Klasse im Namespace System.Data.Objects. Die WCFEntityContext-Klasse teilt dem Entity Framework mit, wie es das Mapping zwischen den Entitäten im Datenmodell und den DTO"s machen soll.

#### <span id="page-128-0"></span>**DocumentRepository**

Diese Klasse implementiert die Funktionalität für den Service-Layer. Für jede Entität – Documenttyp, Document, Parameter, ParameterValue- sollen folgende CRUD-Operationen unterstützt werden. Definiert der Business-Layer.

- $\Box$  Alle Entitäten lesen
- $\Box$  Eine Entität anhand des Primärschlüssels lesen
- $\Box$  Einfügen
- $\Box$  Update
- $\Box$  Löschen

# <span id="page-128-1"></span>**Service Layer**

#### <span id="page-128-2"></span>**DocumentService**

WebService-Projekt mit Windows Communication Foundation (WCF) amtiert als Service Layer für die ganze Applikation**.**

#### **IDocumentService**

Diese Klasse ist die eigentliche WCF-Serviceschnittstelle. Definiert alle Service-Operationen für den Windows Phone 7 Client

#### **ProxyDataContractResolver**

Diese Klasse implementiert die **DataContractResolver-Klasse.** Die Klasse DataContractResolver erweitert beim WCF-Service die Serialisierungs-und Deserialisierungsprozsse.

# <span id="page-129-0"></span>**Client Layer**

#### <span id="page-129-1"></span>**WP7TestClient**

Diese Windows Phone 7 Client Applikation verwendet den WCF-Service um einen dynamischen Dokument zu erstellen.

#### <span id="page-129-2"></span>**MainPage**

Diese Klasse definiert die HauptSeite der Applikation. Alle Documenttypen in der Datenbank werden automatisch beim Starten der Applikation angezeigt.

#### <span id="page-129-3"></span>**ParameterViewPage**

Diese Klasse definiert die Parameter-Seite. Wenn ein Documenttyp aus der HauptSeite ausgewählt wird, navigiert die Applikation von der HauptSeite zur Parameter-Seite. Alle Parameter eines Documenttyps aus der Datenbank werden automatisch angezeigt.

#### <span id="page-129-4"></span>**EmailConfigPage**

Diese Klasse definiert einen Html-Editor um erzeugte Dokumente darzustellen.

# **Erfahrungsbericht**

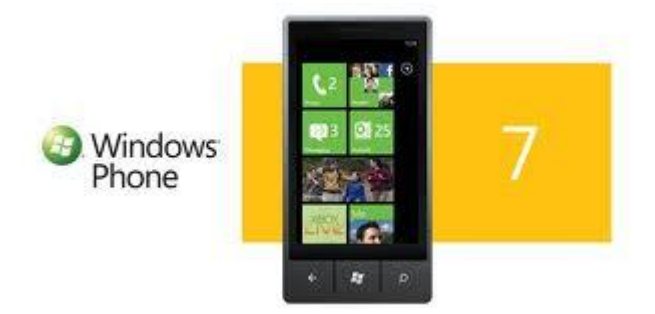

# **EMAIL CLIENT DYNAMIC DOCUMENT CREATION**

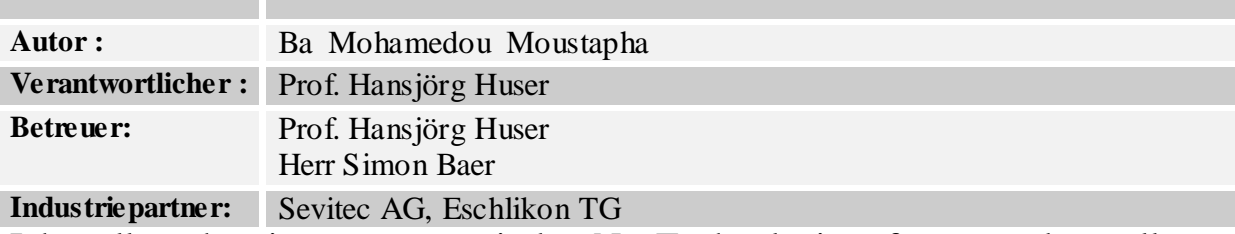

Ich wollte schon immer etwas mit der .Net Technologie anfangen und vor allem etwas im Mobile Bereich entwickeln. Alles hat bei mir angefangen als ich das Modul "Microsoft Technologie" bei Herr Huser an der Hochschule für Technik Rapperswil(HSR)besuchte. Ich war immer sehr begeistert und wusste gleich, Aha das ist wirklich etwas für mich. Ich habe also mir gedacht, die beste Möglichkeit sich intensiv mit .Net Technologien zu befassen wäre, eine Arbeit in der Welt von Microsoft zu schreiben. Ich habe vergeblich einen Team-Partner gesucht und ich musste unbedingt meine letzte Studienarbeit absolvieren. Zum Glück habe ich ein sehr kompetenter Professor und vor allem mit Herz gefunden, der mir die Chance gab endlich meine Studienarbeit zu schreiben. Das Thema der Studienarbeit war sehr interessant und ich war sehr froh darüber, dass ich die Arbeit bei meinem Favorit an der HSR schreiben dürfte. Ich habe sehr viel gelernt und immer Grosse Freude von Anfang zum Ende des Projektes empfunden. Die Zusammenarbeit mit dem Industriepartner (Sevitec AG)in Eschlikon war sehr angenehm. Ich war froh, dass die Firma Sevitec für mich Fahrspesen bezahlt. Ich finde das sehr großzügig. Herr Simon Baer ist ein sehr kompetenter Ingenieur und die Zusammenarbeit mit ihm war sehr positiv für mich. Ich habe leider diese Studienarbeit in schwierige Zeiten für mich durchgeführt. Ich hatte die ganze Zeit keinen Kopf frei gehabt. Ich habe viel Zeit investiert um zumindest das Grundkonzept der Lösung zu implementieren. Hauptsache alles ist gut gelaufen und ich bin zufrieden mit mir selbst. Ich bin sehr froh, dass ich die Arbeit selbstständig durchgeführt habe. Natürlich Herr Huser hat mir sehr viel geholfen. Jetzt habe ich die Übung gemacht. Ich möchte

nun Kraft tanken um mein Studium erfolgreich abzuschließen. Ich bedanke mich bei allen für die wertvolle Unterstützung.